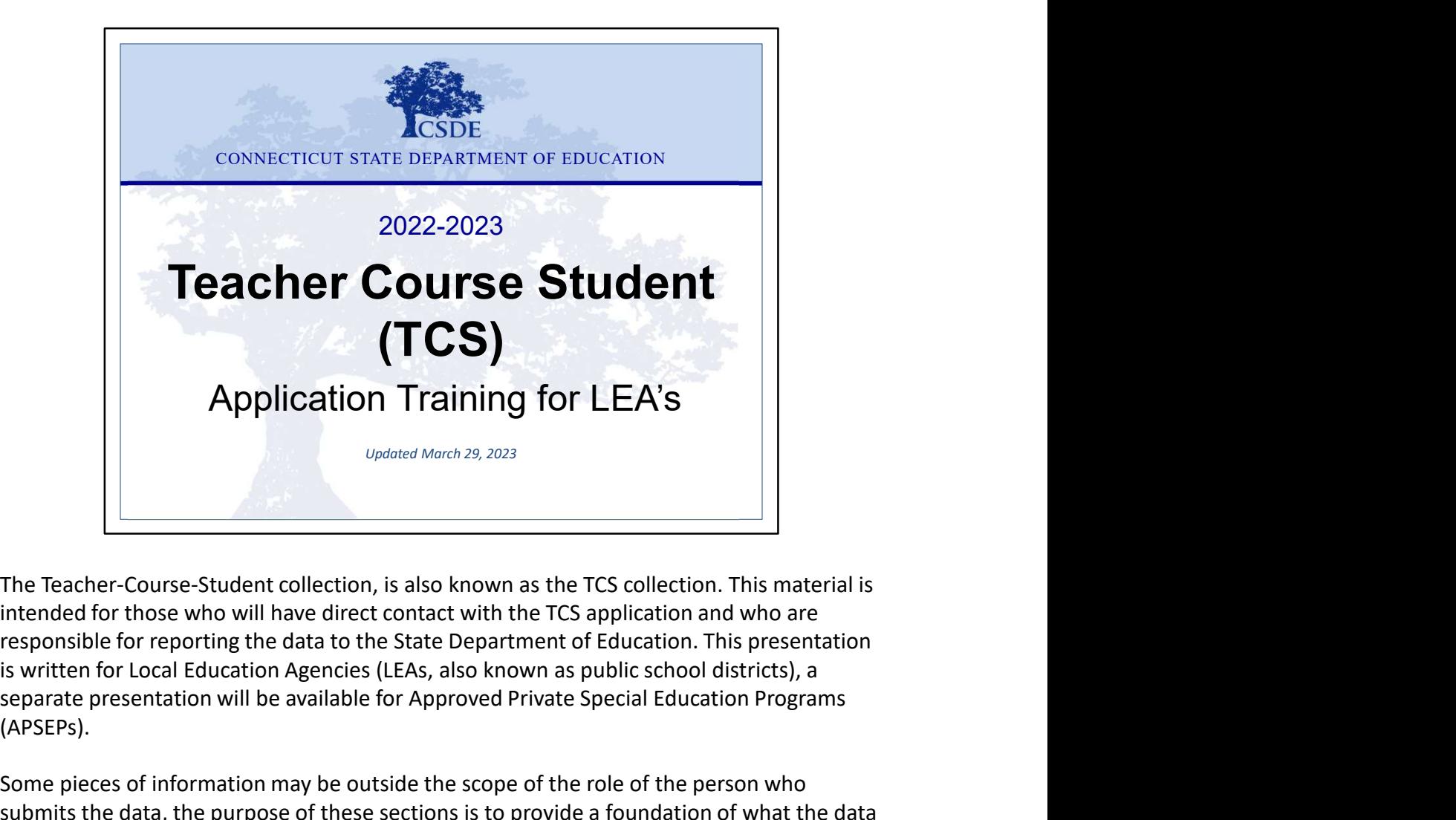

intended for those who will have direct contact with the TCS application and who are responsible for reporting the data to the State Department of Education. This presentation separate presentation will be available for Approved Private Special Education Programs (APSEPs).

Some pieces of information may be outside the scope of the role of the person who submits the data, the purpose of these sections is to provide a foundation of what the data in this collection is used for to better understand how it effects your LEA.

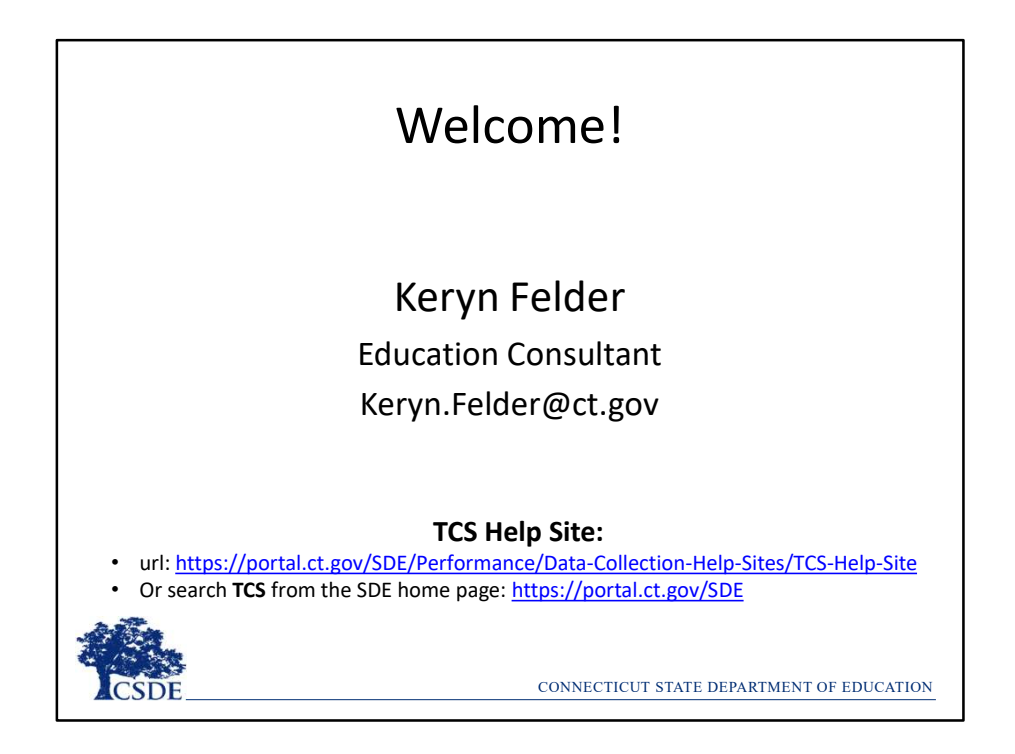

Welcome Message:

Welcome to the TCS collection. This document covers the same information presented at live and online training sessions but allows you to step through the content at your own pace. I encourage you to print or save this document to use for reference when you are completing your collection. I also encourage you to bookmark the TCS Help Site as it's a great resource and many questions can be answered from information on the Documentation page. If you have any additional questions, I'm happy to help. The best way to reach me is via email. TCS Help Site:<br>
TCS Help Site:<br>
• Or search TCS from the SDE home page: https://portal.ct.gov/SDE<br>
• Or search TCS from the SDE home page: https://portal.ct.gov/SDE<br>
• CONNECTICUT STATE DEPARTMENT<br>
Welcome Message:<br>
• Welc

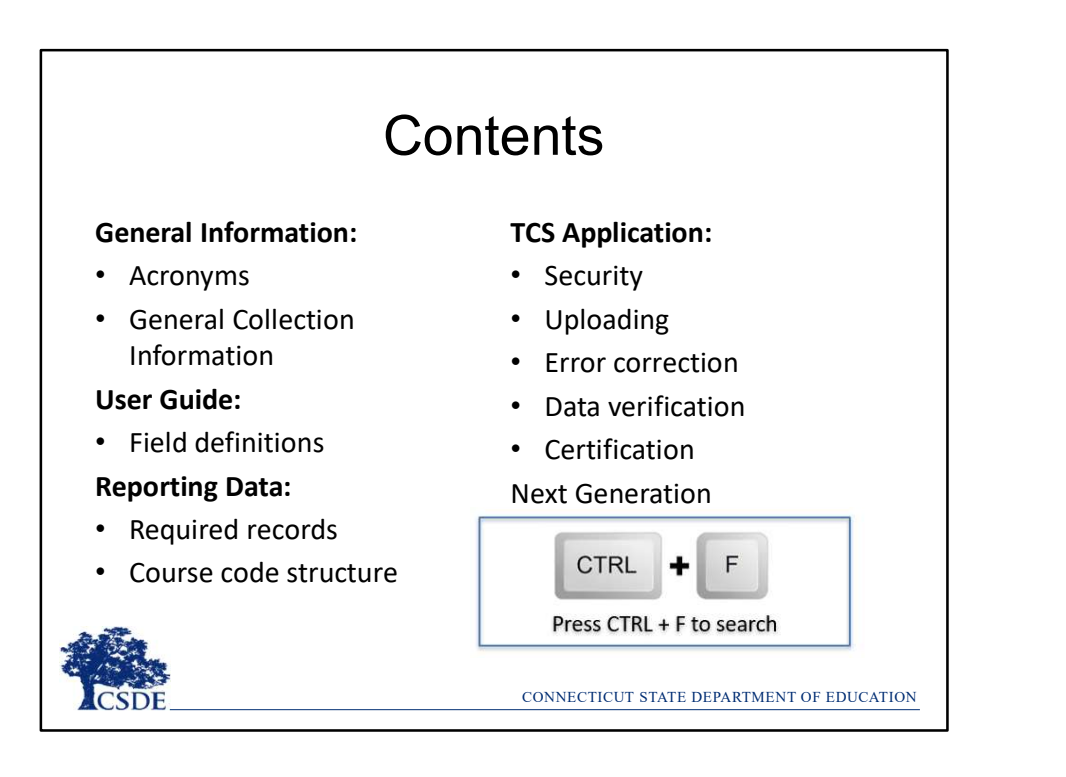

This topics covered today includes general information such as acronyms,

I recommend downloading the TCS User Guide from the Help Site to accompany this PowerPoint. Slide numbers have been included for reference. If you are looking for a specific word or phrase in this document, click on CTRL + F to open a search window.

TIP: This command will work in other file types as well, such as Word and Excel.

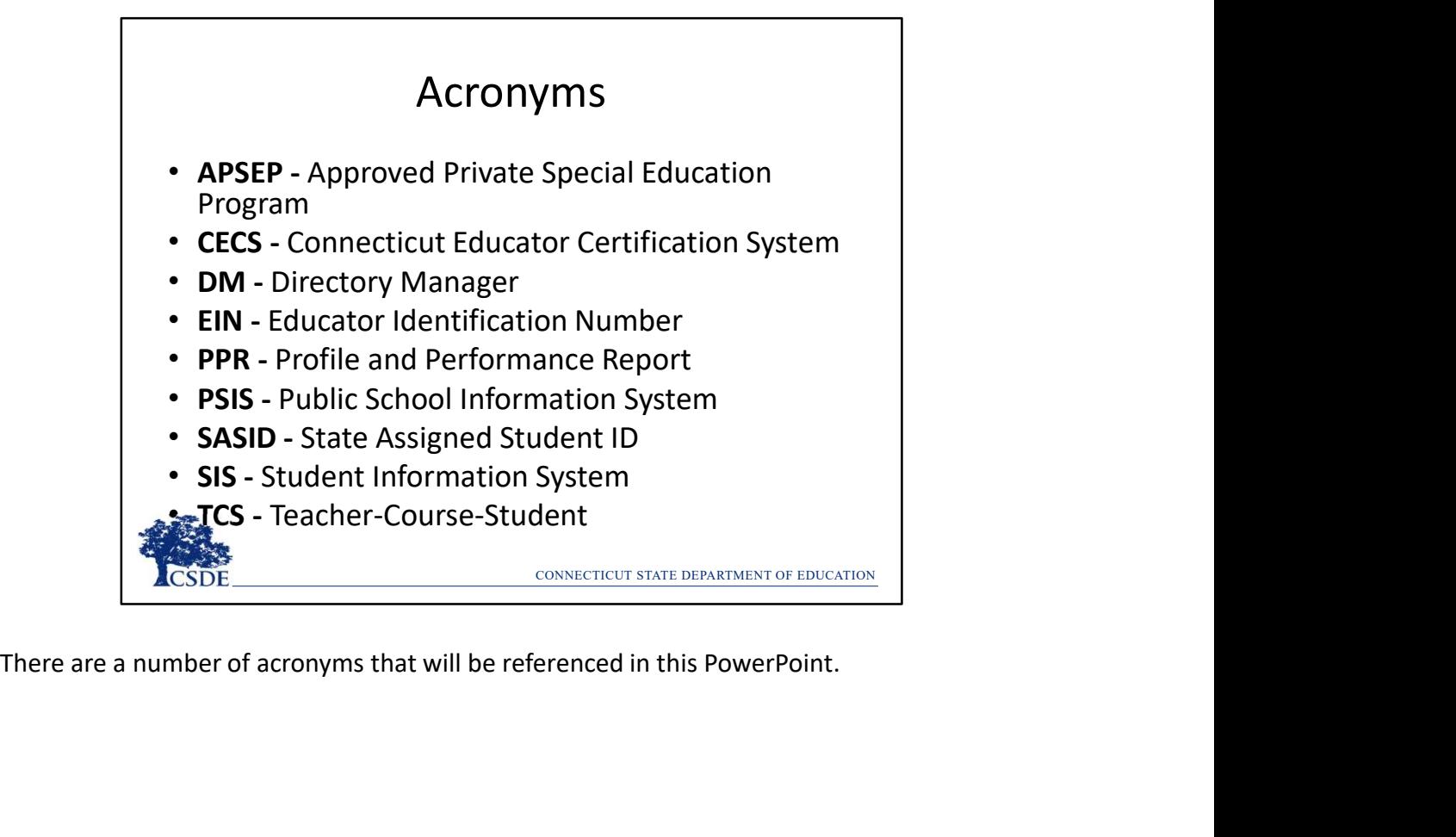

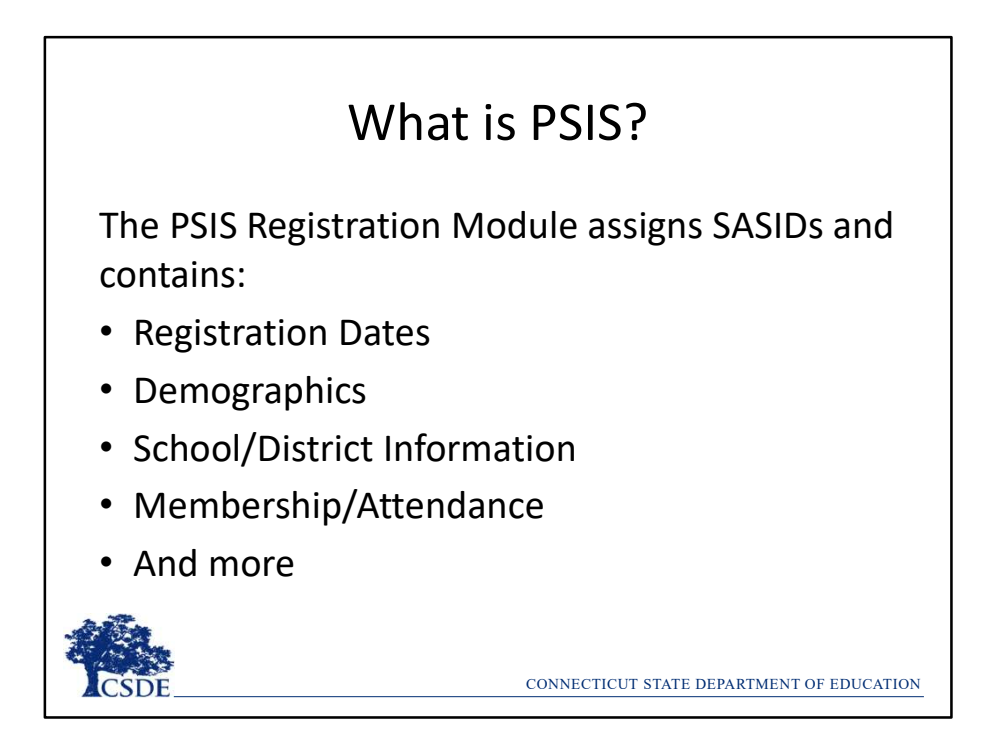

PSIS is very important to TCS as TCS does not collect student names or demographics, so the PSIS Registration Module is used to obtain that information.

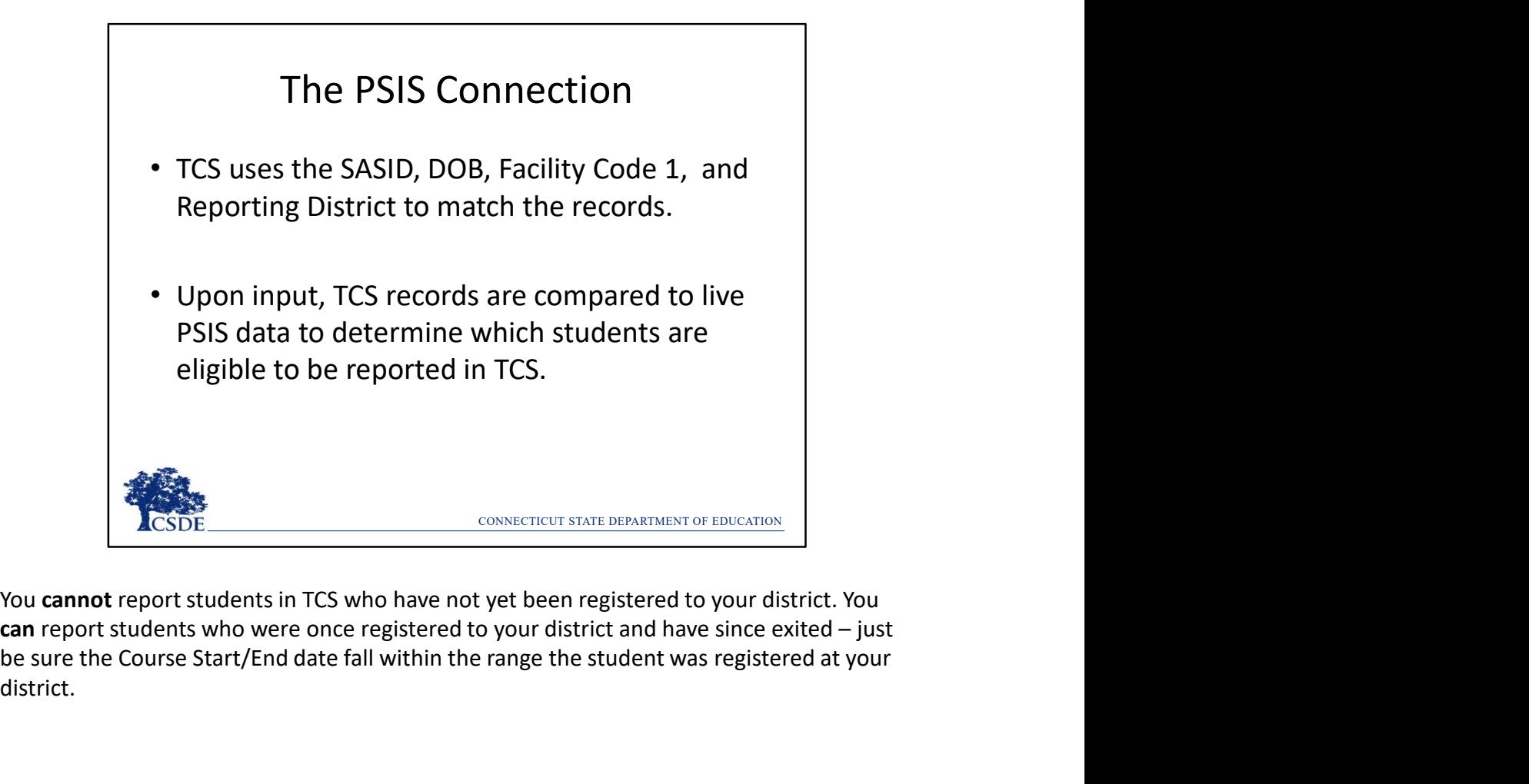

You cannot report students in TCS who have not yet been registered to your district. You be sure the Course Start/End date fall within the range the student was registered at your district.

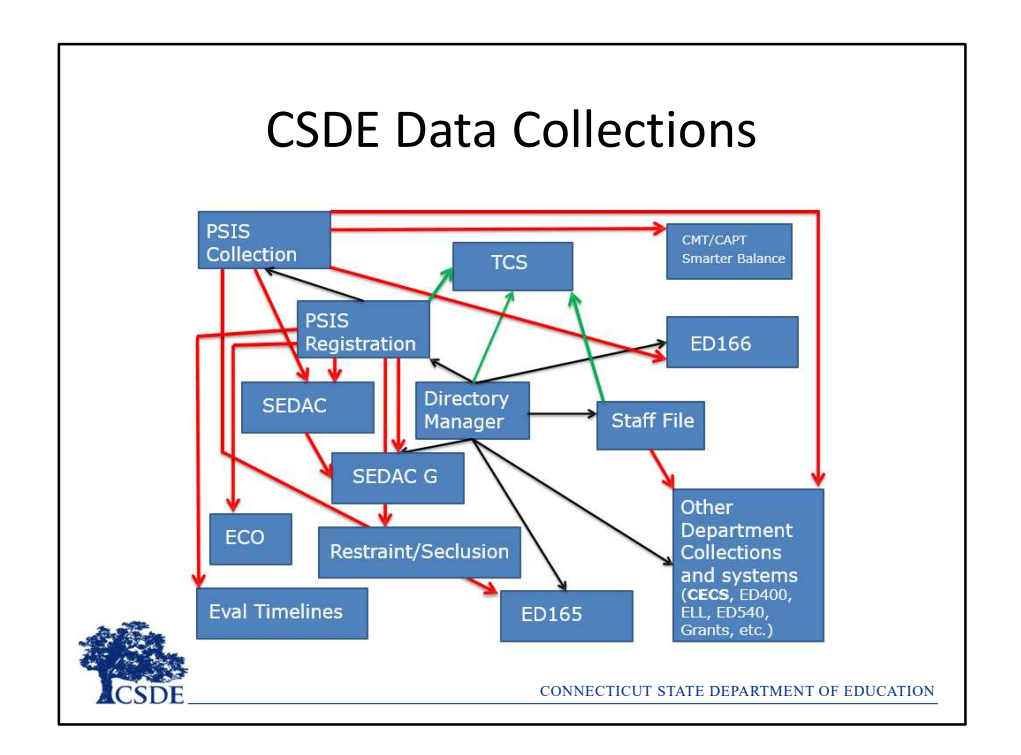

This chart illustrates how PSIS Registration and the PSIS Collections are tied to other applications. TCS is one of many "hang off" applications that rely on the accuracy of PSIS data. Mistakes in PSIS Registration will result in issues with TCS data.

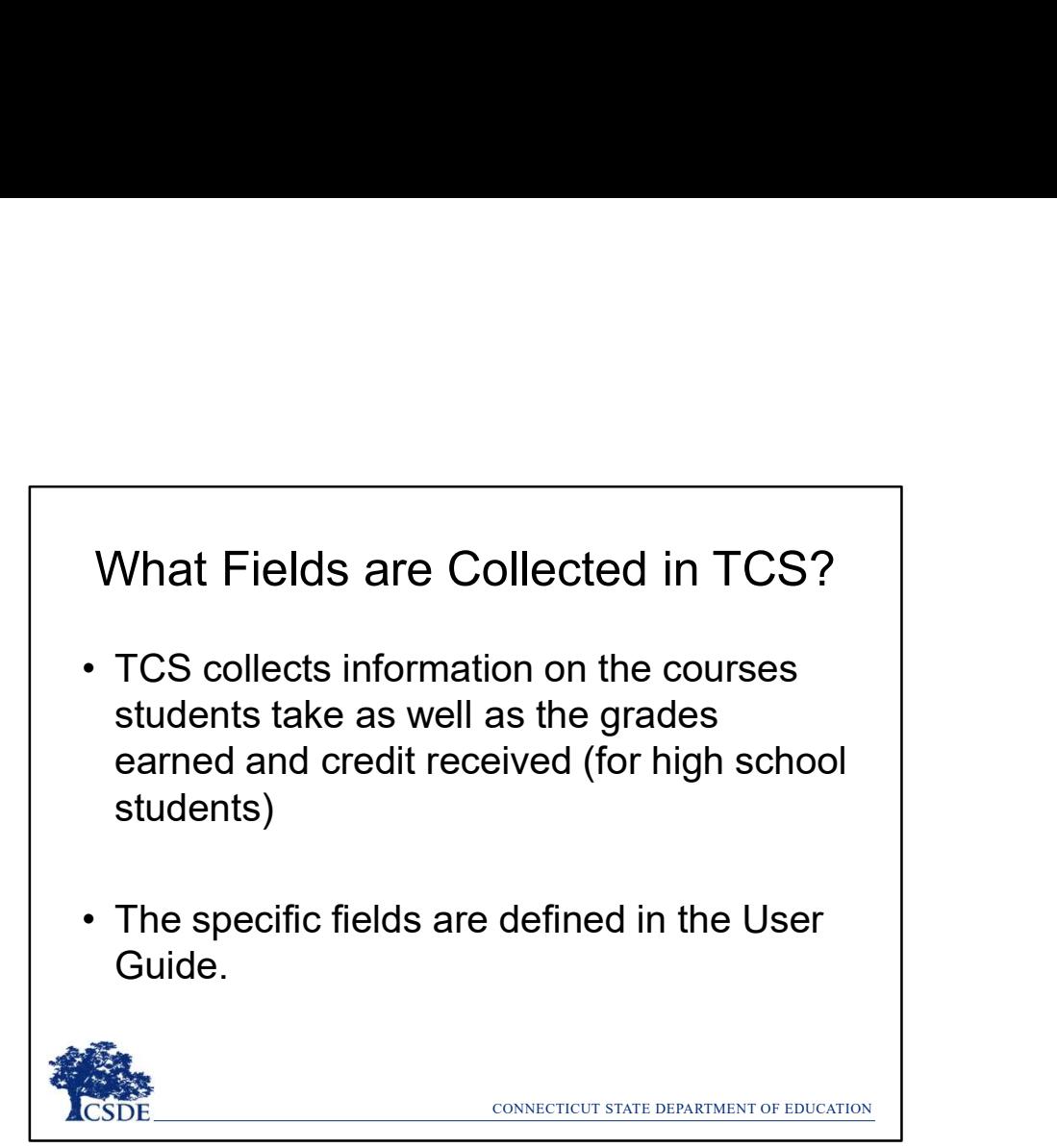

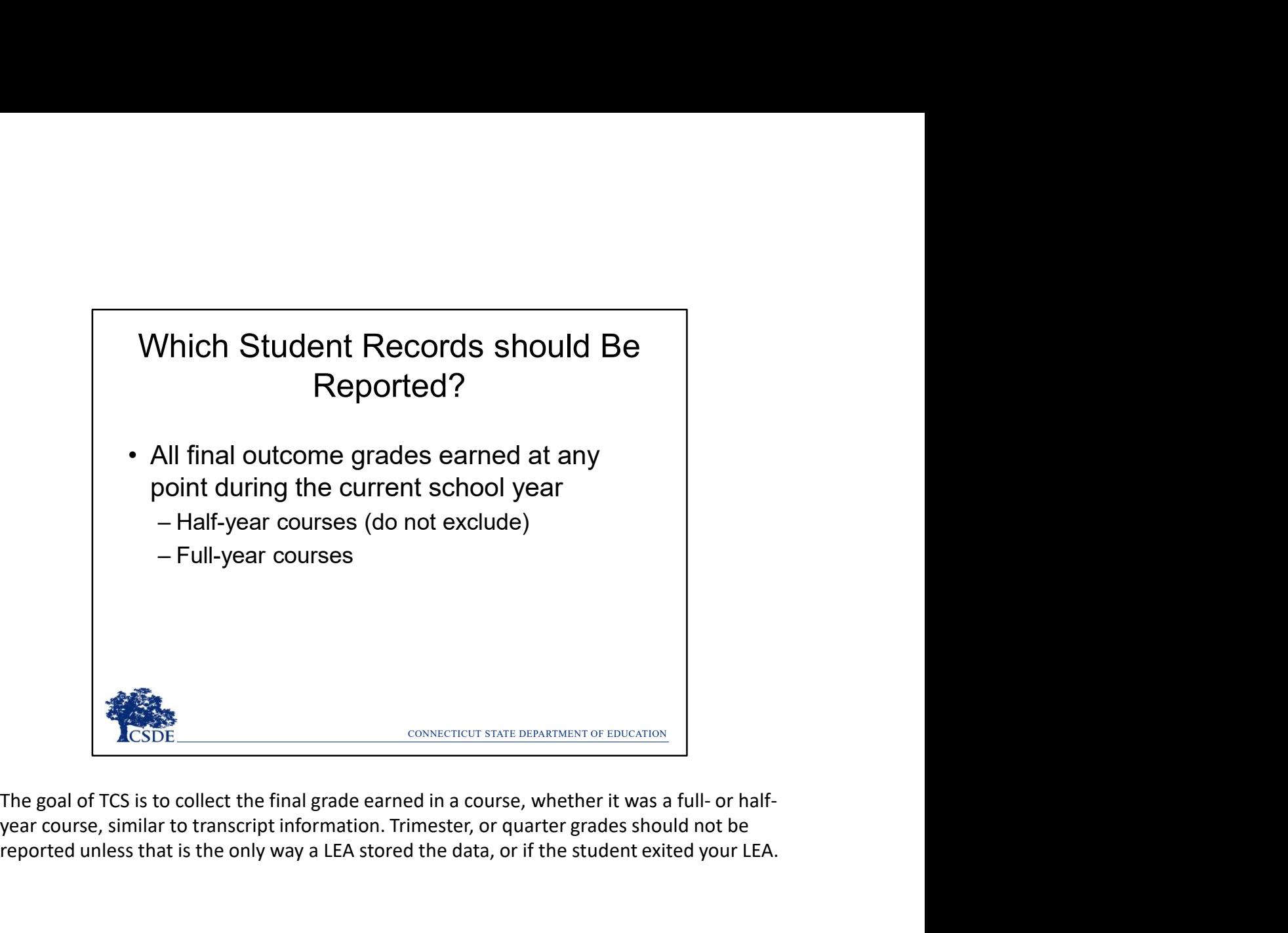

year course, similar to transcript information. Trimester, or quarter grades should not be reported unless that is the only way a LEA stored the data, or if the student exited your LEA.

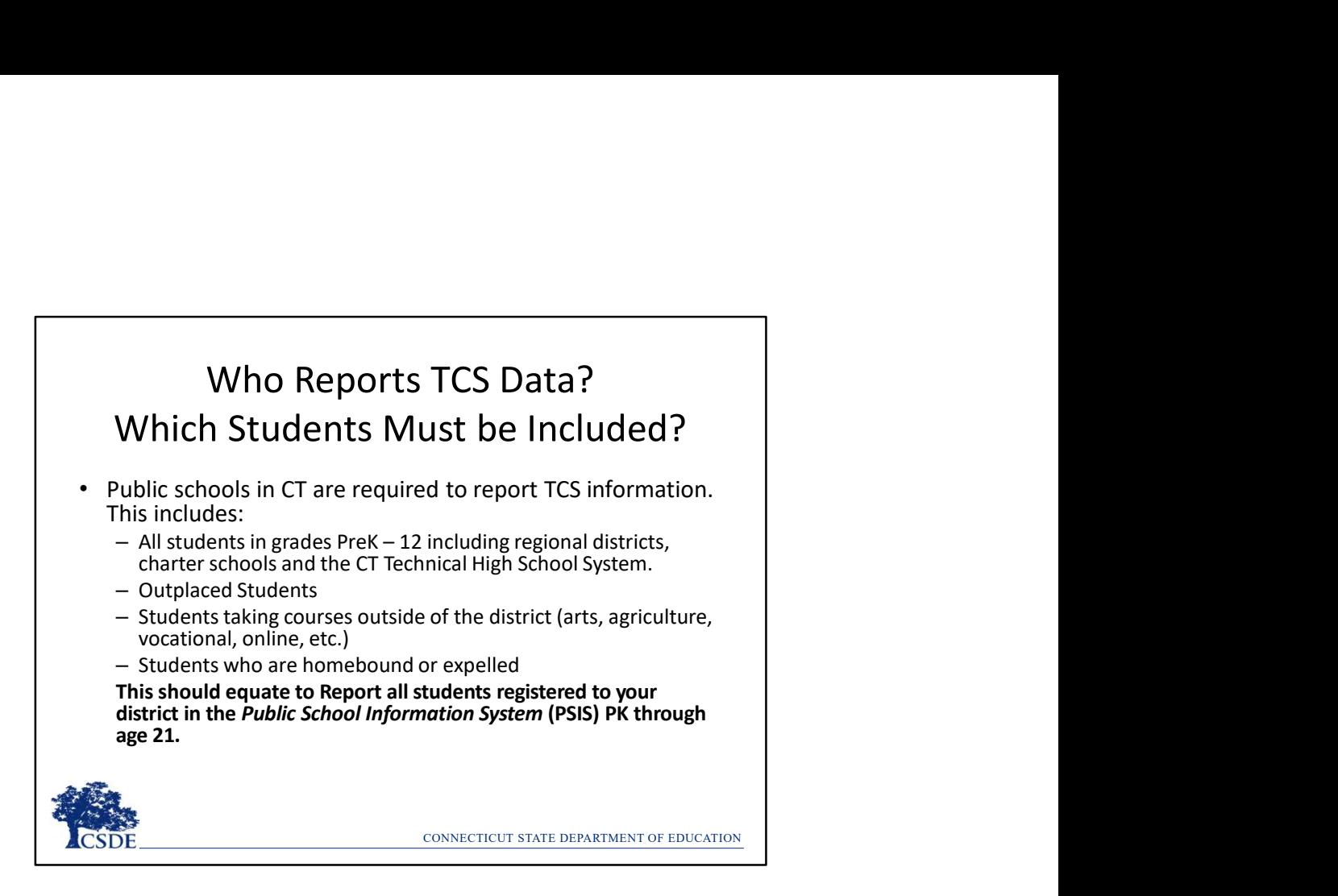

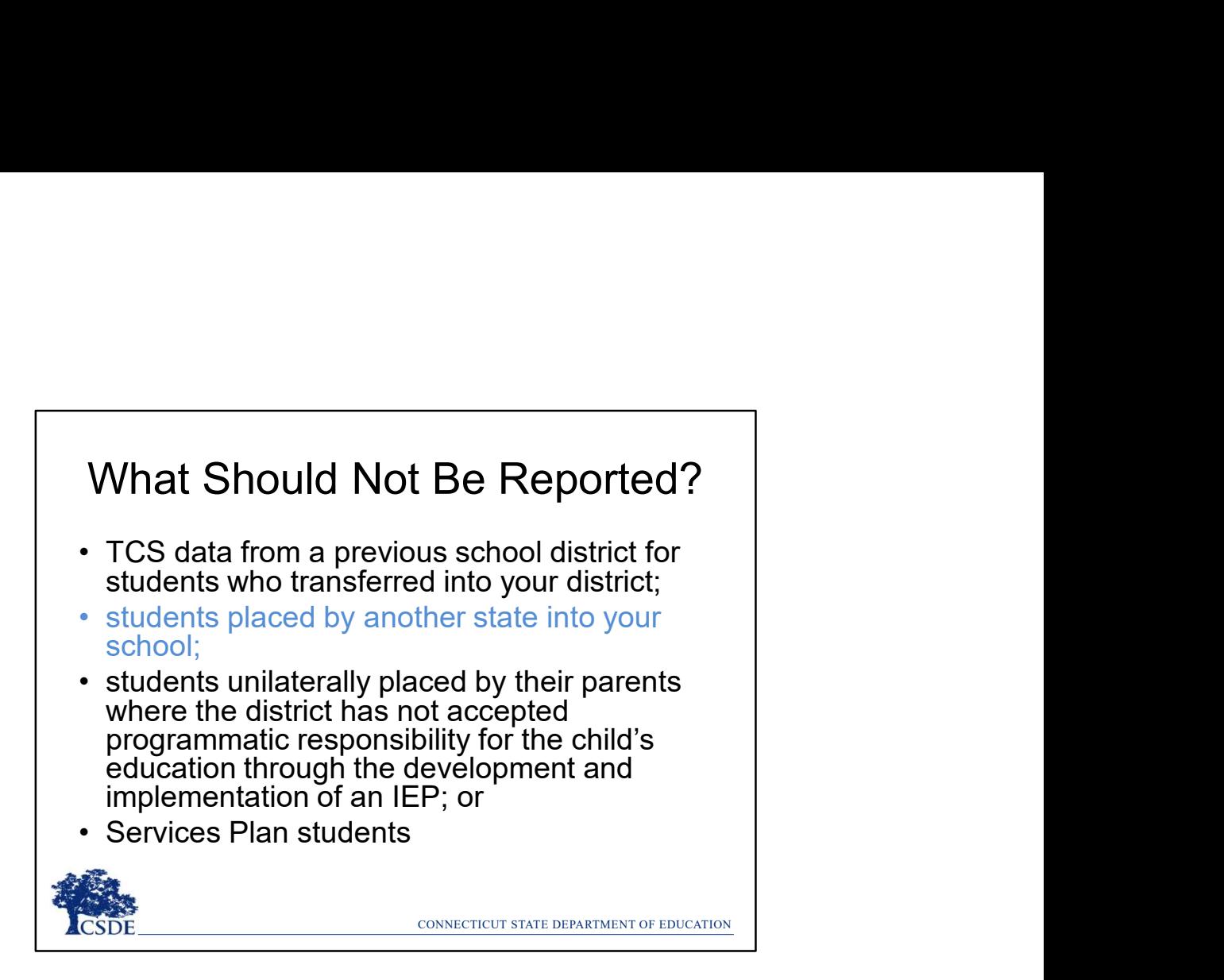

Including out-of-state transfer credits is and item currently in discussion at CSDE.

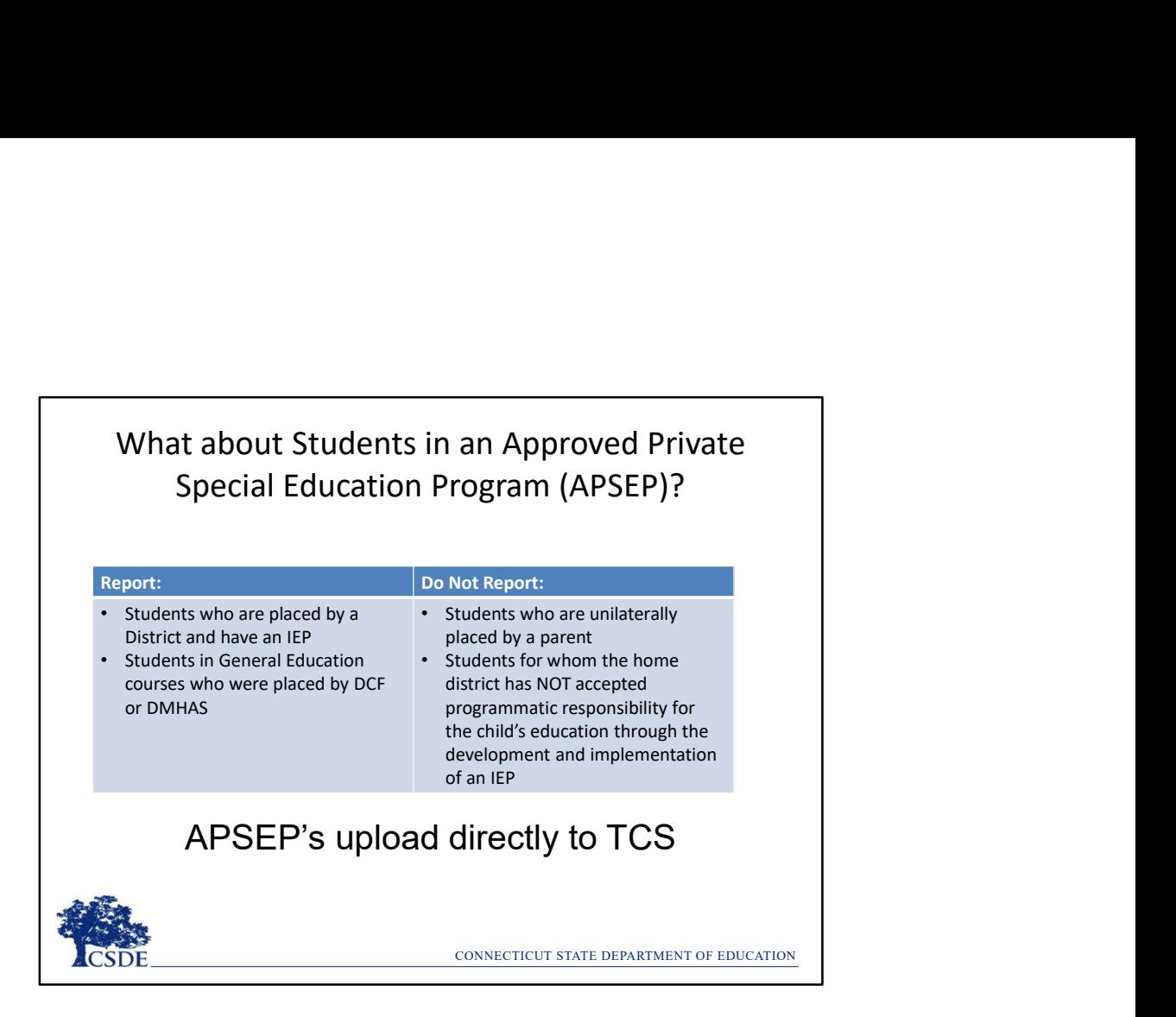

Your LEA does not have to contact the APSEP for data.

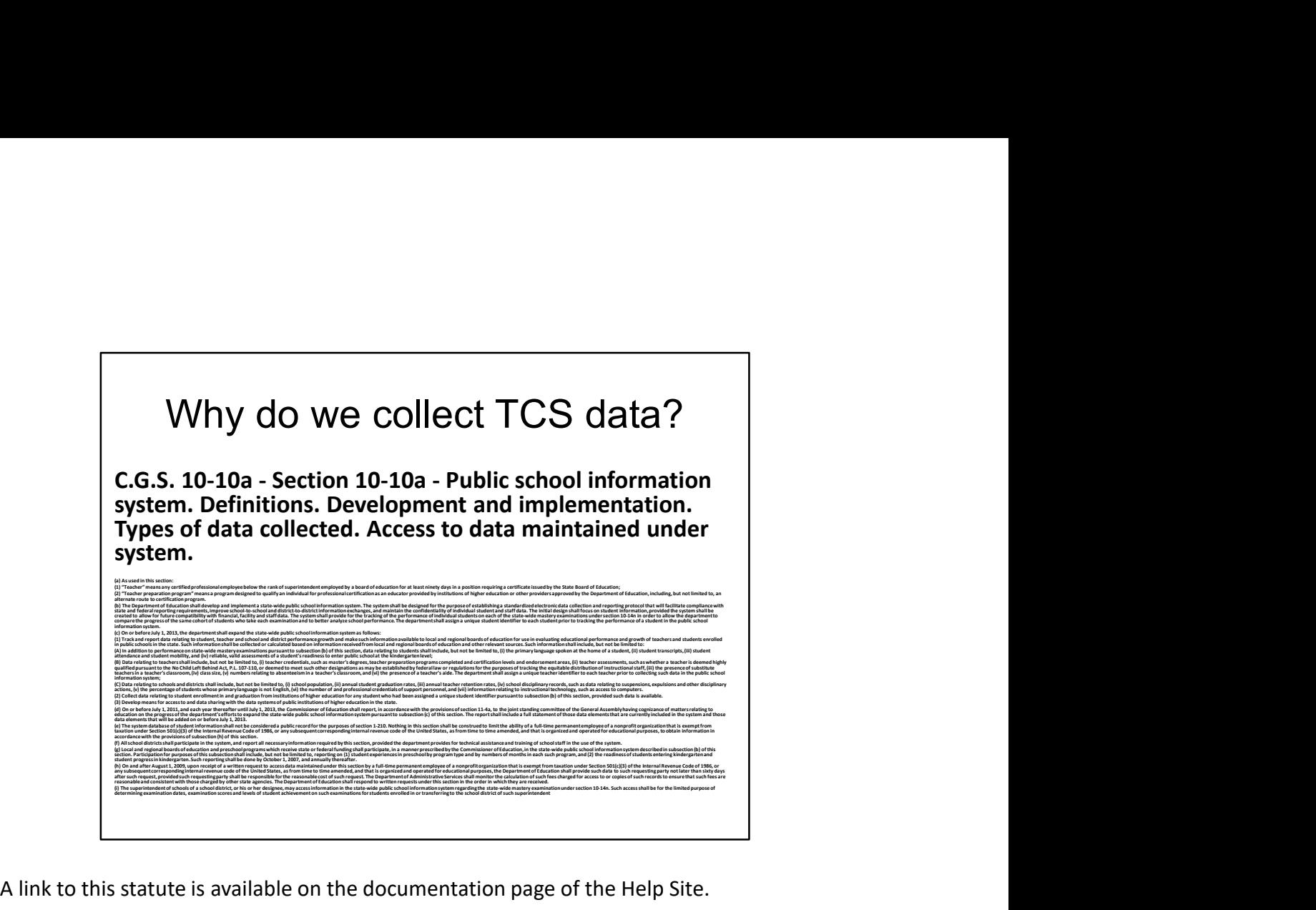

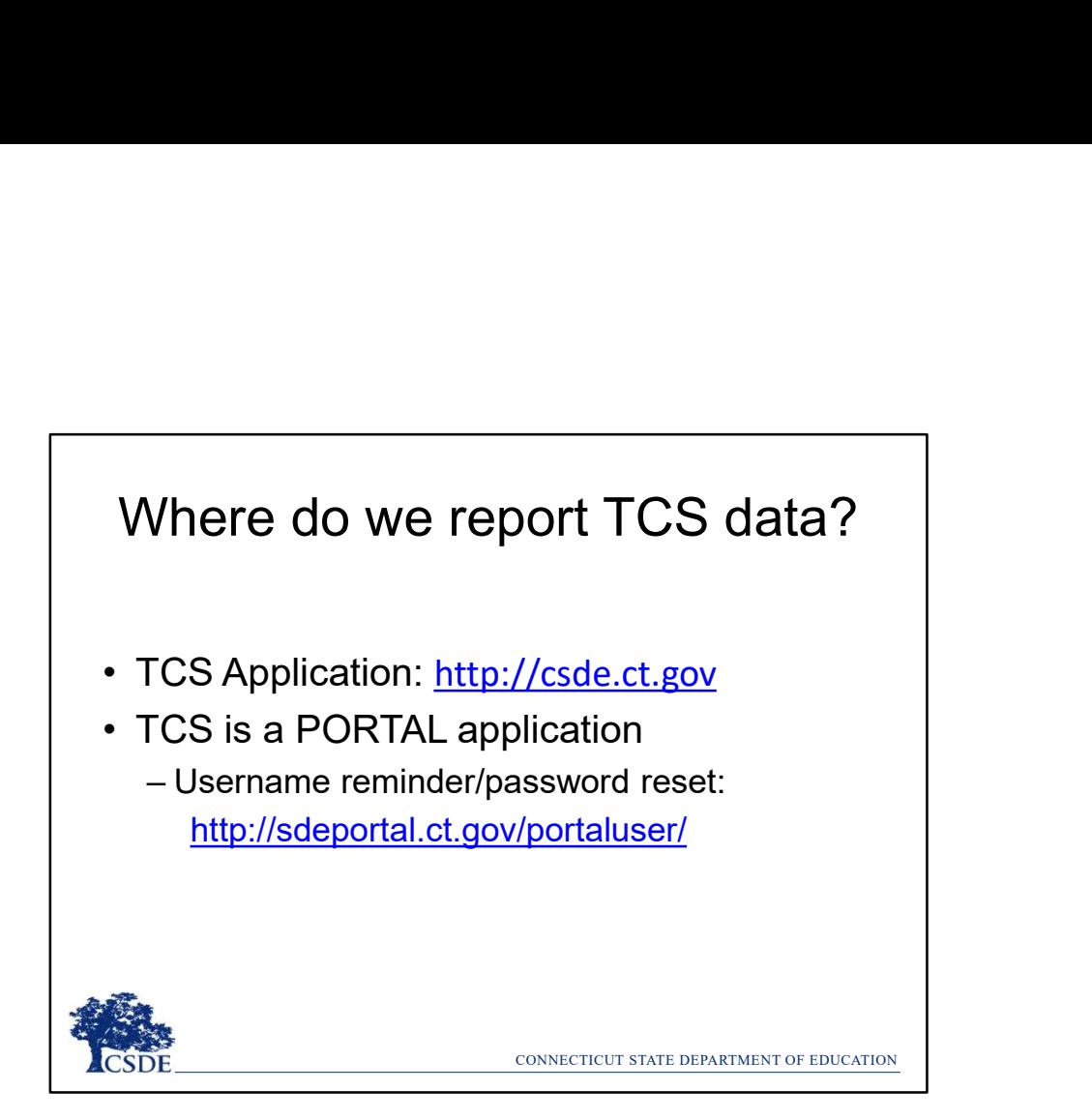

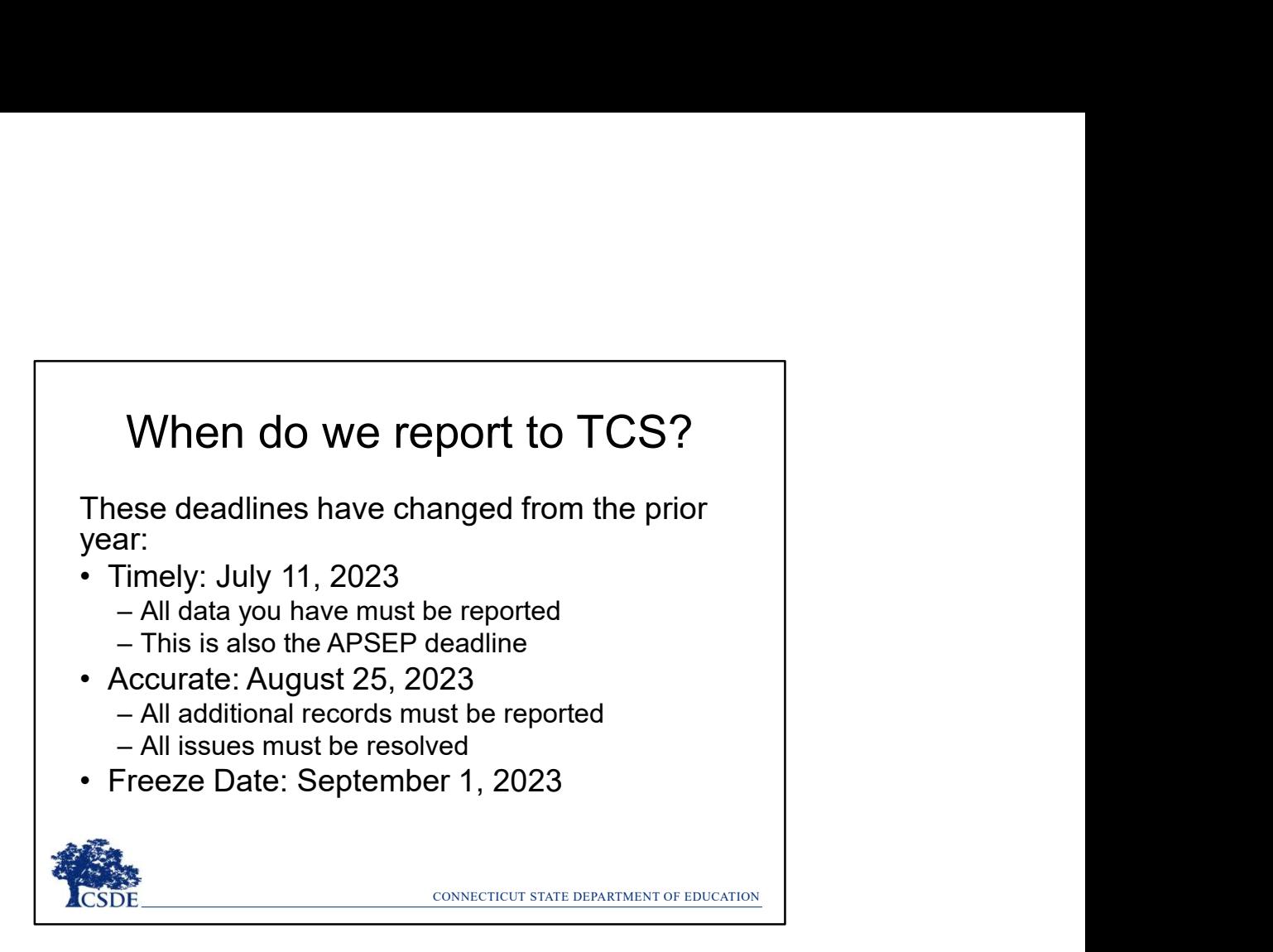

Unlike other applications (such as PSIS and the ED166) there is not a lot of differences between the Timely and Accurate phases. There are no Data Exceptions. The Accurate phase is largely used to ensure the accuracy and completeness of your data and make any final changes.

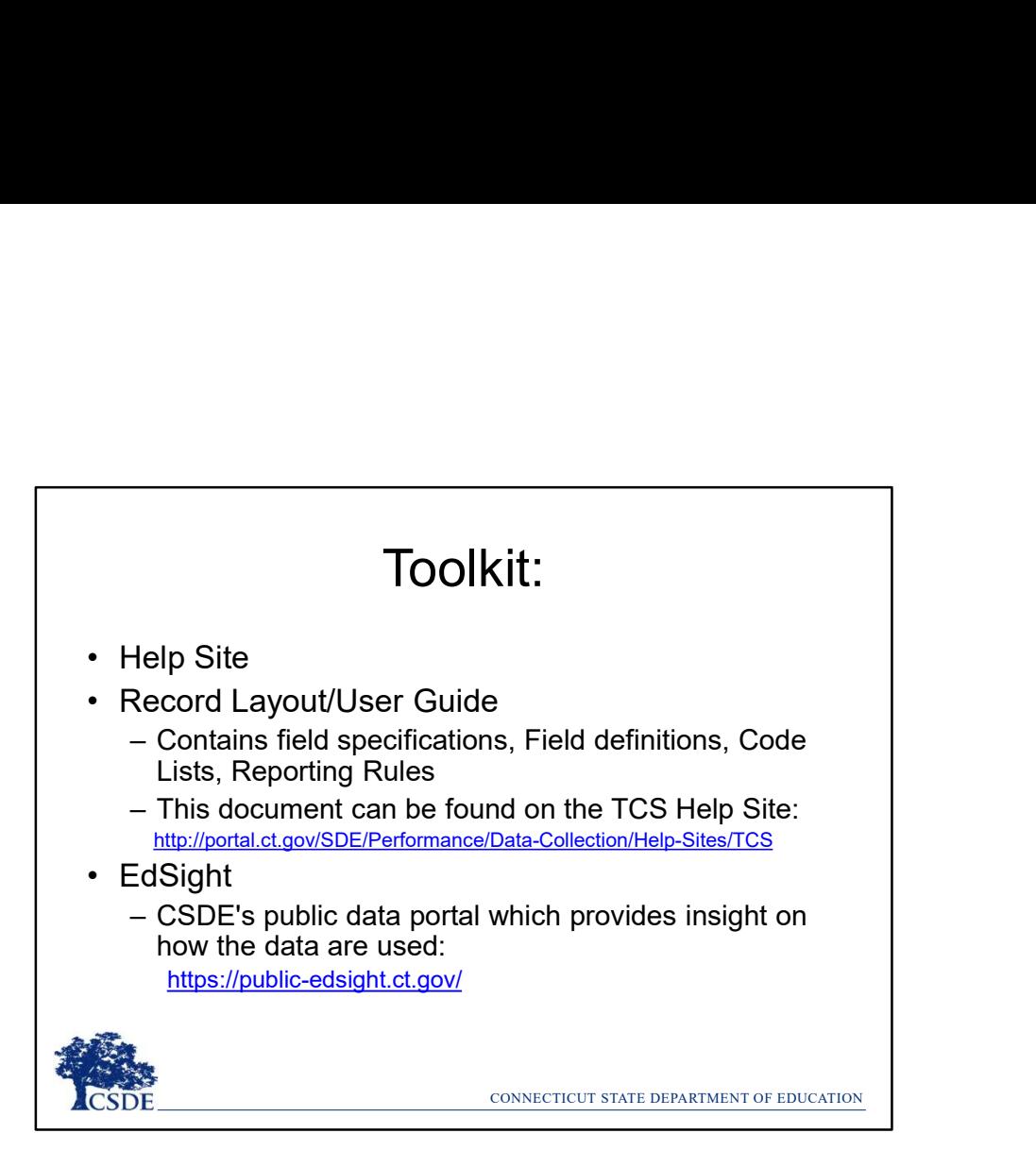

Visiting EdSight will illustrate which data is publicly posted. Information on specific reports to view is found on slide 65.

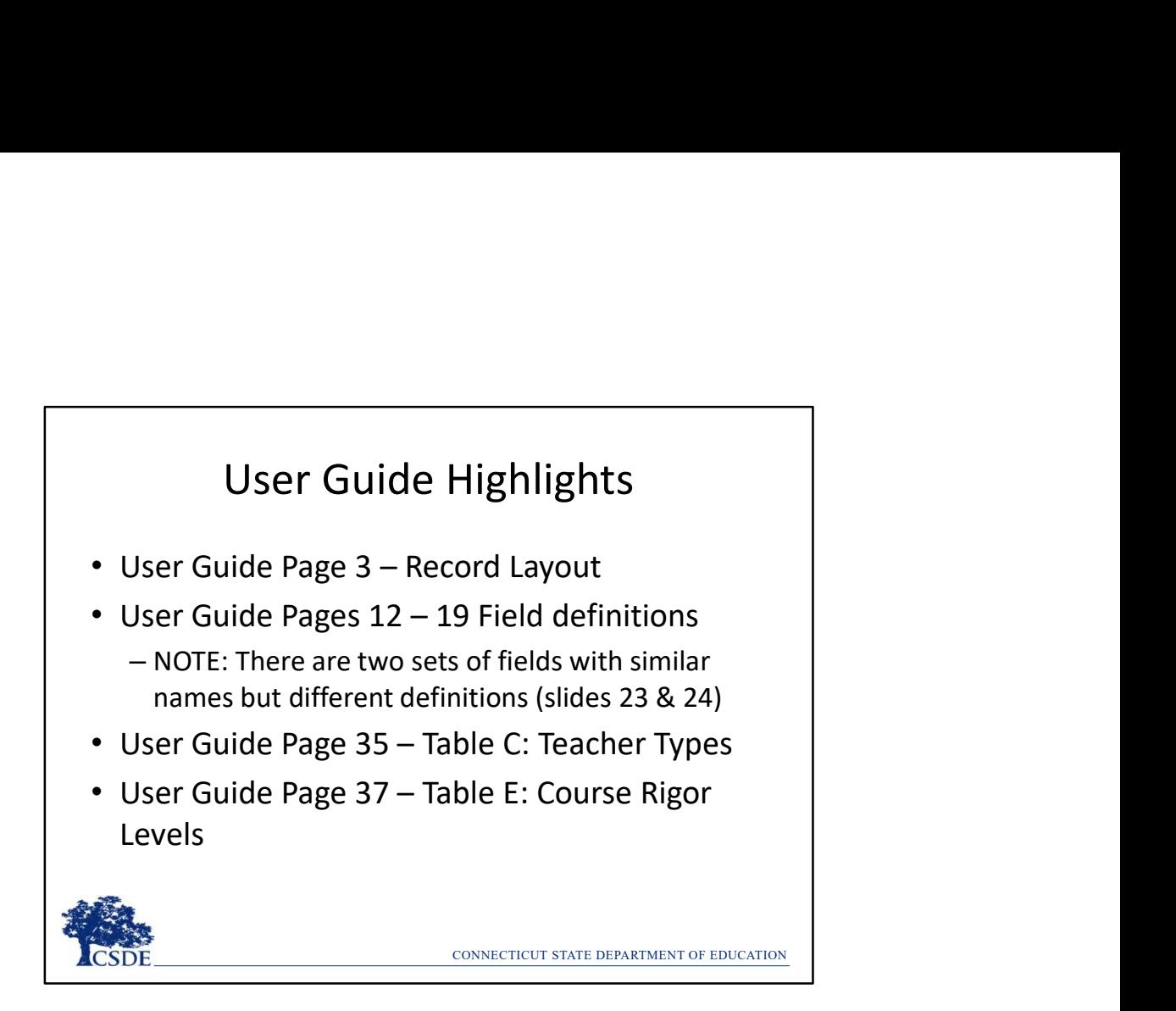

These are the most used areas of the User Guide. The other pages include a change log, step-by step upload instructions and several appendices that are covered in later slides.

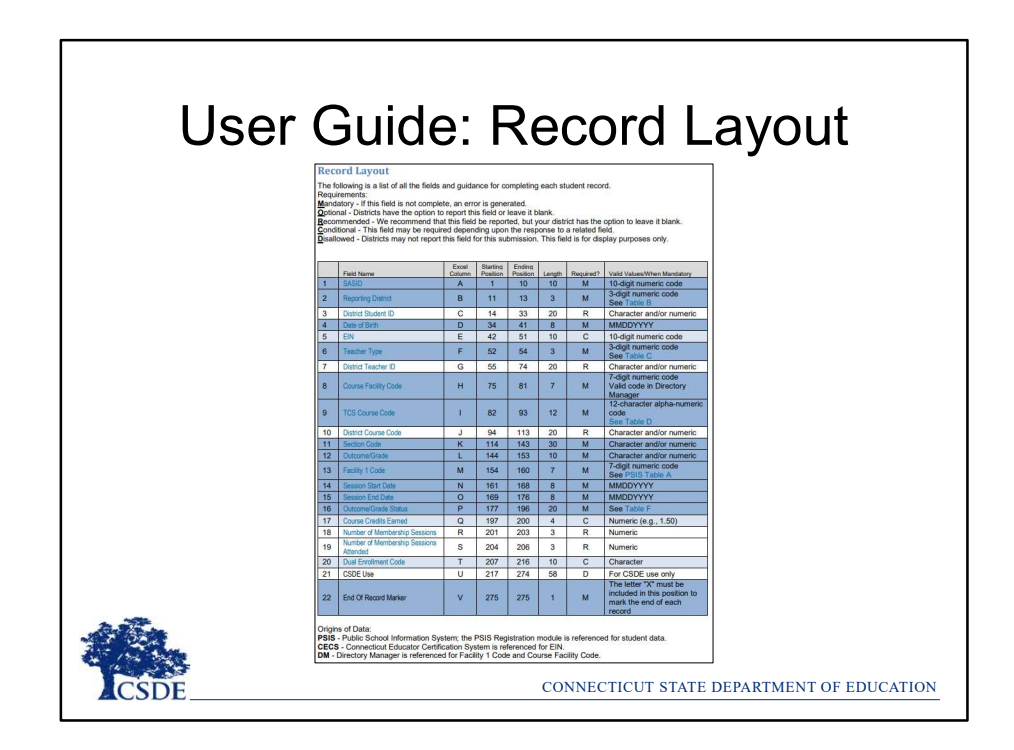

(Page 3 of the User Guide)

The Record Layout lists the fields collected, and identifies which are required fields. Some fields are open-ended while others can only be completed using a specified code list. When your Student Information System (SIS) extract the TCS file, it should already be set up follow the specifications above.

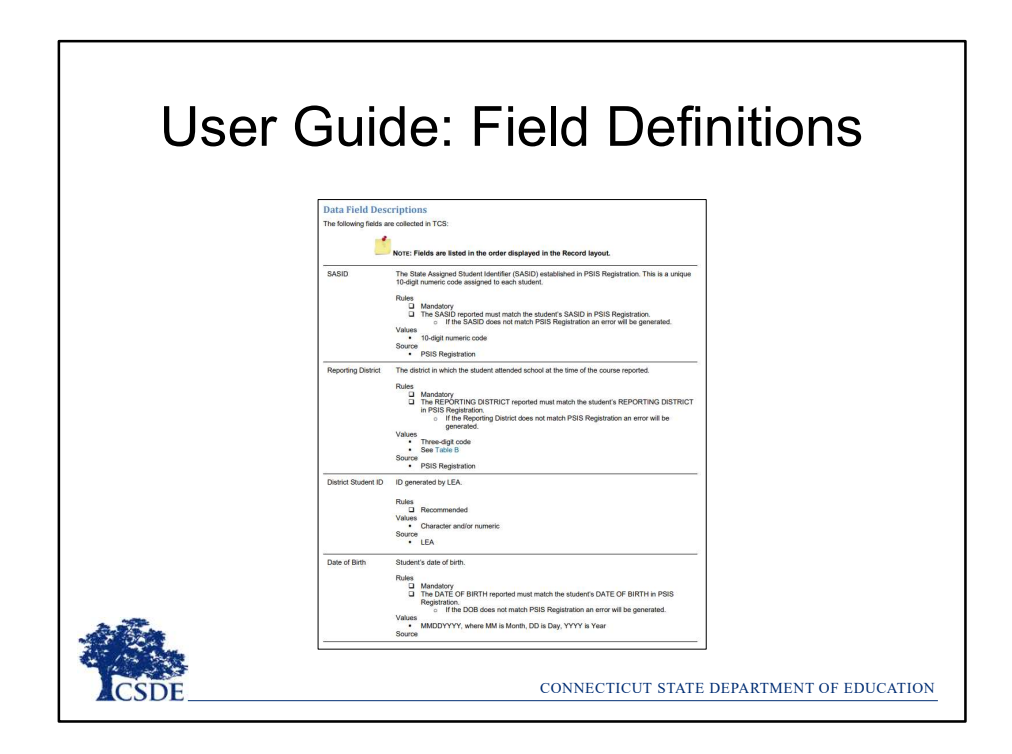

(Pages 12-19 of the User Guide)

The definitions provide more information about each field collected, such as where the information is obtained.

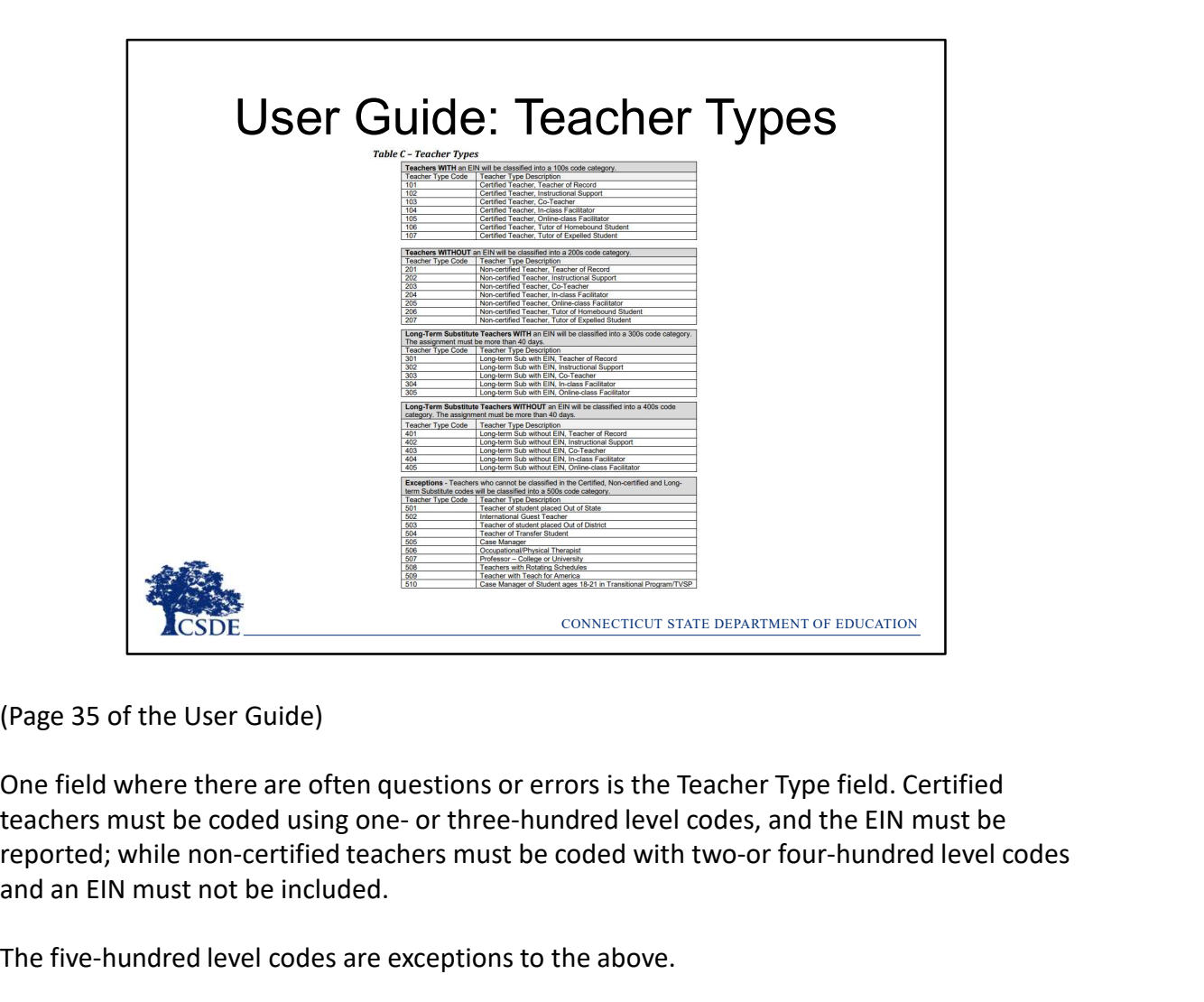

(Page 35 of the User Guide)

One field where there are often questions or errors is the Teacher Type field. Certified reported; while non-certified teachers must be coded with two-or four-hundred level codes and an EIN must not be included.

The five-hundred level codes are exceptions to the above.

LEAs sometimes ask which teacher should be reported if one left partially through the year, etc. The rule of thumb is to use the code for the teacher that would appear on the students report card.

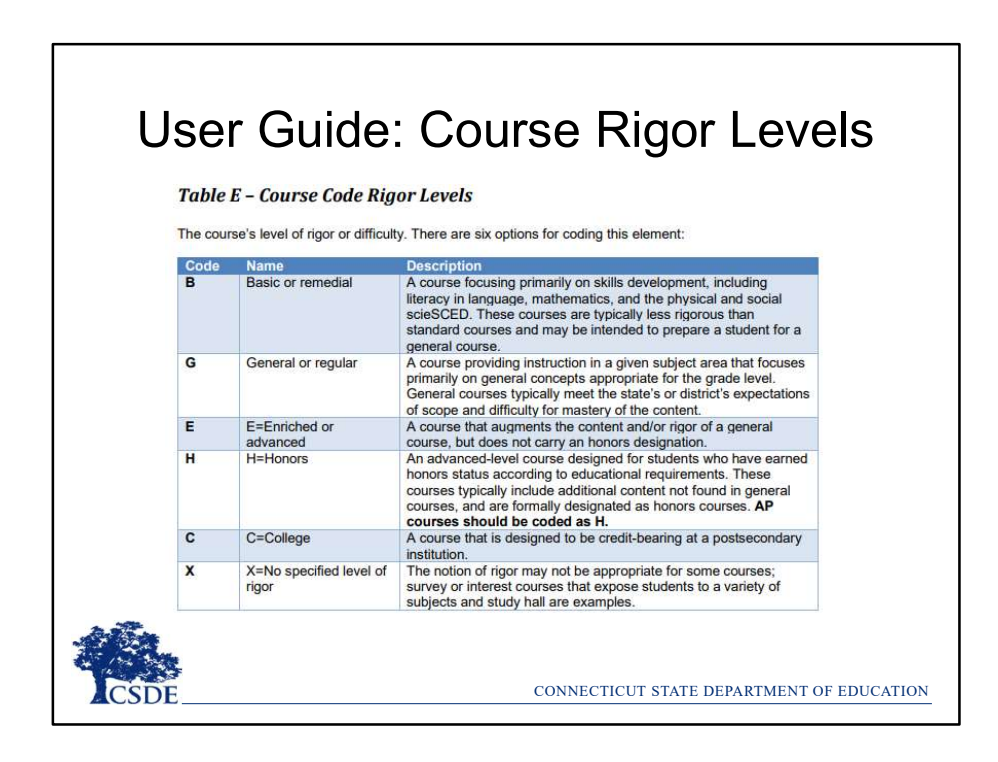

(Pages 37-39 of the User Guide)

The majority of courses that schools offer are general: intended for any student in the proper grade level range. However, some courses are distinguished by having more or fewer rigorous requirements than the general course and are designated as enriched/advanced, honors, or basic/remedial. Other secondary courses may confer credit at a postsecondary institution, and the level of rigor should be coded as college.

Flow charts to determine the appropriate course Rigor is on pages 38-39 of the User Guide.

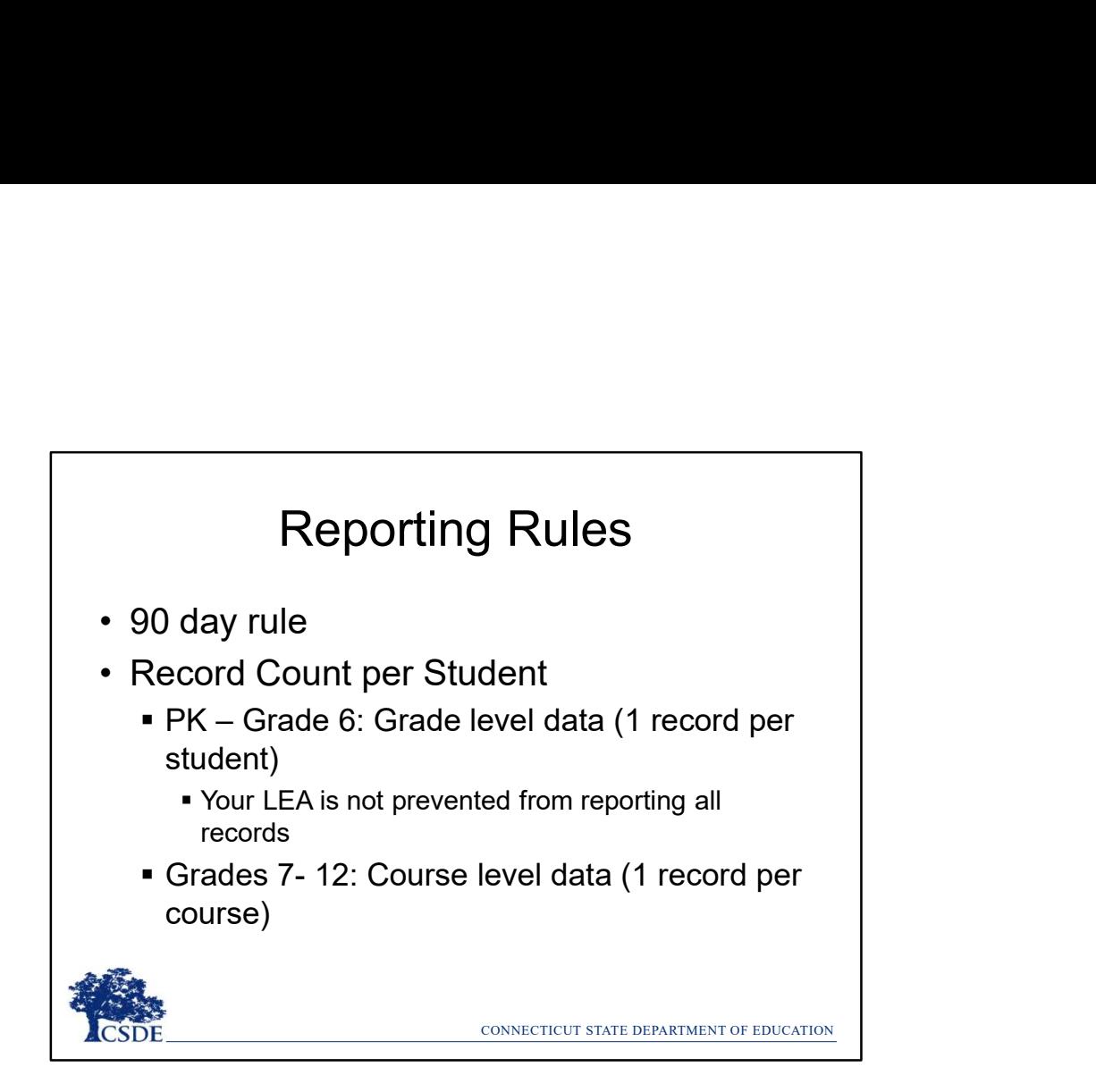

Any student registered to a LEA for 90 days or more must be reported in TCS. 90 days translates to approximately 5 months of school. The Missing SASID Report contains a list of students whose enrollment reflect 90 days or more, based on the PSIS Registration Module. This report is updated when a new batch is processed, or a change in registration is made.

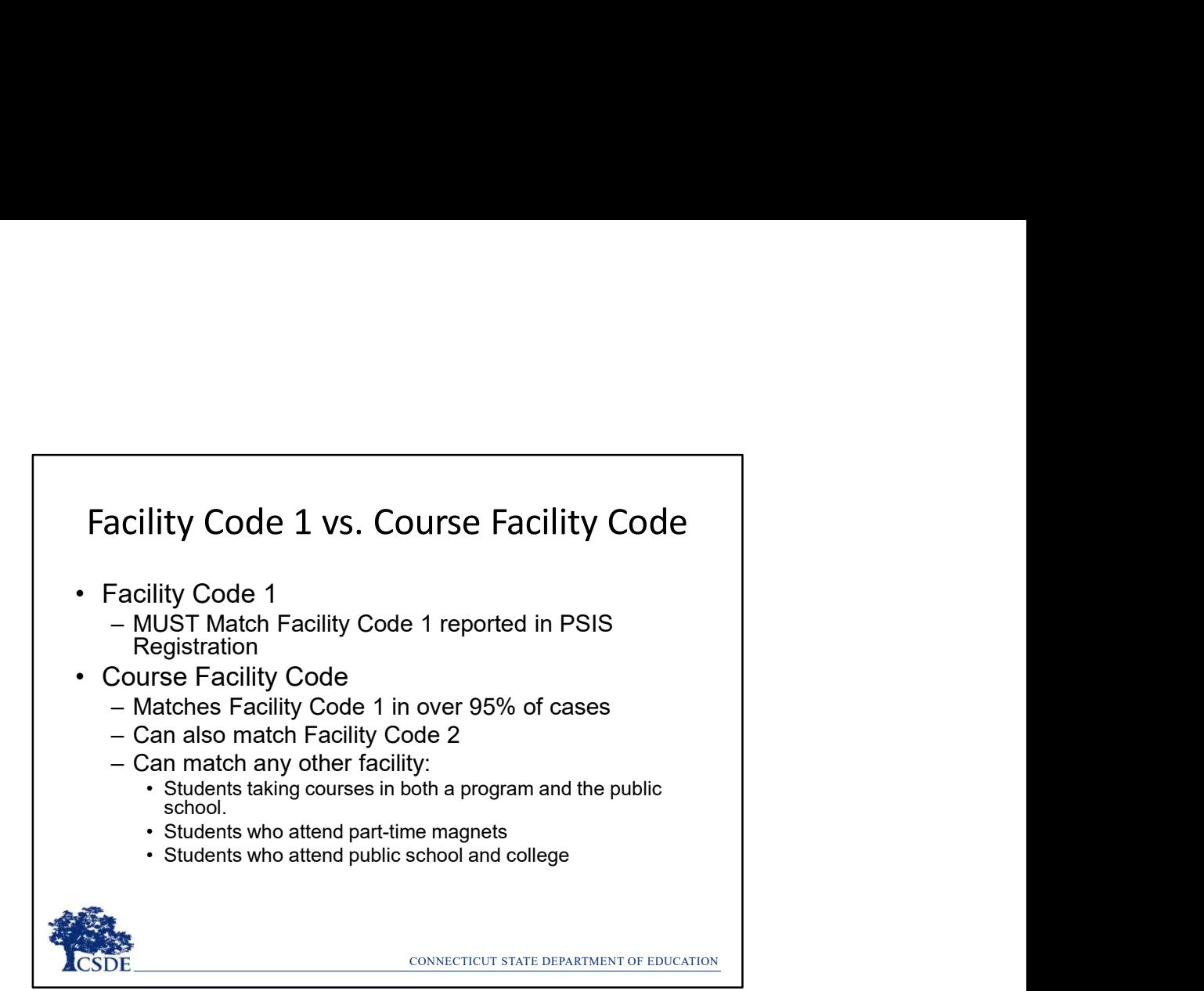

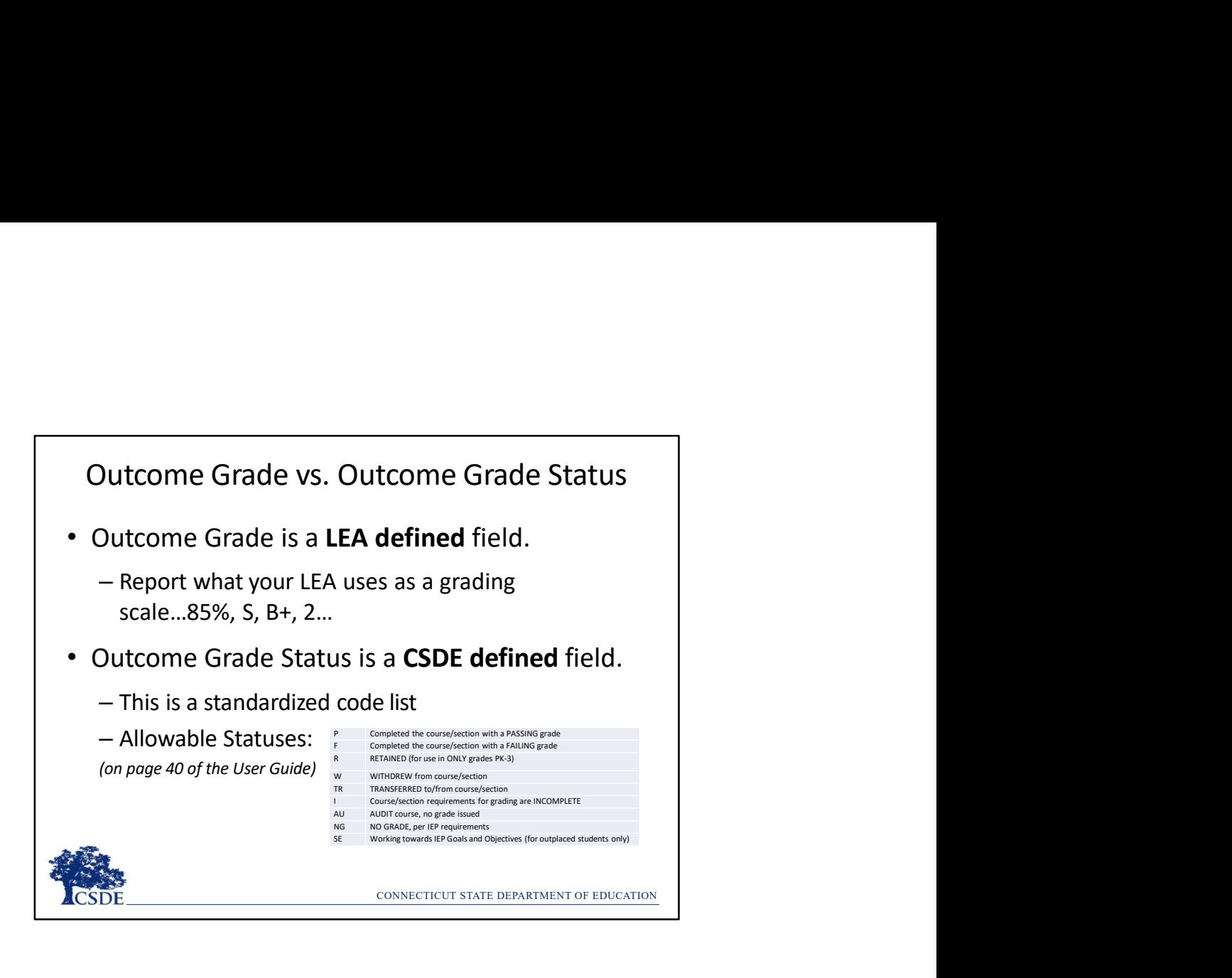

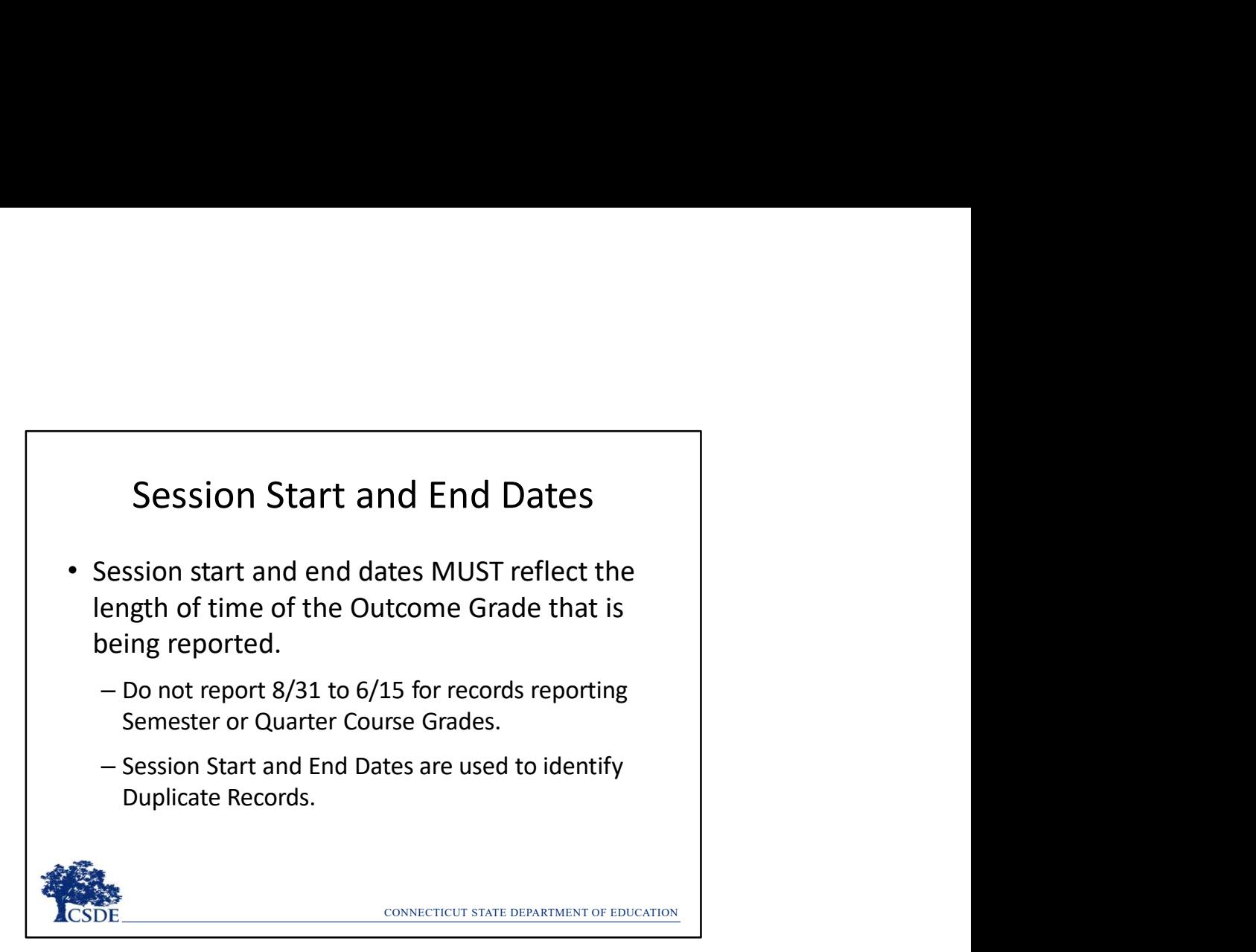

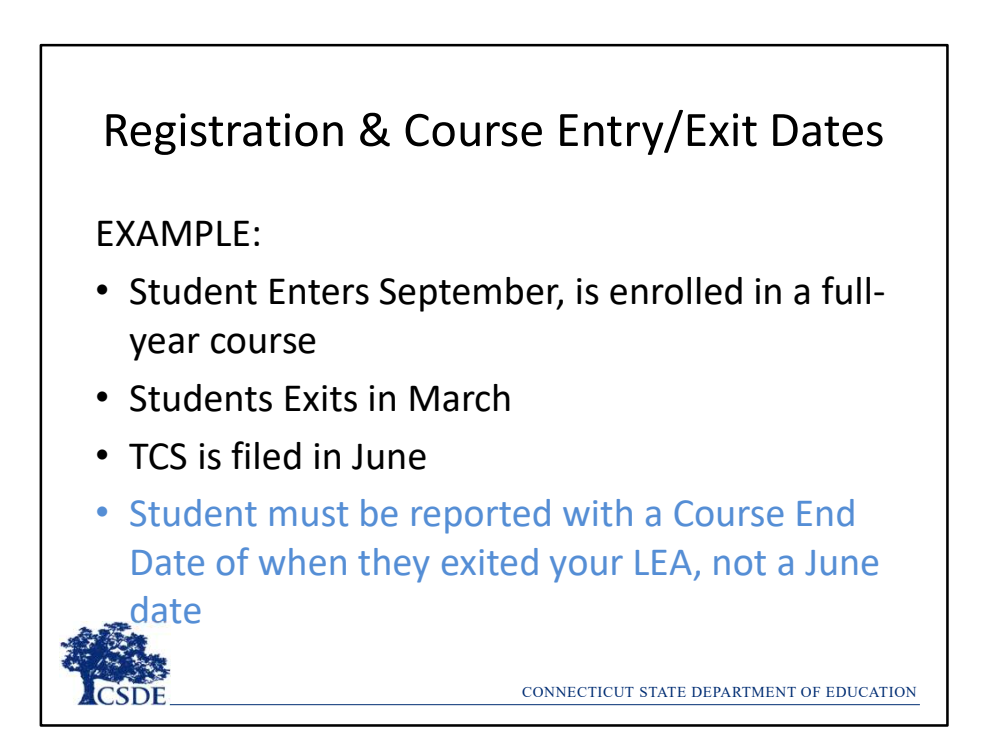

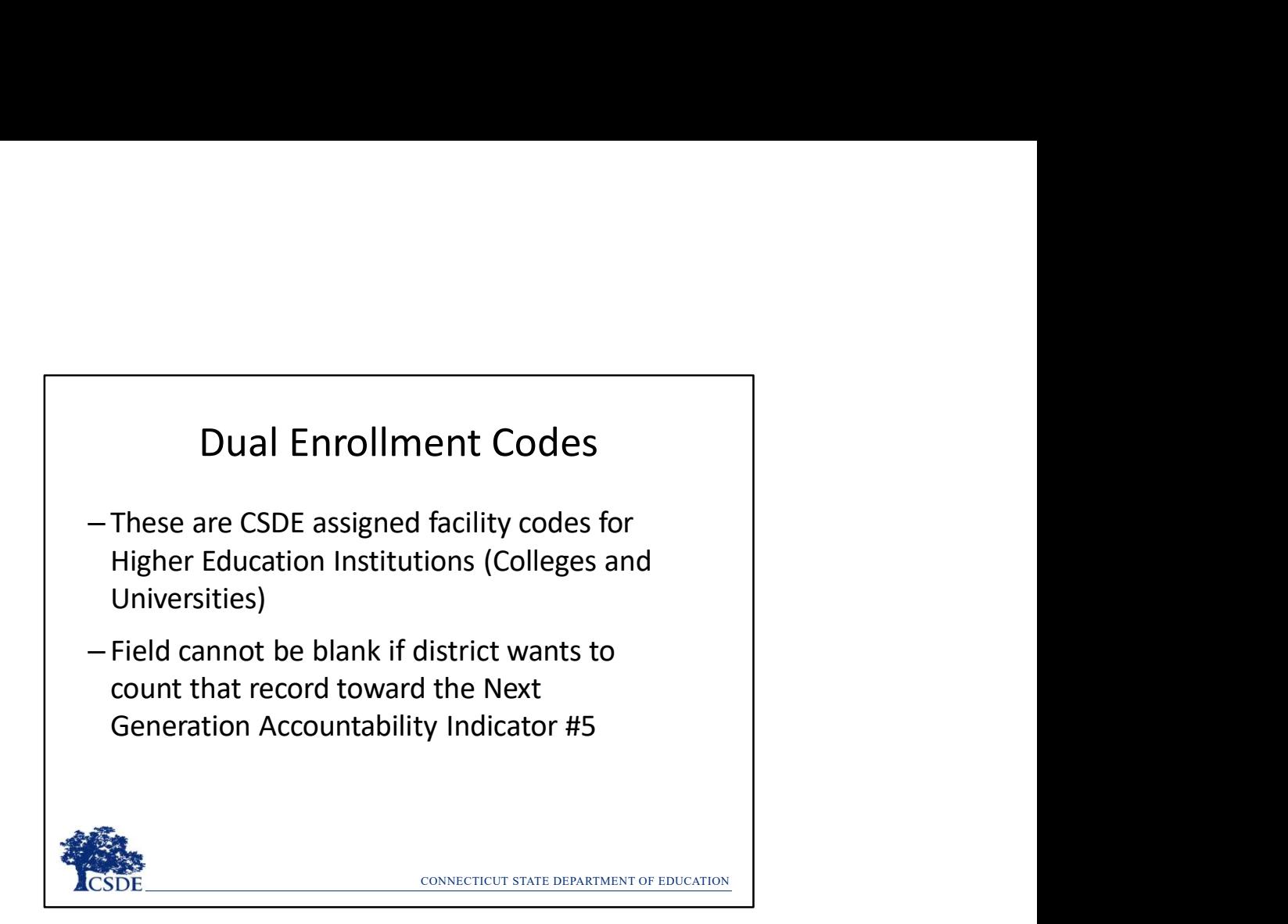

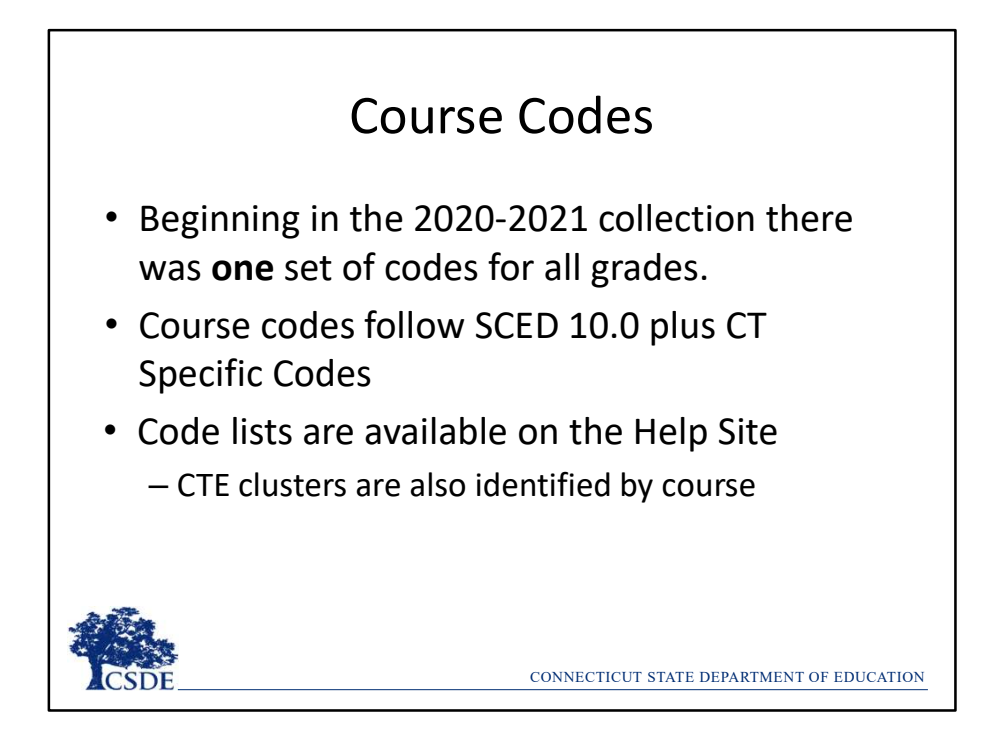

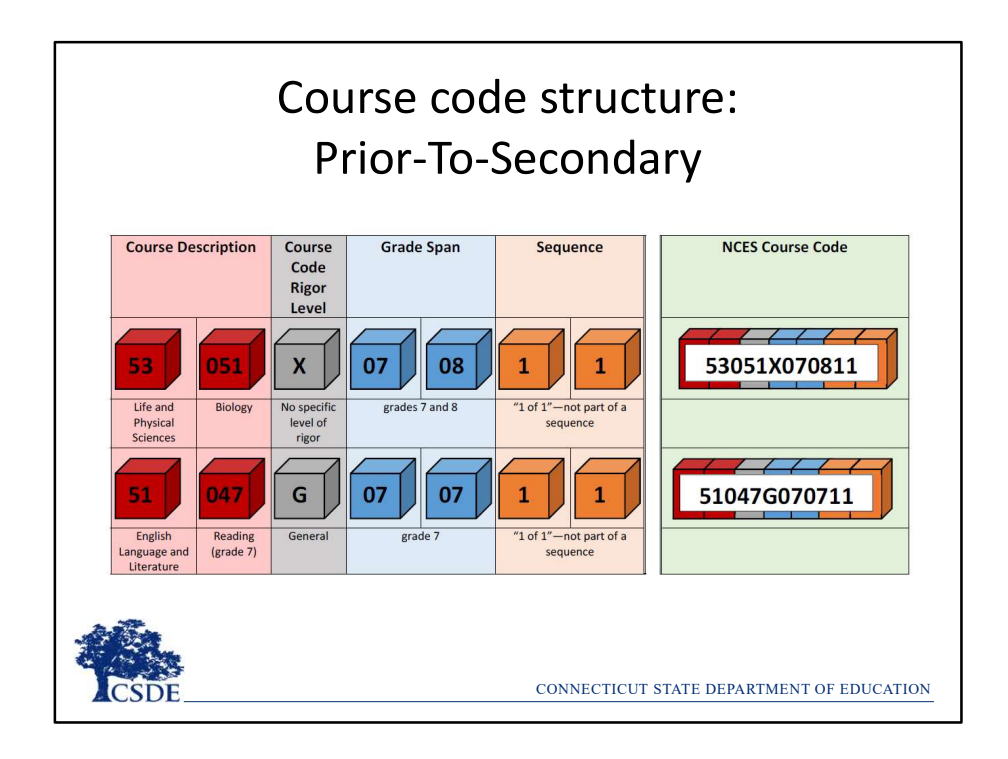

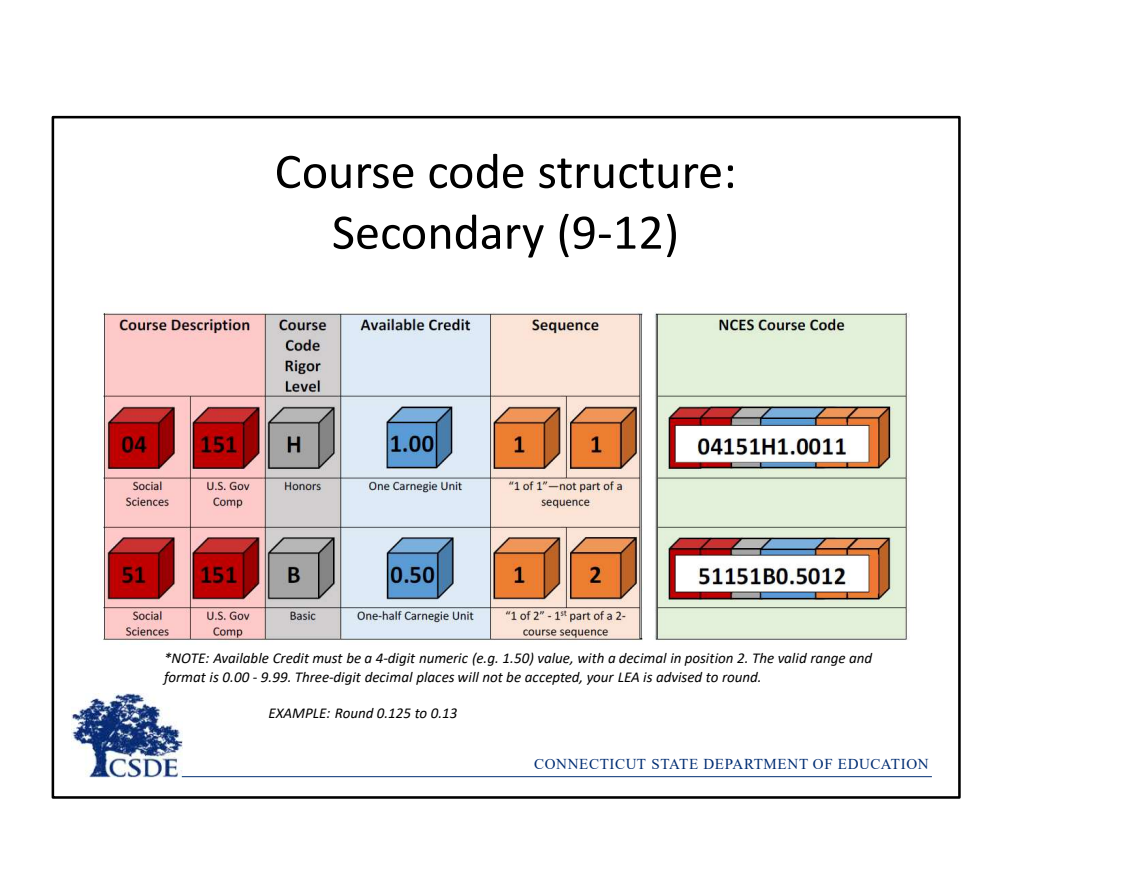

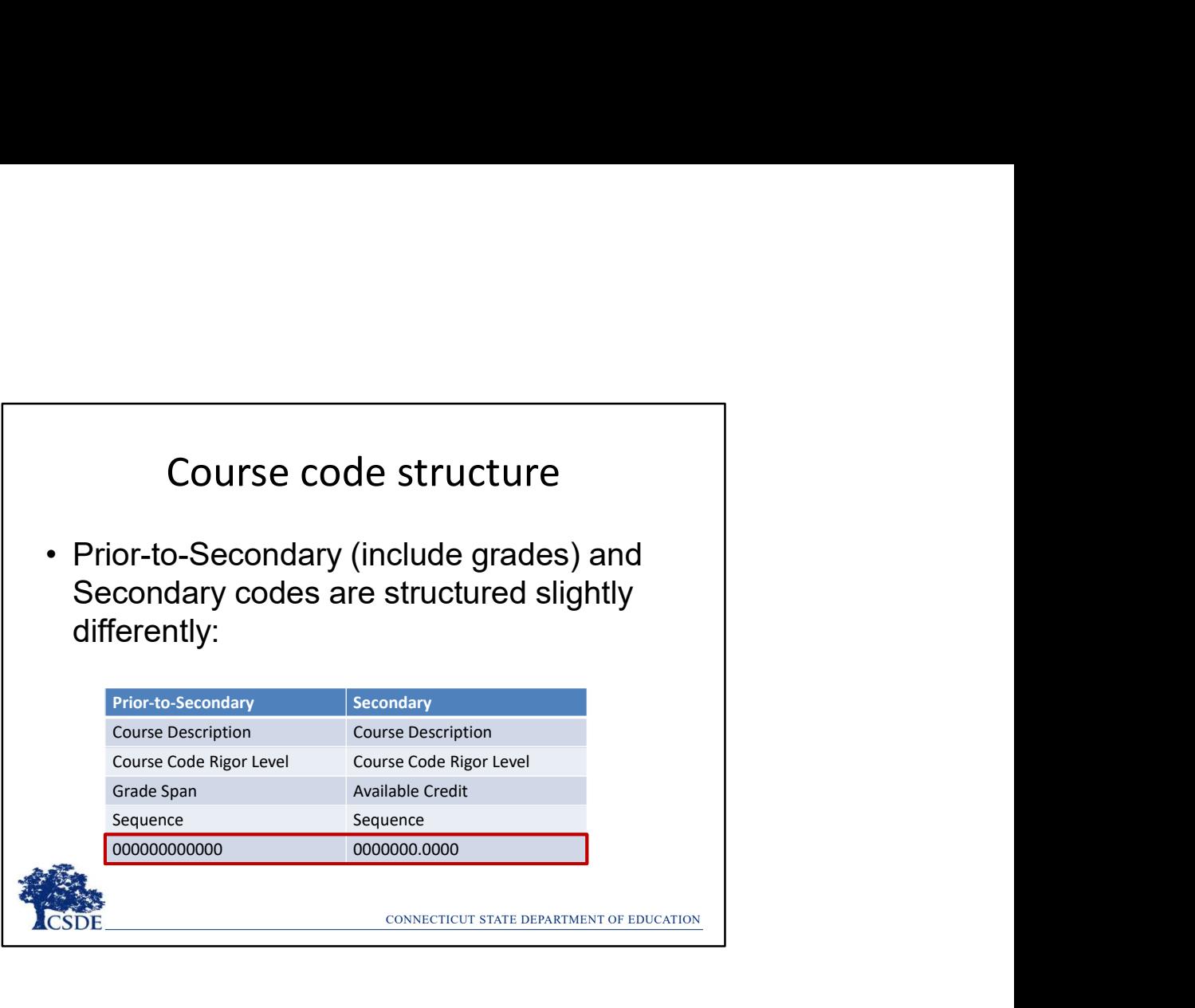

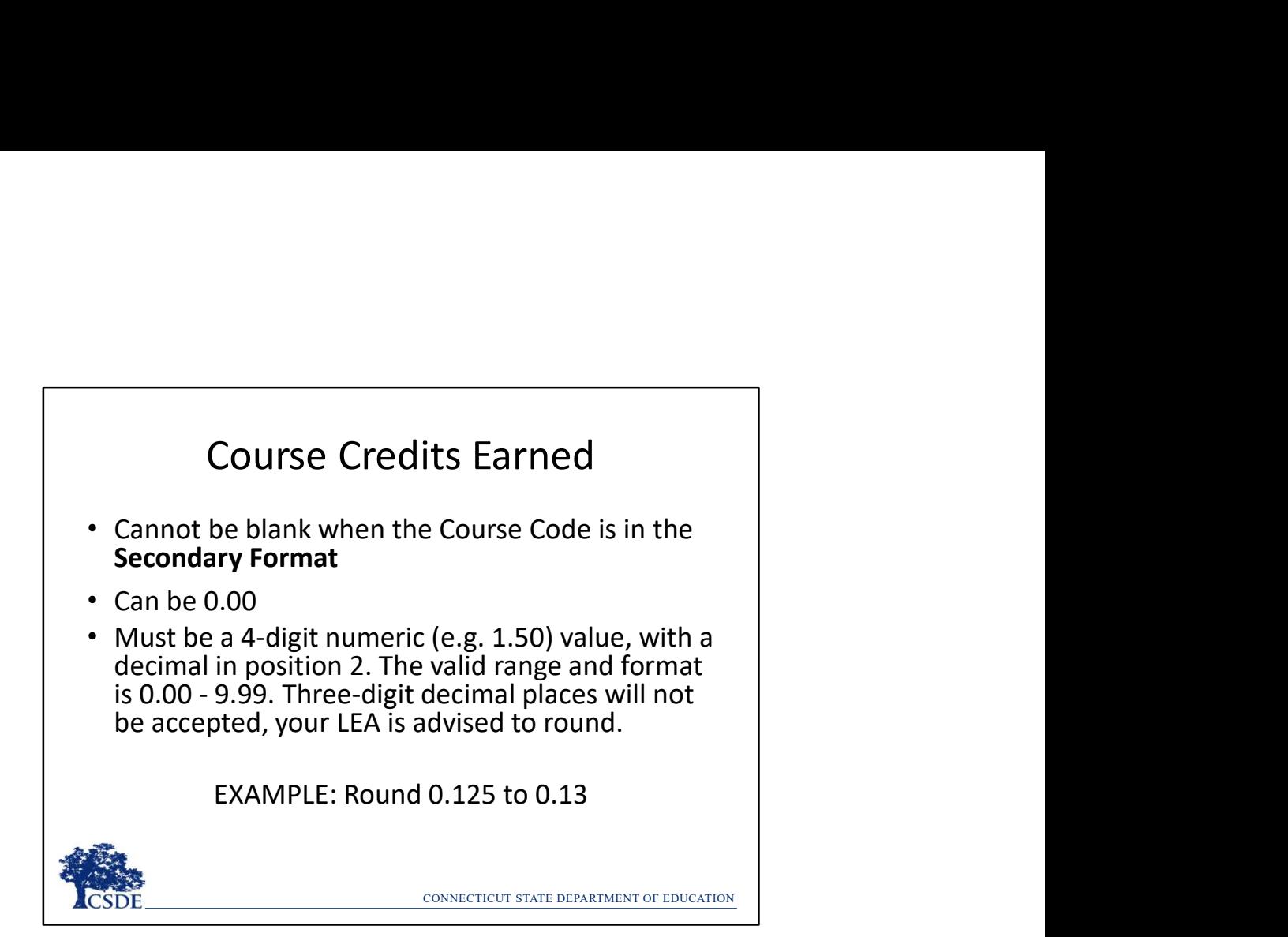

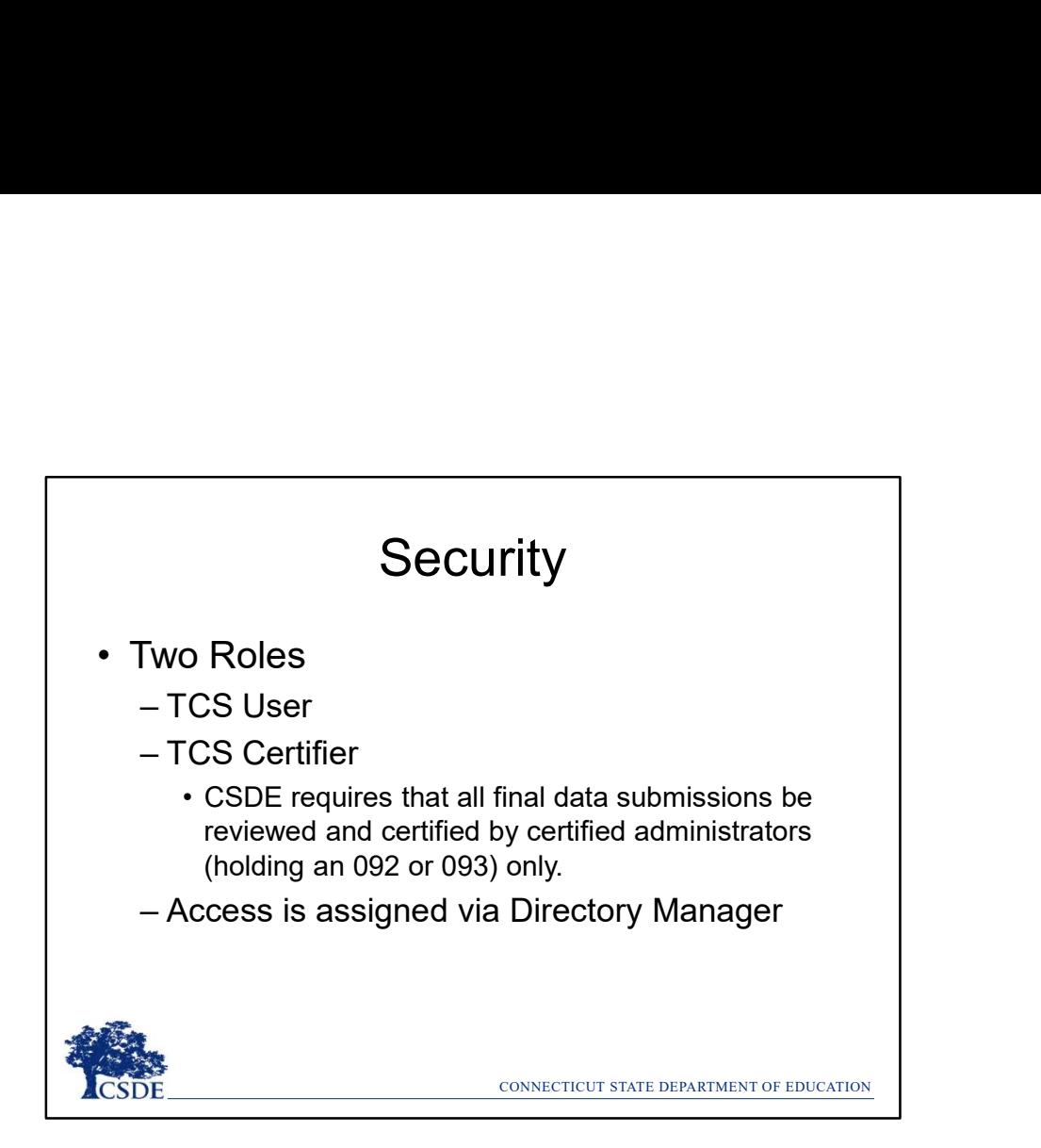

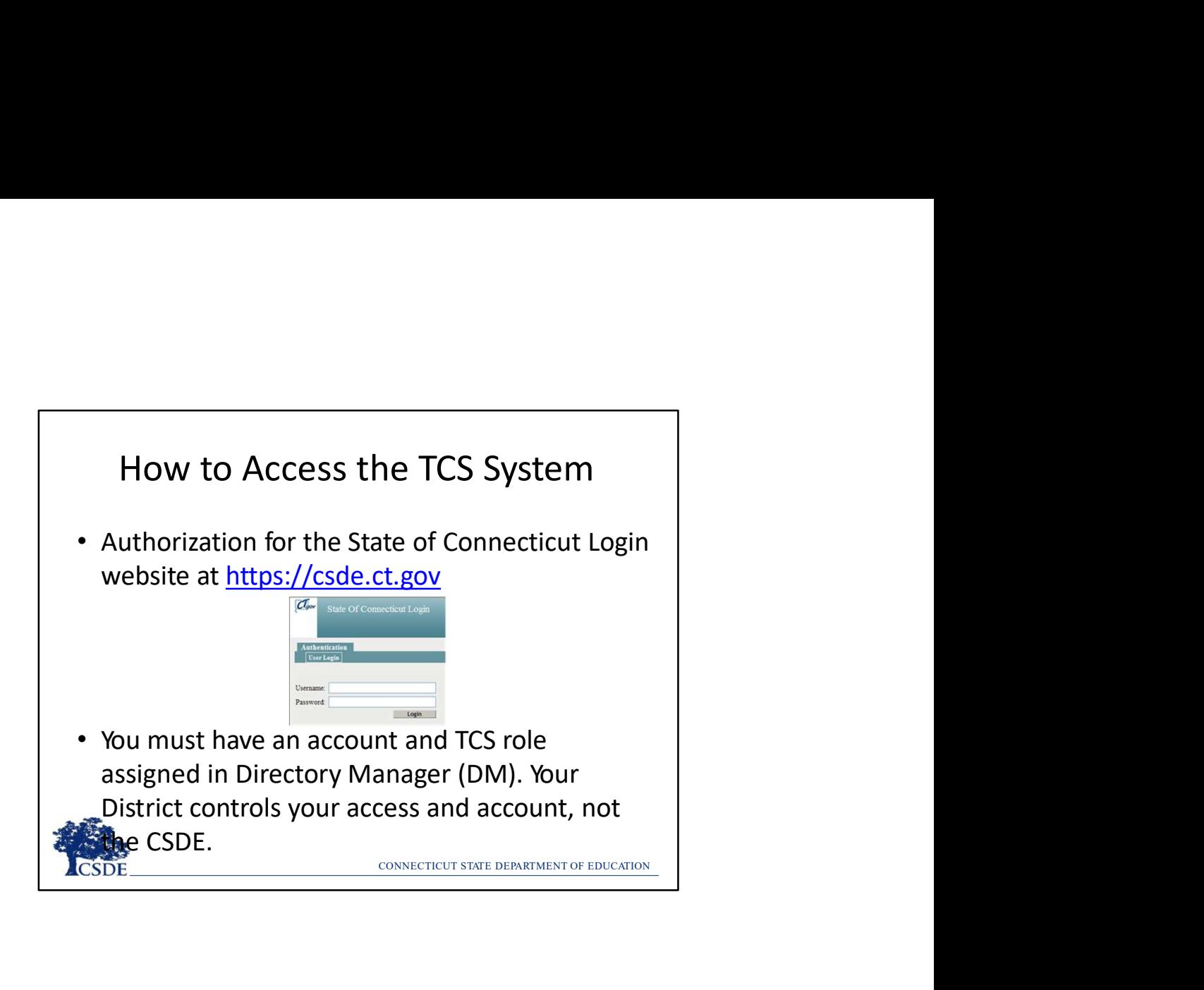

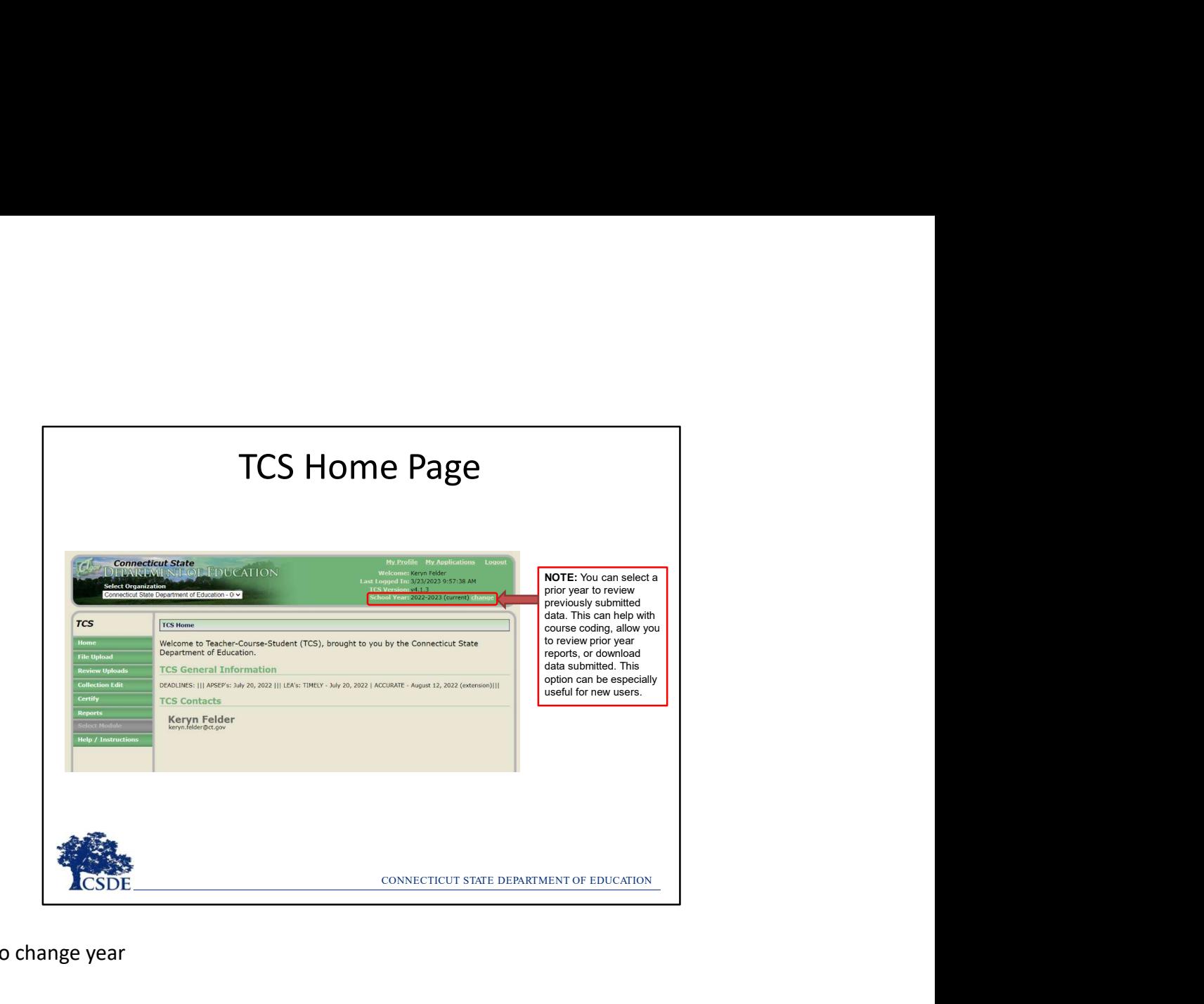

How to change year

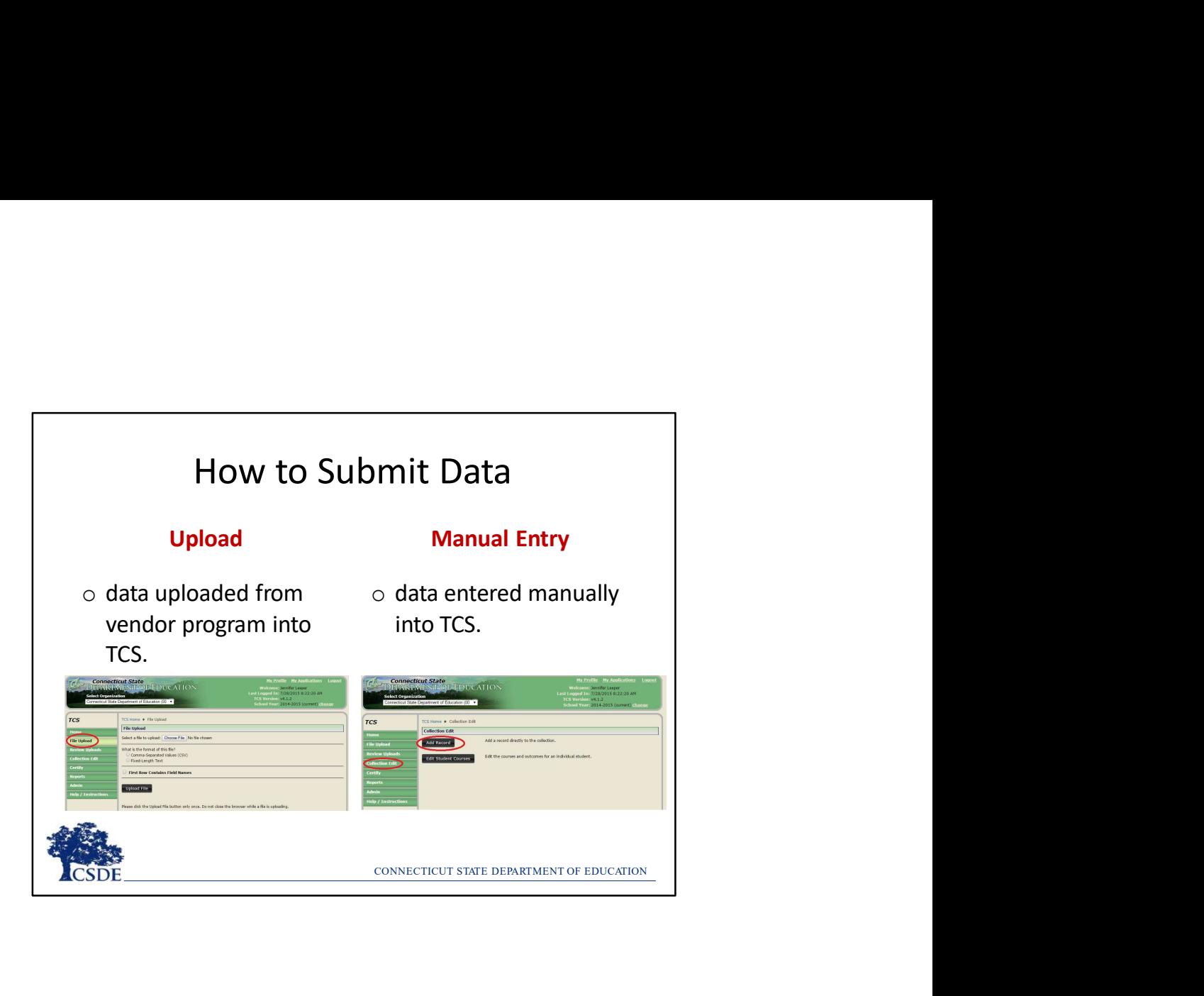
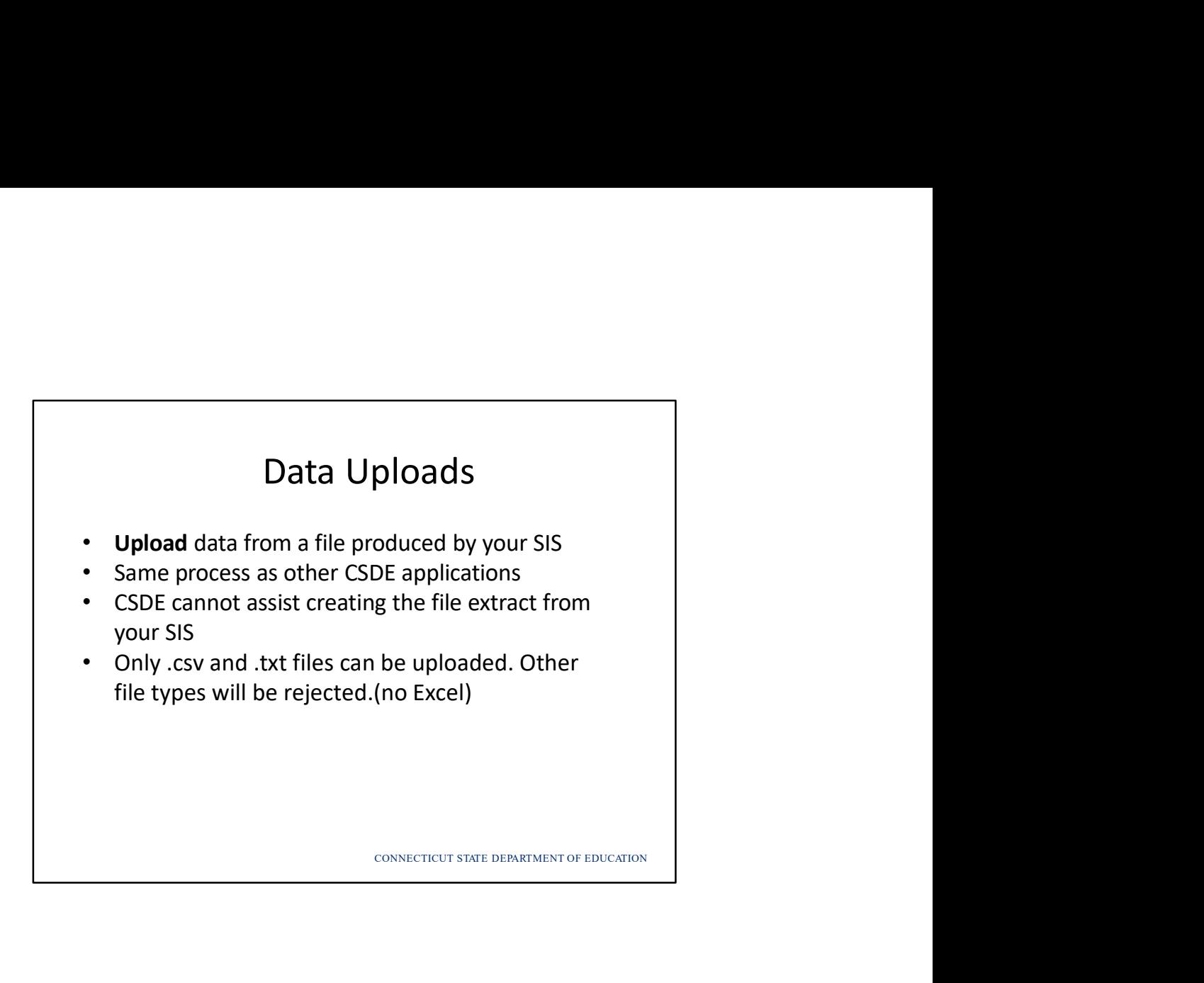

## Upload Screen

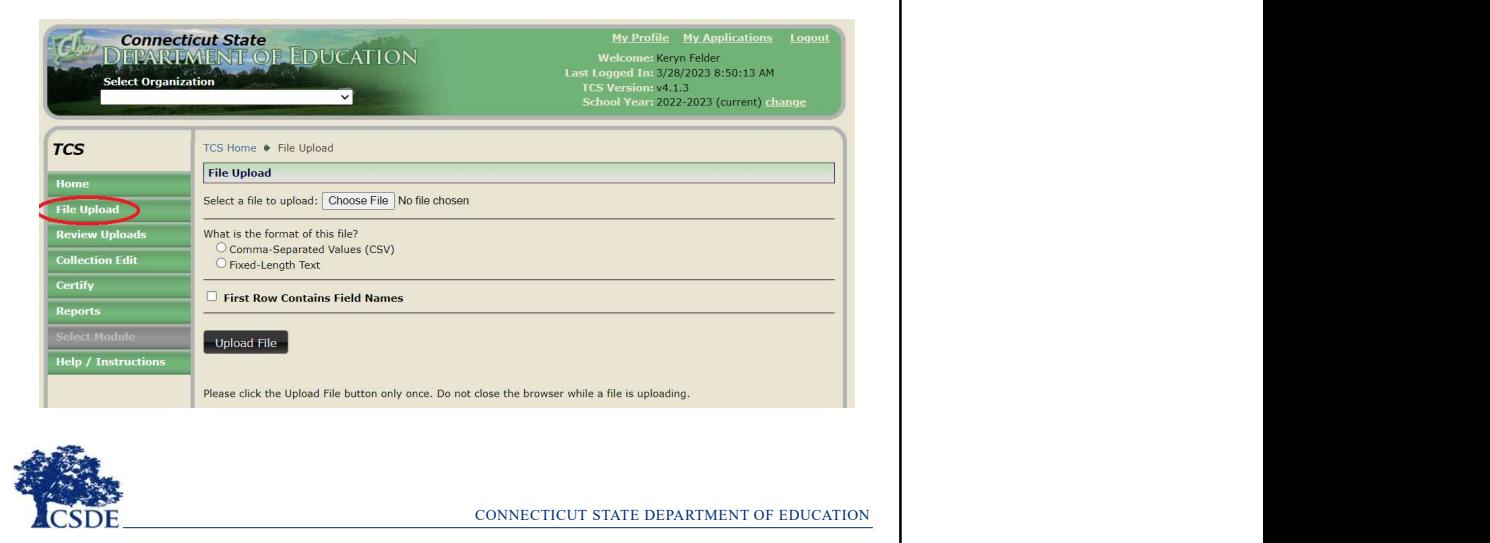

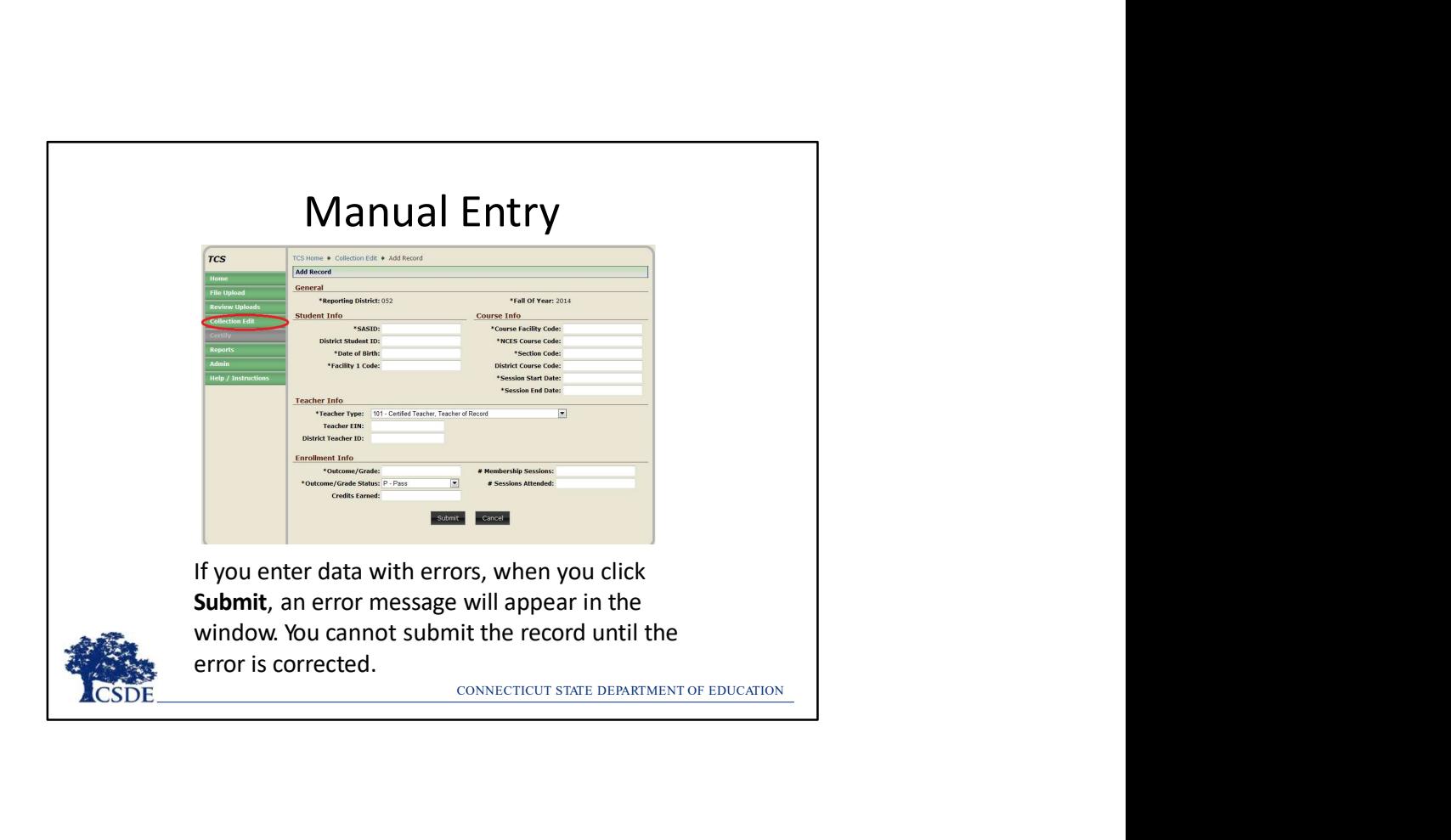

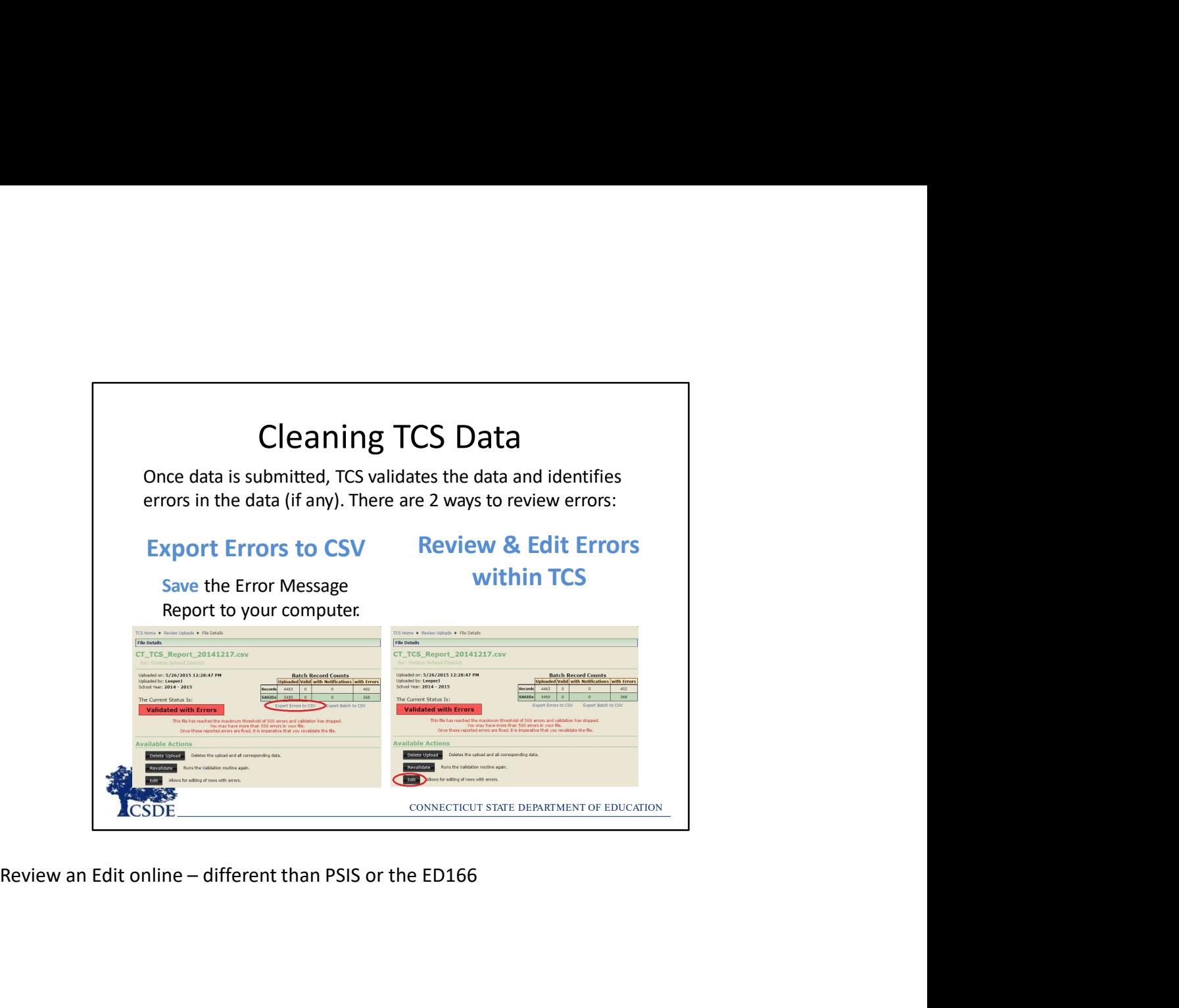

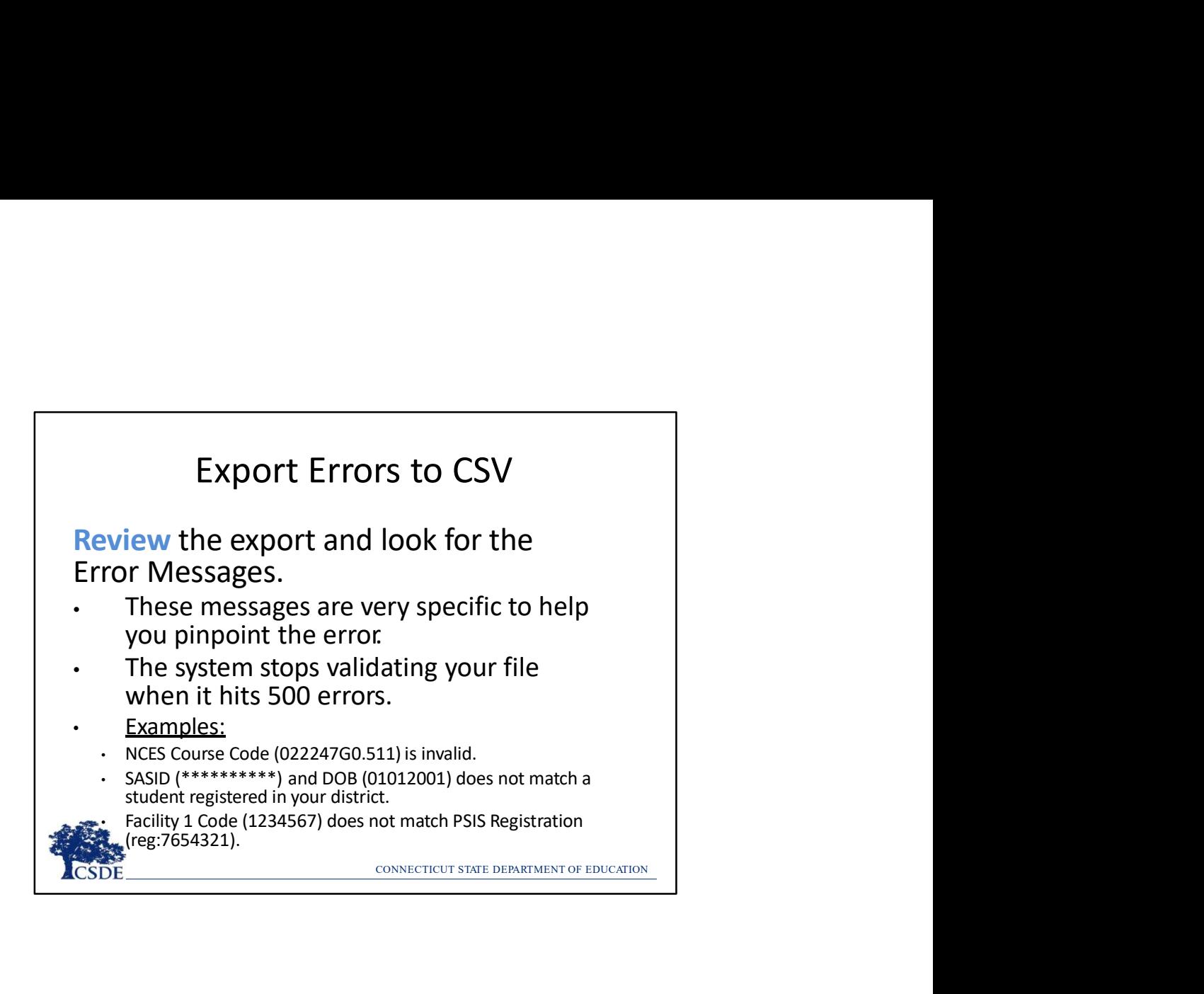

- 
- Most Common TCS ERRORs<br>
S Course Codes<br>
eporting Secondary Code with Prior-to-Secondary<br>
end of code format" or vice versa.
	-
- TCS ERRORS<br>
with Prior-to-Secondary<br>
e versa.<br>
l certificates.<br>
sthat do not encompass<br>
egistered to your district.<br>
se a sthe facility code in<br>
se Facility Code instead)<br>
rt and End dates for<br>
..<br>
.. Most Common TCS ERRORs<br>• NCES Course Codes<br>— Reporting Secondary Code with Prior-to-Secondary<br>"end of code format" or vice versa.<br>— Using EIN for expired initial certificates.<br>— Session Start and End dates that do not enco Most Common TCS ERRORs<br>
SCES Course Codes<br>
— Reporting Secondary Code with Prior-to-Secondary<br>
"end of code format" or vice versa.<br>
— Using EIN for expired initial certificates.<br>
— Session Start and End dates that do not e Most Common TCS ERRORs<br>
SCES Course Codes<br>
— Reporting Secondary Code with Prior-to-Secondary<br>
"end of code format" or vice versa.<br>
— Using EIN for expired initial certificates.<br>
— Session Start and End dates that do not e **Most Common TCS ERRORs**<br> **SCES Course Codes**<br>
— "eporting Secondary Code with Prior-to-Secondary<br>
— "end of code format" or vice versa.<br>
— Using EIN for expired initial certificates.<br>
— Session Start and End dates that do Most Common TCS ERRORS<br>ES Course Codes<br>Reporting Secondary Code with Prior-to-Secondary<br>"end of code format" or vice versa.<br>Using EN for expired initial certificates.<br>Session Start and End dates that do not encompass<br>any d
	-
	-

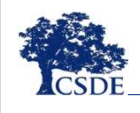

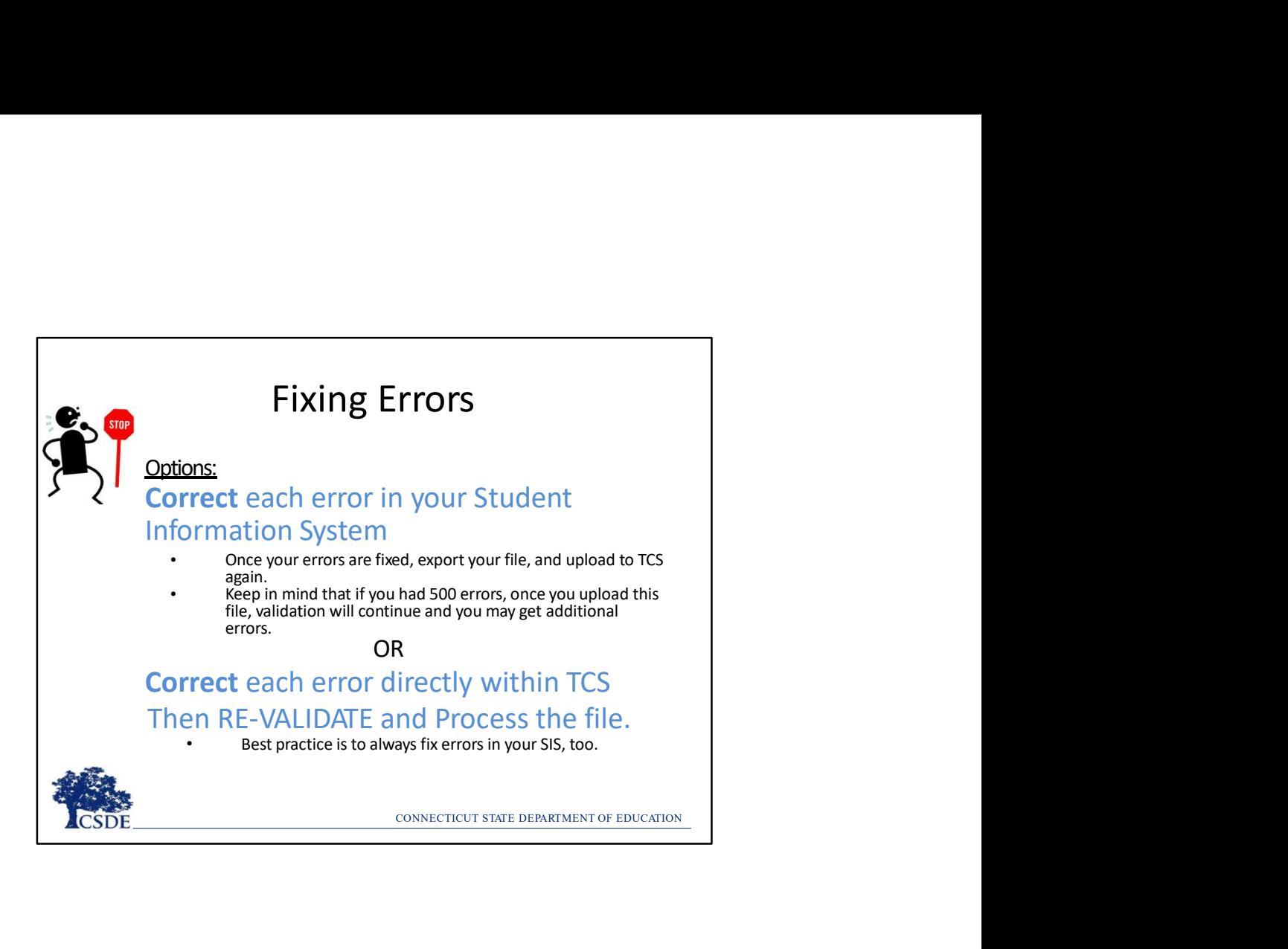

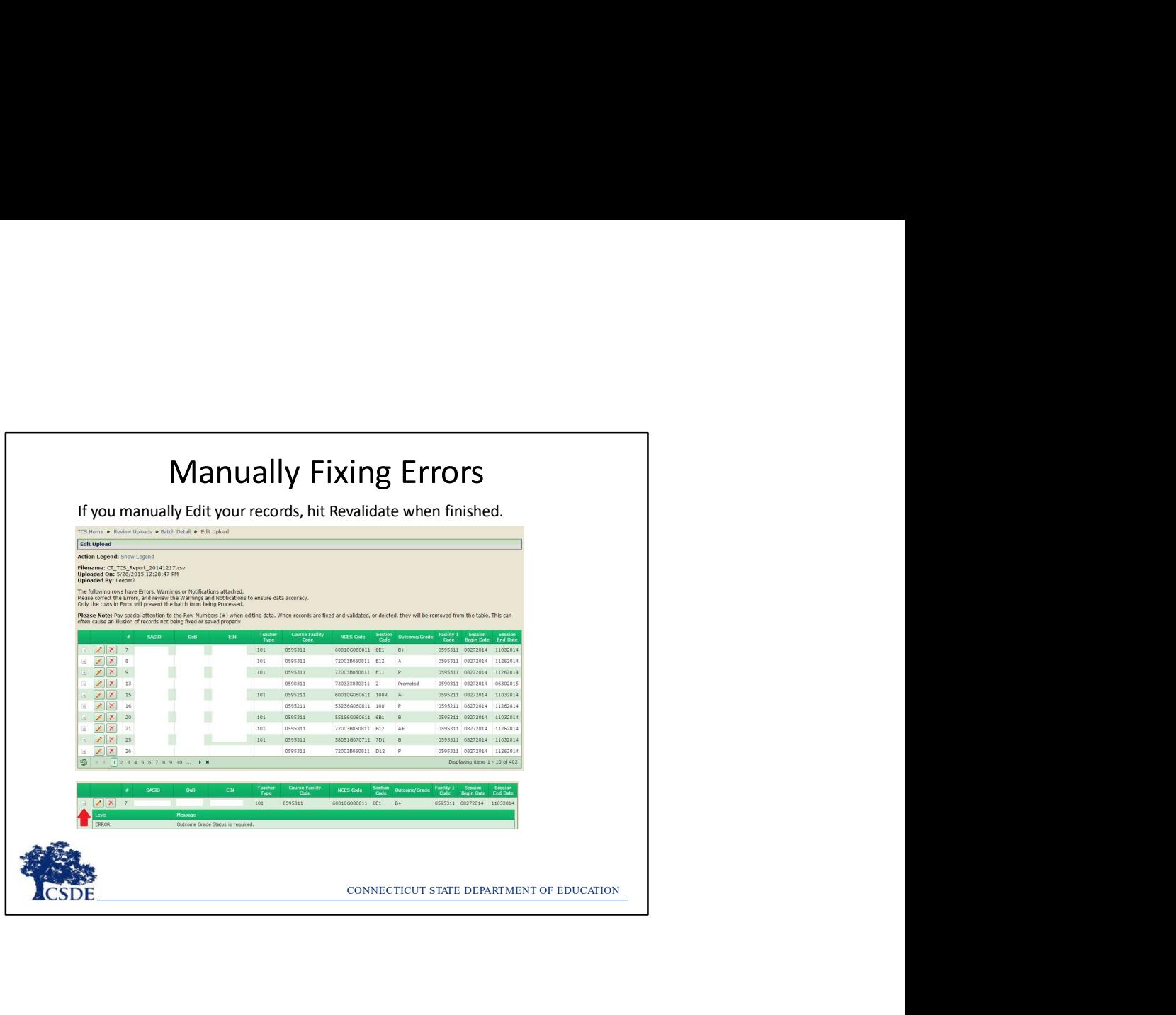

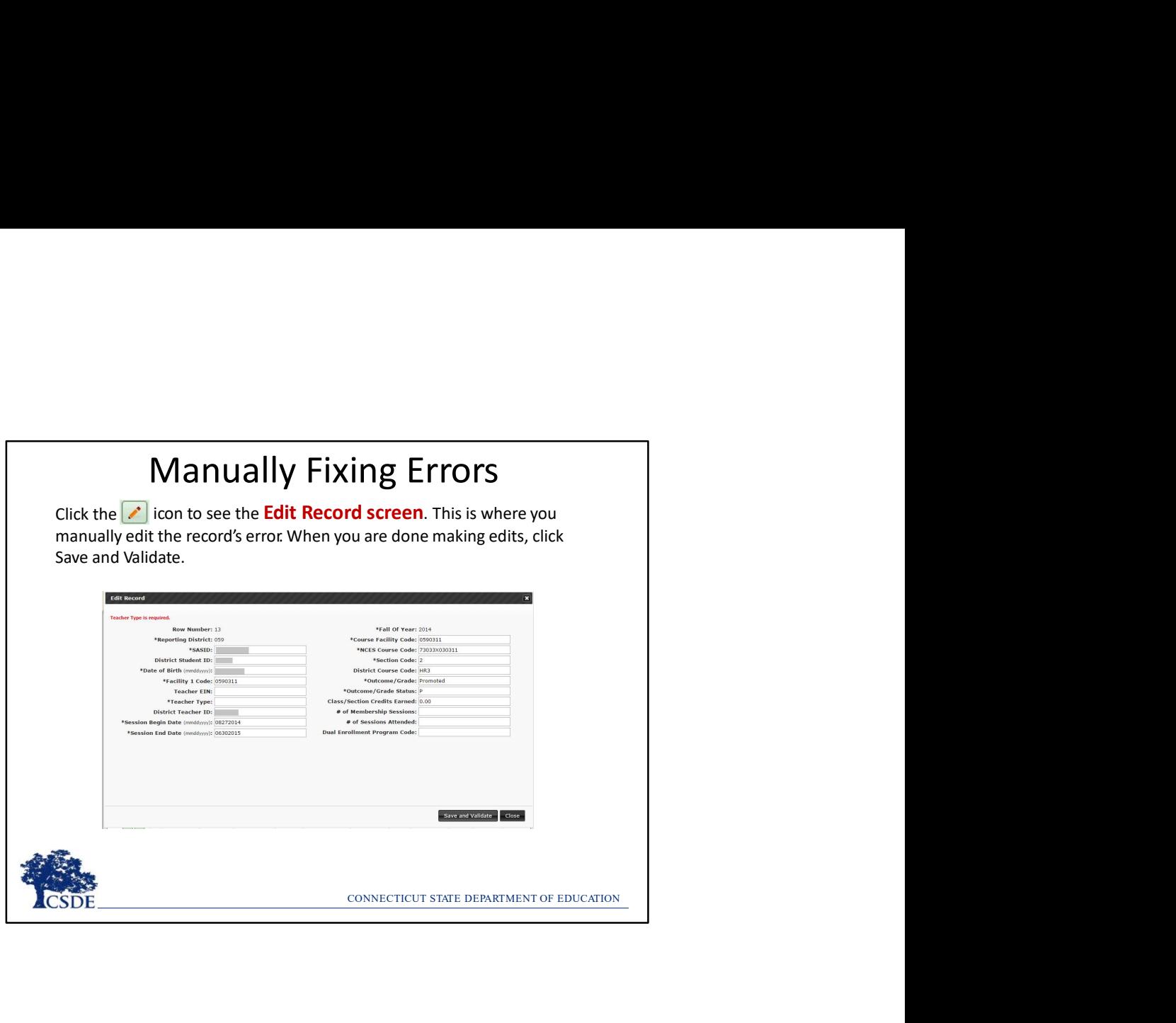

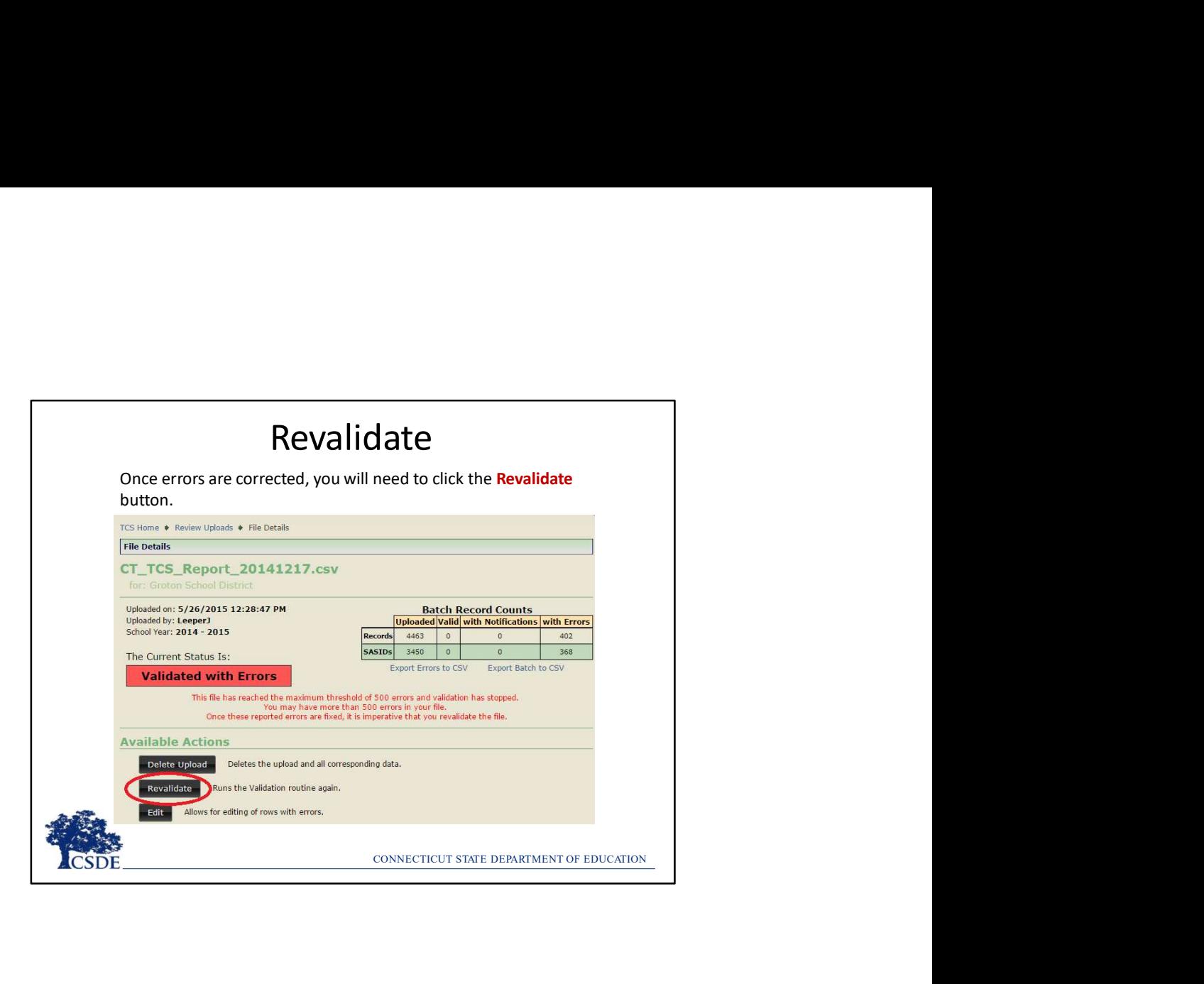

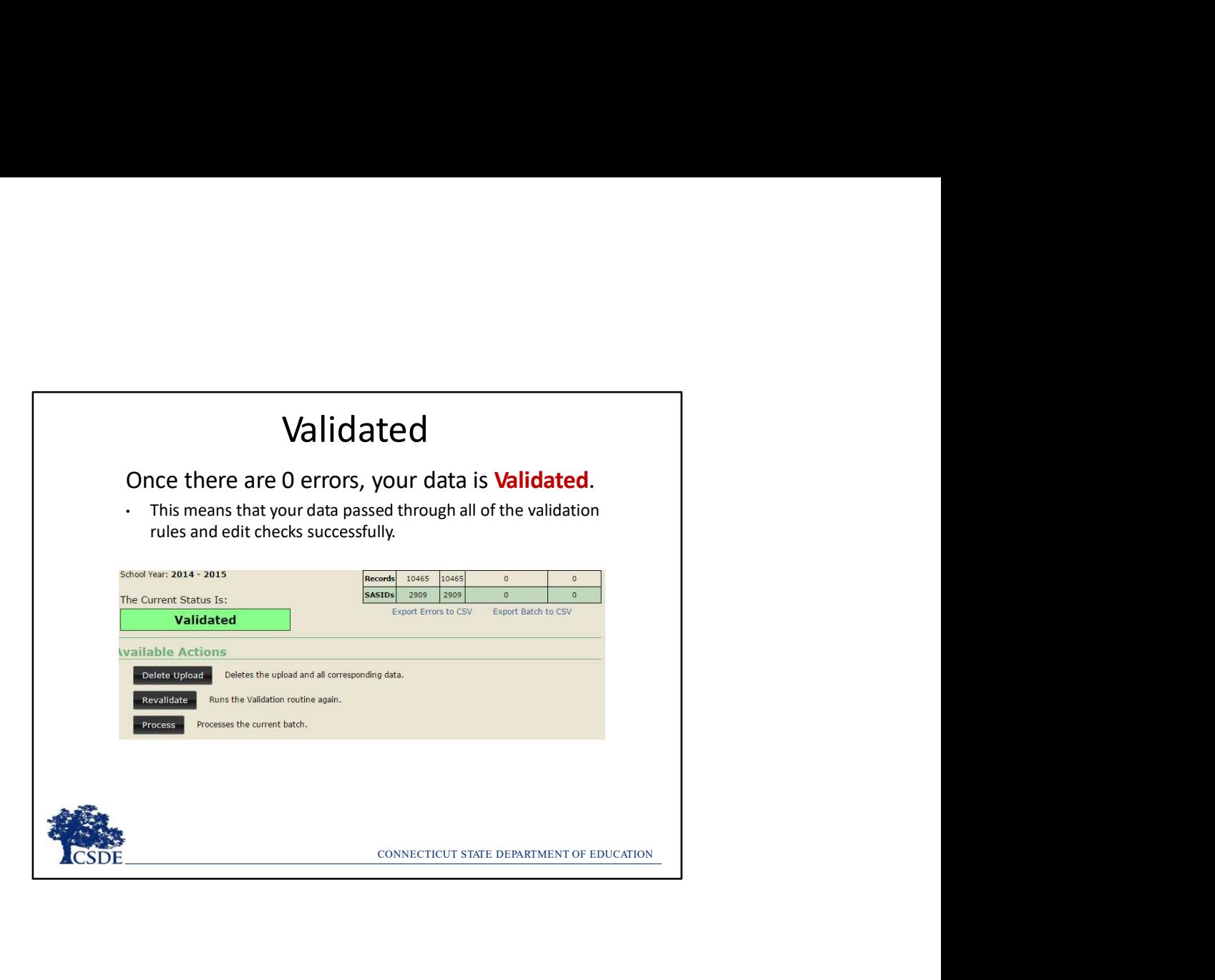

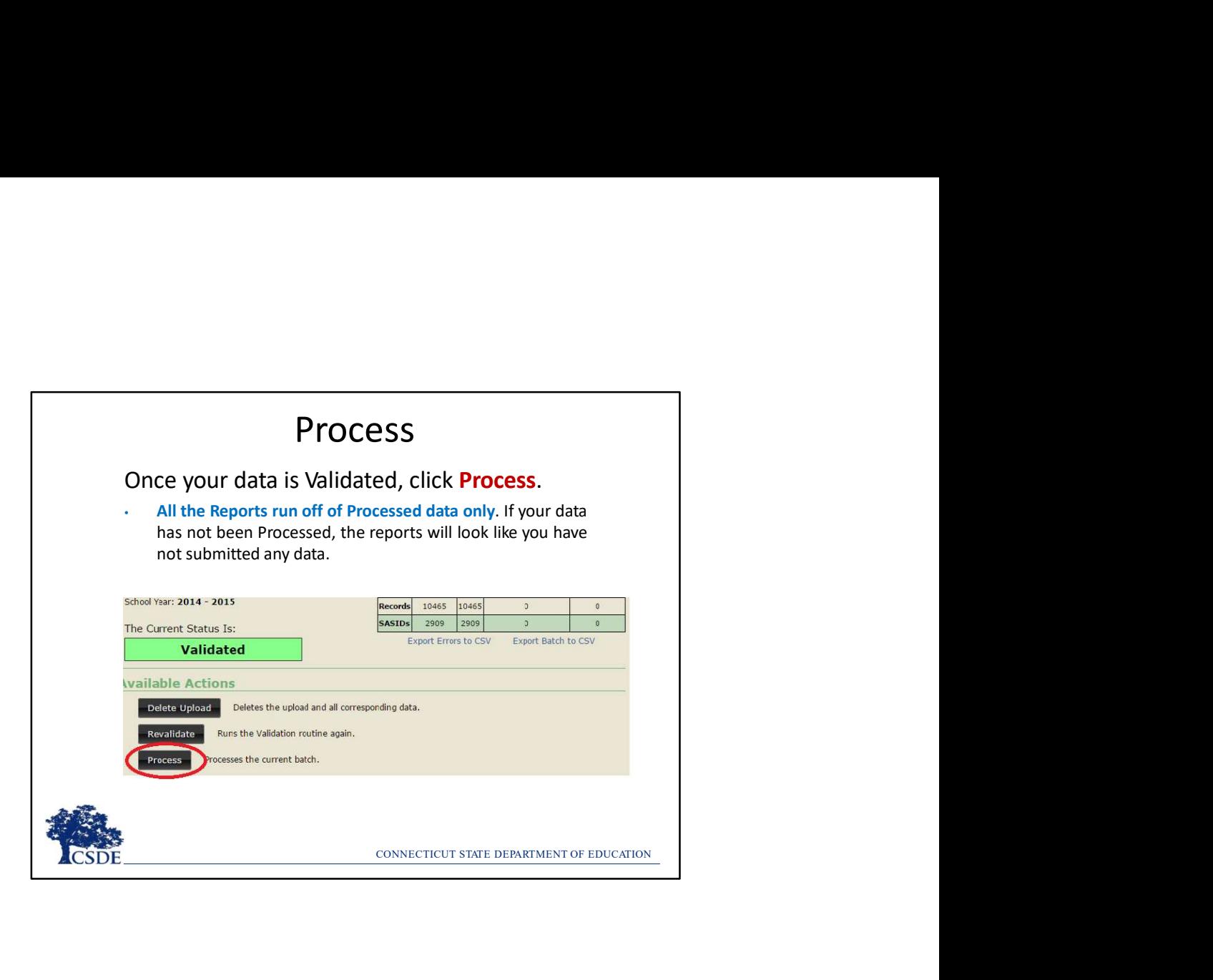

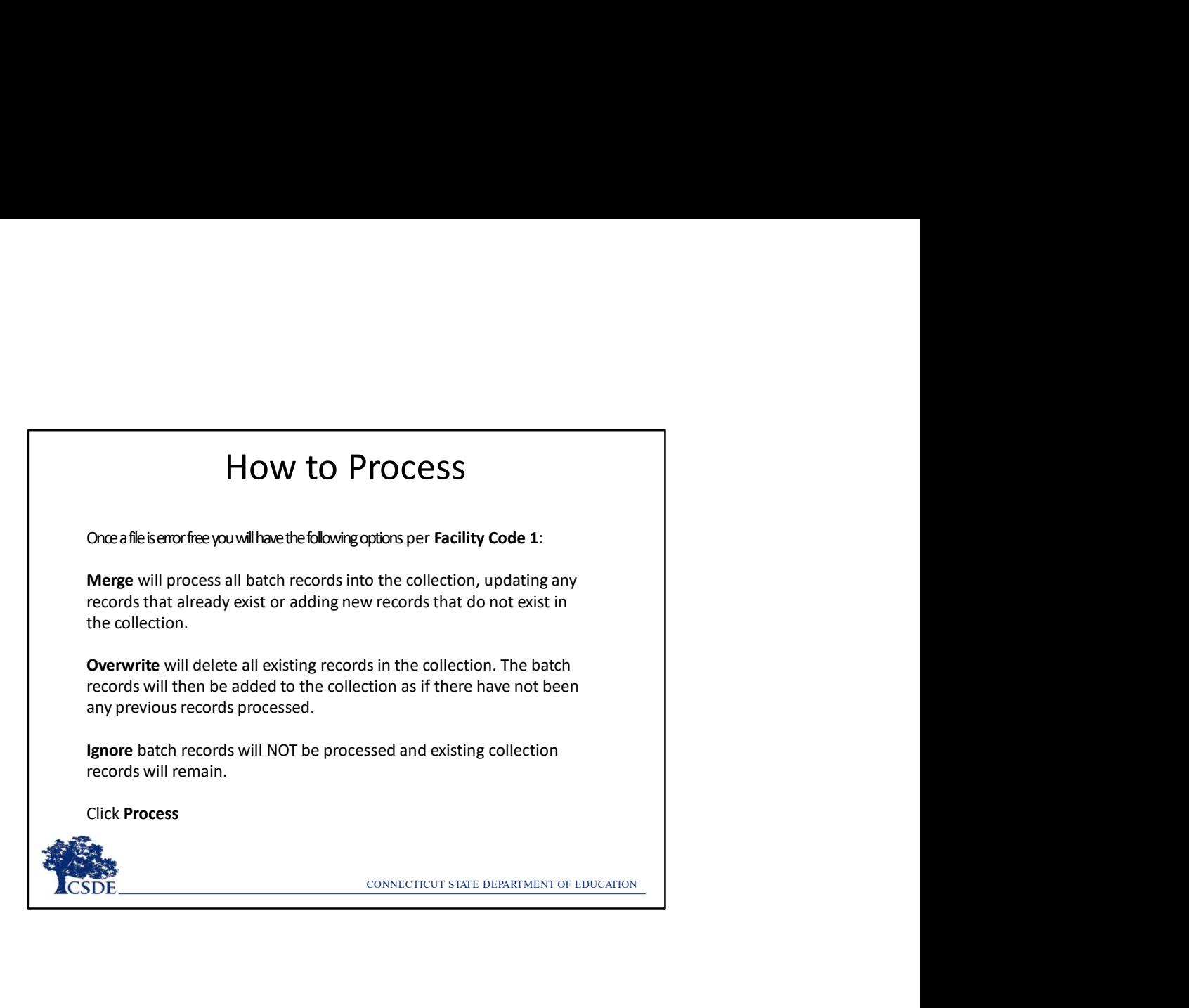

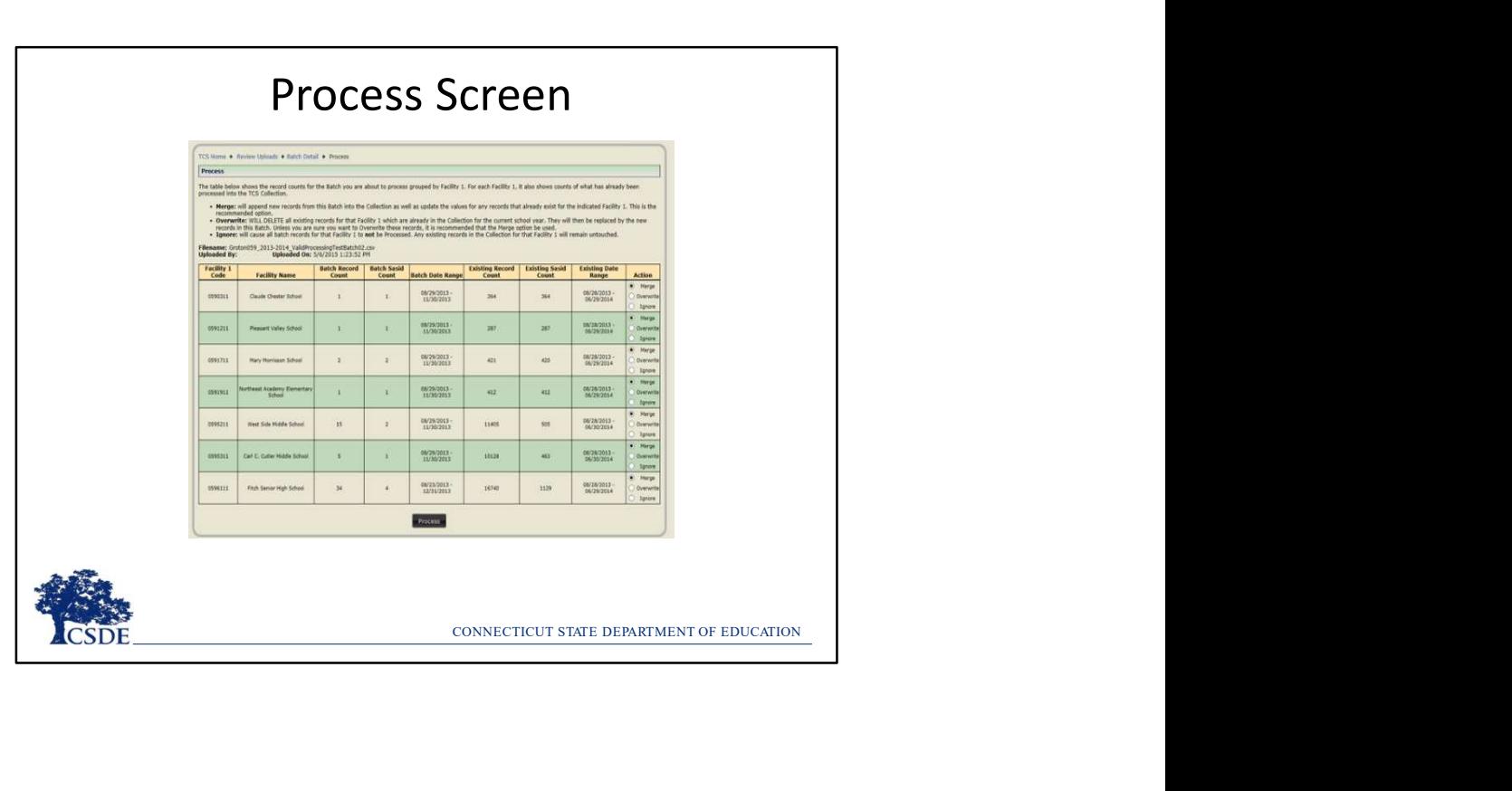

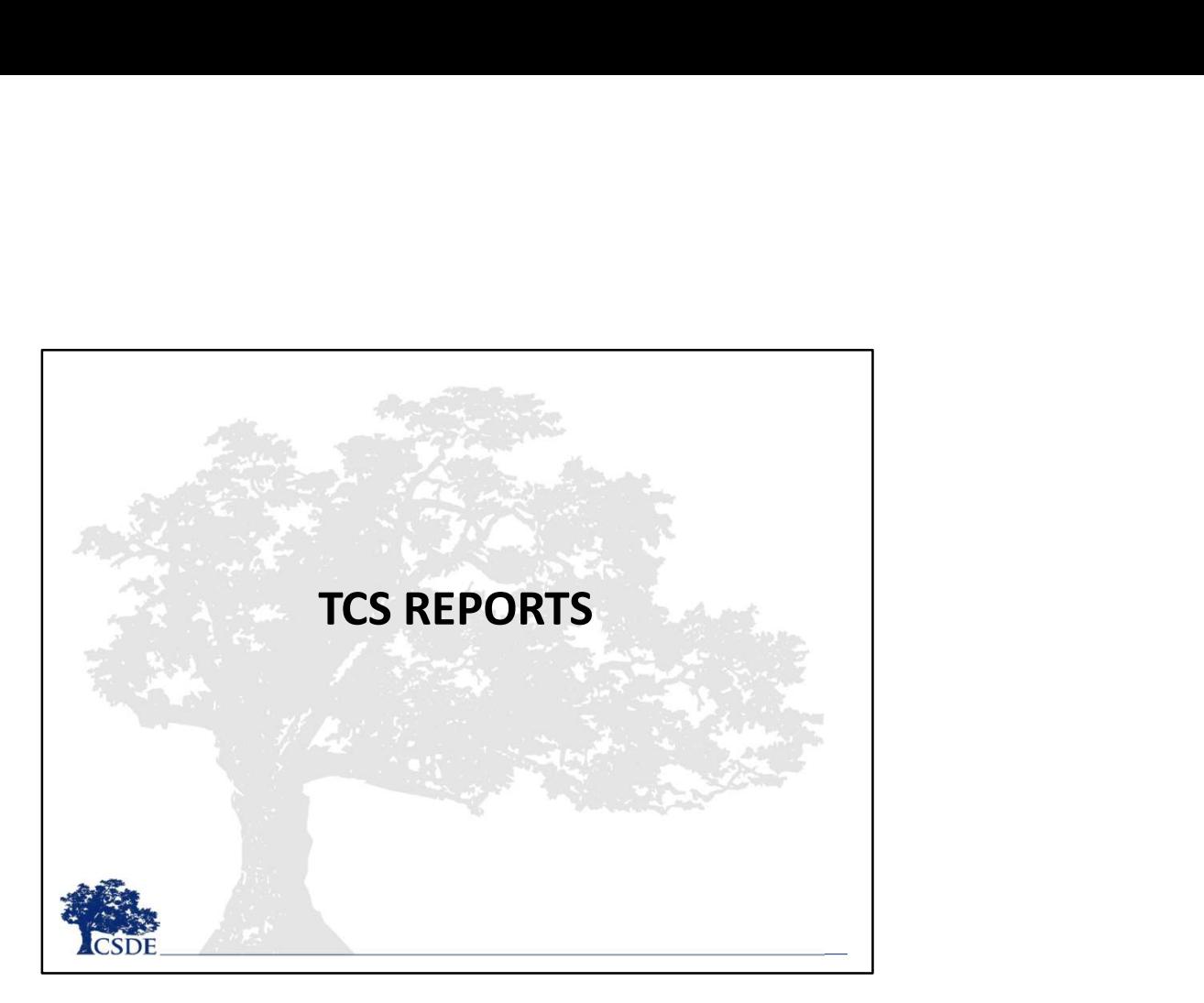

This section is a basic overview of select reports within TCS. Part II, which will be released prior to the July deadline, will cover these reports as well as additional reports in depth.

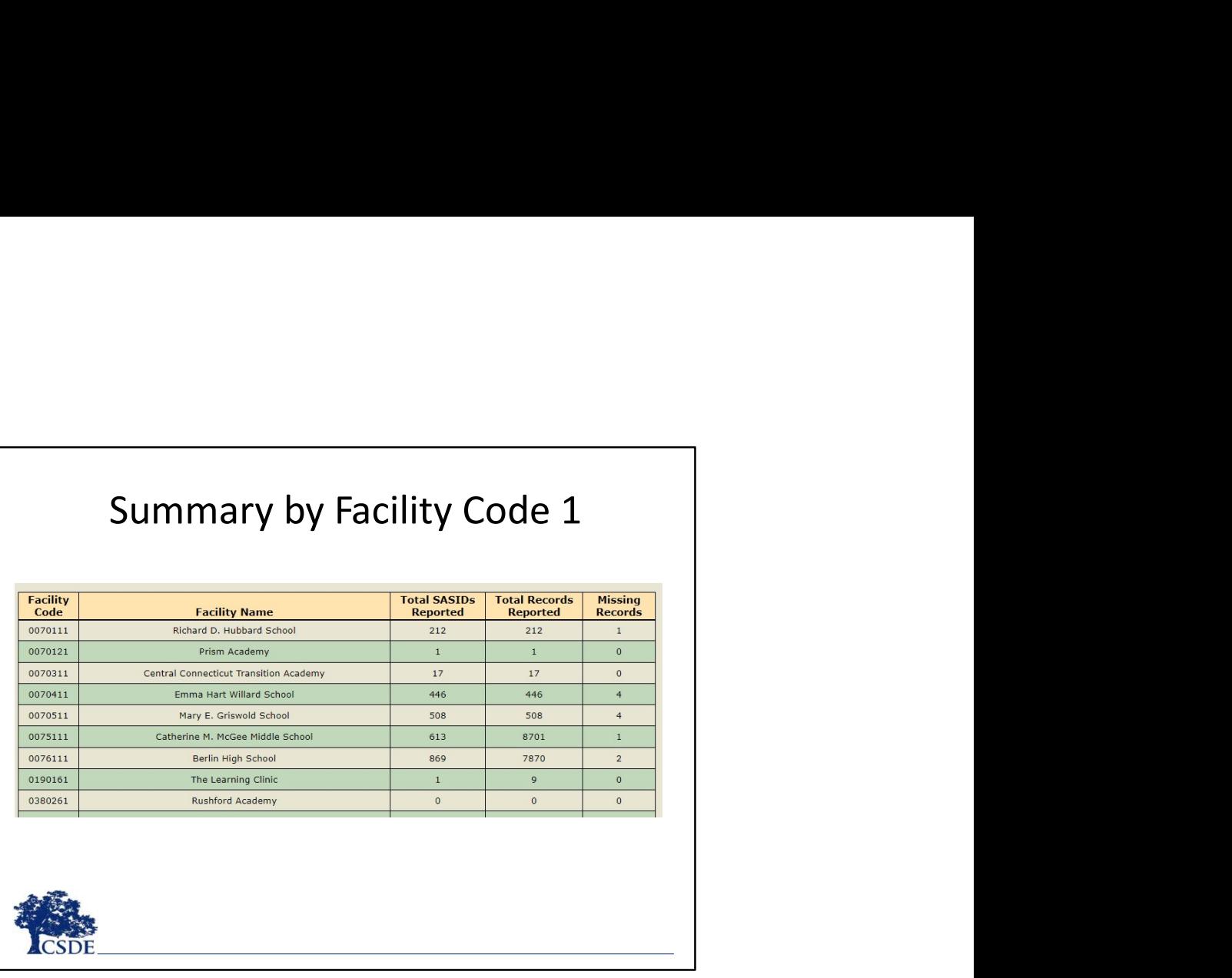

This

- Code 1.
- Summary by Facility Code 1<br>
otal SASIDs Reported The count of all SASIDs reported by Facility<br>
code 1.<br>
code 1. This number will differ from the Total SASIDs Reported if<br>
code 1. This number will differ from the Total SA **Summary by Facility Code 1**<br>• Total SASIDs Reported – The count of all SASIDs reported by Facility<br>
Code 1.<br>• Total Records Reported – The count of all records reported by Facility<br>
Code 1. This number will differ from th • Summary by Facility Code 1<br>• Total SASIDs Reported – The count of all SASIDs reported by Facility<br>
Code 1.<br>
• Total Records Reported – The count of all records reported by Facility<br>
• Code 1. This number will differ from Code 1. This number will differ from the Total SASIDs Reported if students are reported with more than one class. **Summary by Facility Code 1**<br> **Summary by Facility Code 1**<br>
total SASIDS reported - The count of all SASIDS reported by Facility<br>
ode 1.<br>
this reasonable or was a batch inadvertently merged?<br> **Code 1.** This number will dif **Summary by Facility Code 1**<br>• Total SASIDS Reported – The count of all SASIDs reported by Facility<br>Code 1. Total Records Reported – The count of all records reported by Facility<br>Code 1. This number will differ from the To Summary by Facility Code 1<br>Total SASIDs Reported – The count of all SASIDs reported by Facility<br>Code 1.<br>Total Records Reported – The count of all records reported by Facility<br>Code 1. This number will differ from the Total
	-
- 

NOTE: If there are more than 5 records missing in any row in the Missing Records column your LEA will not be able to certify without a Certification Override.

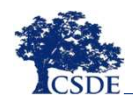

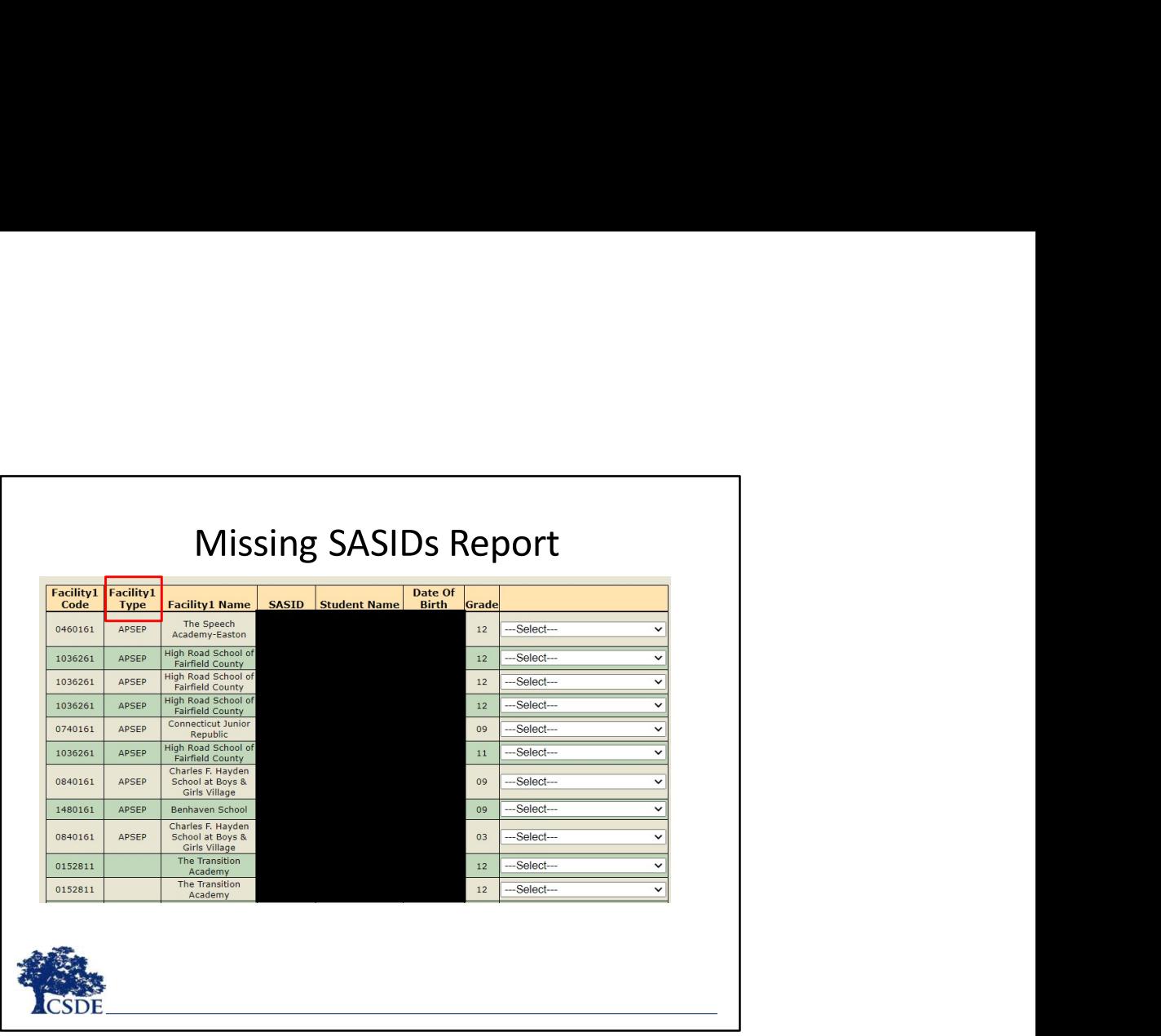

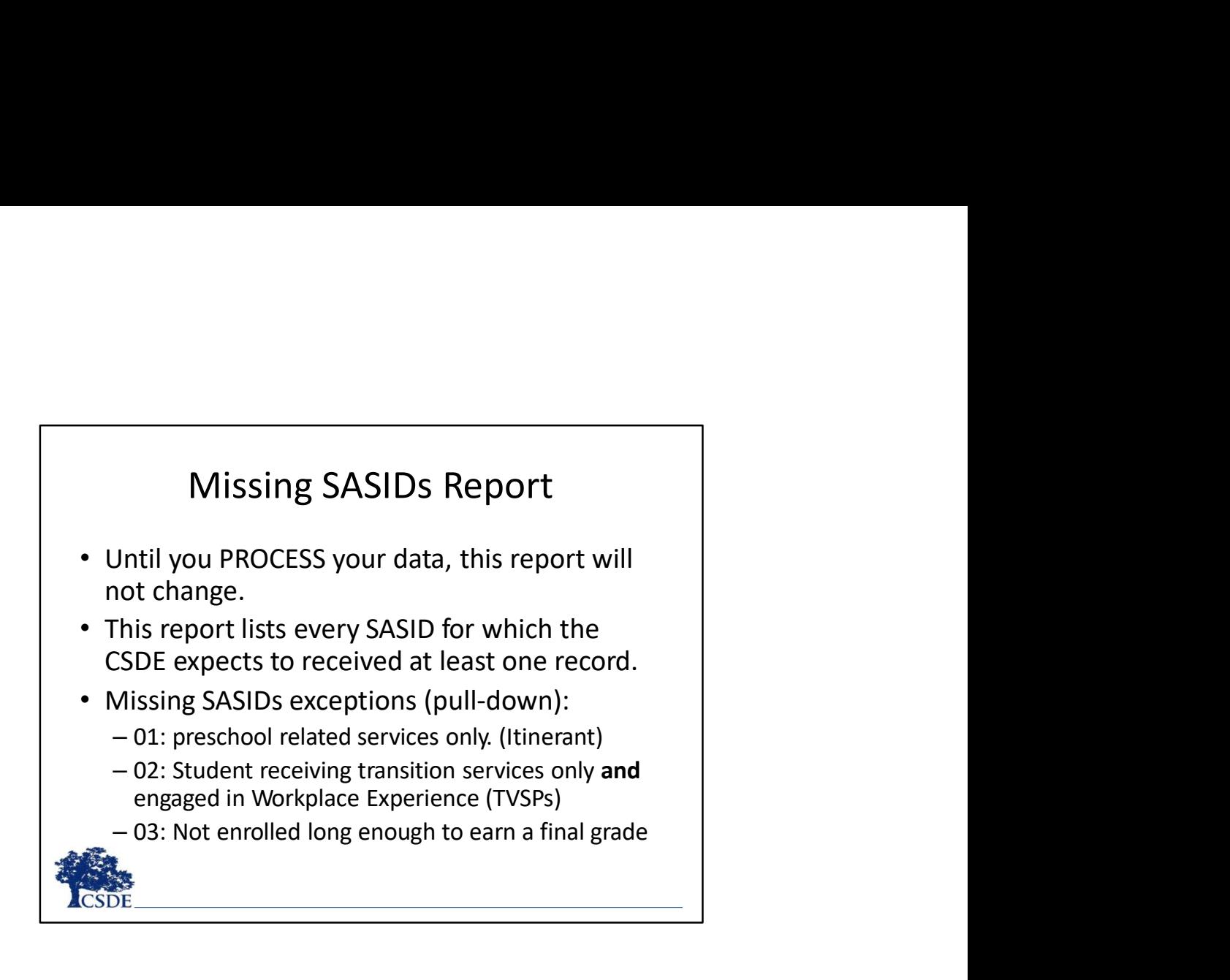

- **Duplicate Records Report**<br>• From this report, you can see and edit where you<br>have reported what appears to be duplicate<br>records for a SASID.<br>• If you "merge" the same file twice, it will create<br>duplicate records. Easiest
- **Duplicate Records Report**<br>From this report, you can see and edit where you<br>have reported what appears to be duplicate<br>records for a SASID.<br>If you "merge" the same file twice, it will create<br>duplicate records. Easiest way **Duplicate Records Report**<br>
• From this report, you can see and edit where you<br>
have reported what appears to be duplicate<br>
• If you "merge" the same file twice, it will create<br>
duplicate records. Easiest way to resolve is **Duplicate Records Report**<br>From this report, you can see and edit where you<br>have reported what appears to be duplicate<br>records for a SASID.<br>If you "merge" the same file twice, it will create<br>process a third time and OVERWR **Duplicate Records Report**<br>
From this report, you can see and edit where you<br>
have reported what appears to be duplicate<br>
records for a SASID.<br>
If you "merge" the same file twice, it will create<br>
duplicate records. Easiest **Duplicate Records Report**<br>From this report, you can see and edit where you<br>have reported what appears to be duplicate<br>records for a SASID.<br>If you "merge" the same file twice, it will create<br>process a third time and OVERWR process. **• Prom this report, you can see and edit where you**<br> **•** From this report, you can see and edit where you<br>
have reported what appears to be duplicate<br>
• If you "merge" the same file twice, it will create<br>
duplicate record **Duplicate Records Report**<br>From this report, you can see and edit where you<br>have reported what appears to be duplicate<br>records for a SASID.<br>If you "merge" the same file twice, it will create<br>duplicate records. Easiest way Duplicate Records Report<br>From this report, you can see and edit where you<br>have reported what appears to be duplicate<br>records for a SASID.<br>If you "merge" the same file twice, it will create<br>duplicate records. Easiest way to
- 

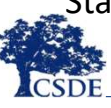

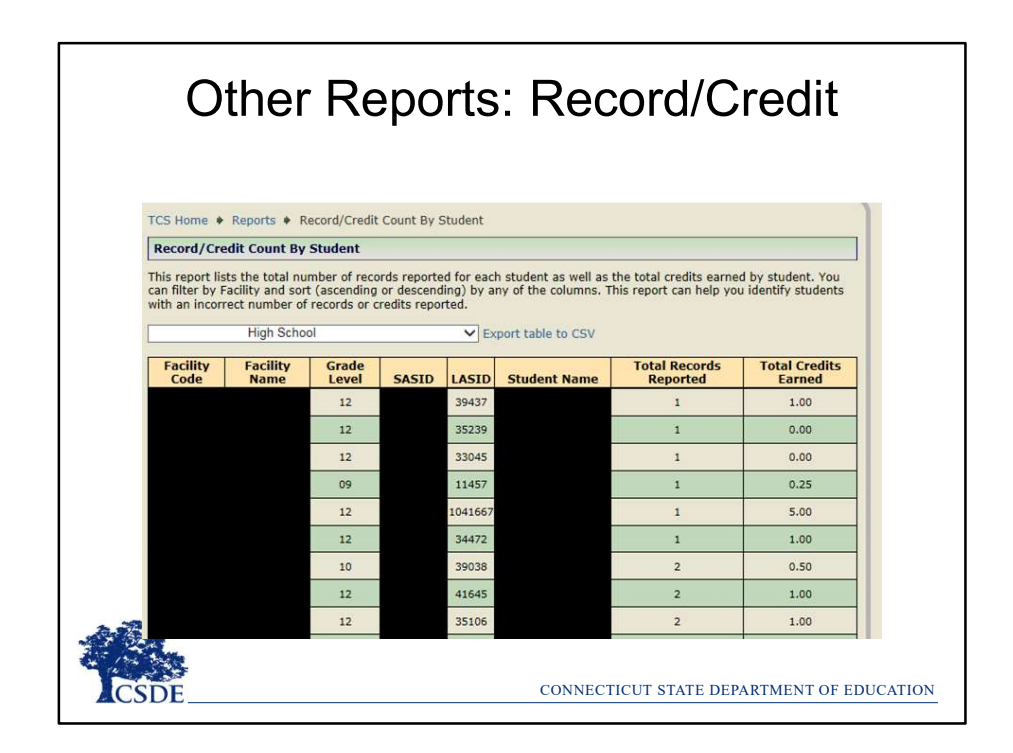

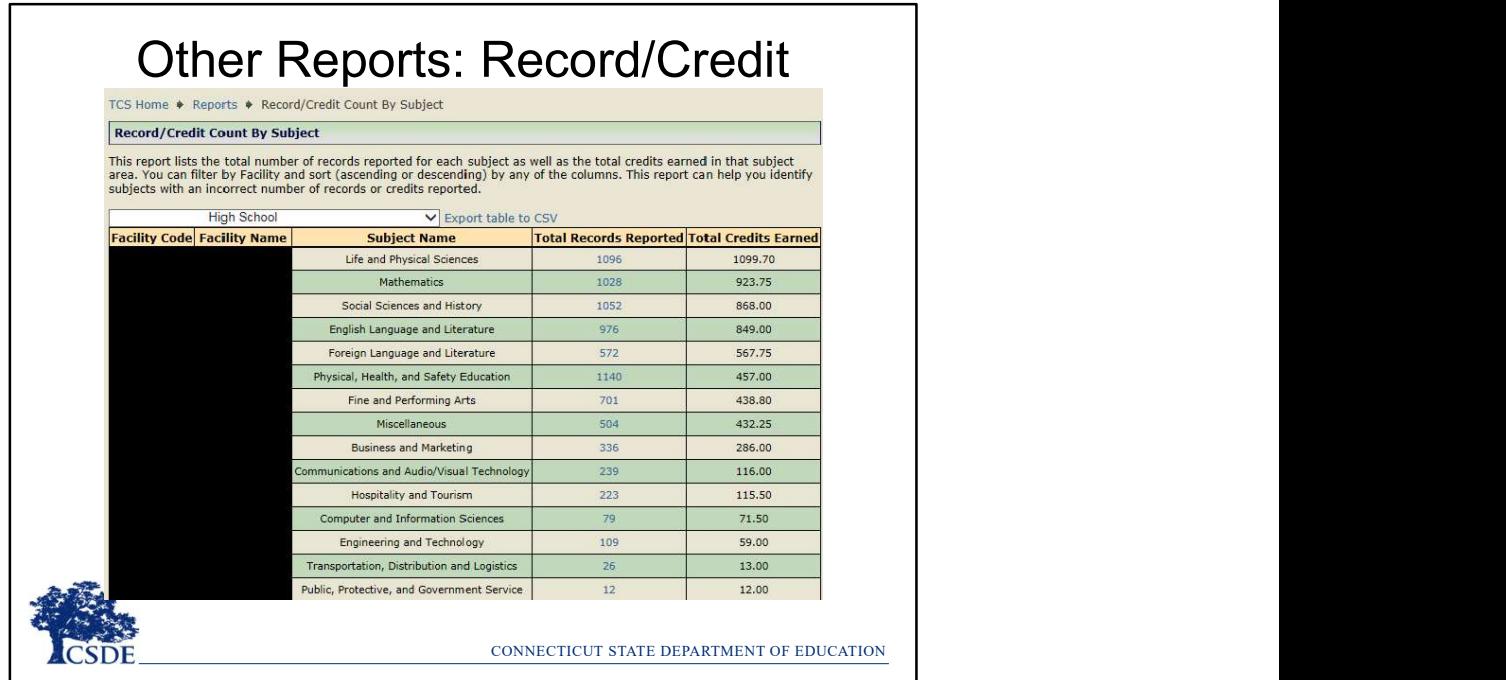

# Next Generation Accountability<br>Reports<br>Preports are built into TCS that simulate<br>Lext Generation Indicators: It is critical Reports

Next Generation Accountability<br>Reports<br>Three reports are built into TCS that simulate<br>the Next Generation Indicators: It is critical<br>that Superintendents review before TCS is<br>archived. Early indicator numbers will also be<br> the Next Generation Indicators: It is critical Next Generation Accountability<br>
Reports<br>
Three reports are built into TCS that simulate<br>
the Next Generation Indicators: It is critical<br>
that Superintendents review before TCS is<br>
archived. Early indicator numbers will als Next Generation Accountability<br>
Reports<br>
Three reports are built into TCS that simulate<br>
the Next Generation Indicators: It is critical<br>
that Superintendents review before TCS is<br>
archived. Early indicator numbers will als emailed to you.

- College and Career Readiness (Indicator 5)
- On-Track in Grade 9 Report (Indicator 7)
- Arts Access Report (Indicator 12)

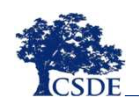

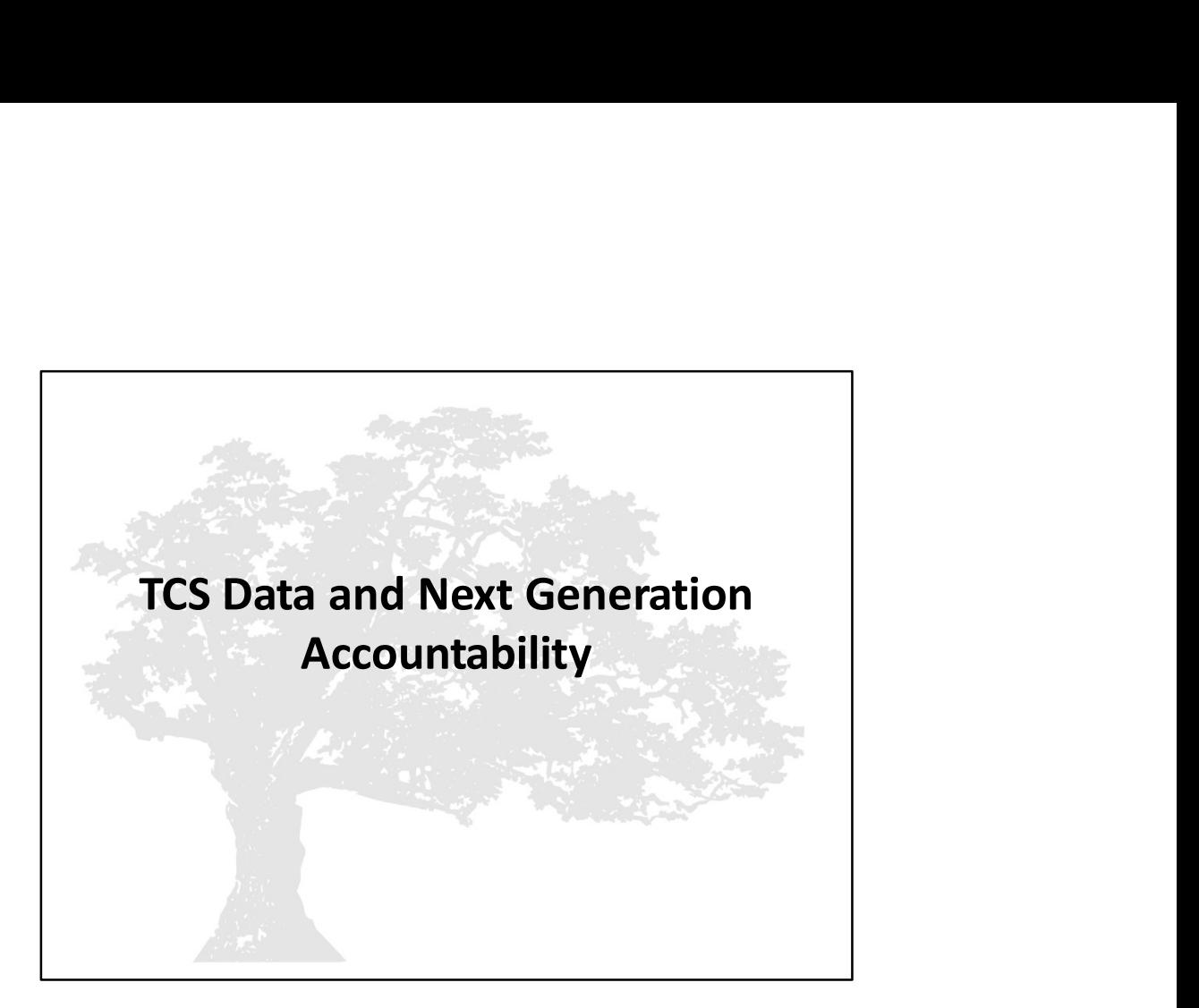

The TCS Data and Next Generation Accountability slides are included for reference. More in-depth information on Next Generation Accountability will be available in a separate presentation.

### What are Next Generation Accountability Indicators?

Connecticut's Next Generation Accountability System is a broad set of 12 indicators that help tell the story of how well a school is preparing its students for success in college, careers and life.

The system moves beyond test scores and graduation rates and instead provides a more holistic, multifactor perspective of district and school performance and incorporates student growth over time. Connecticut's Next Generation Accountability<br>System is a broad set of 12 indicators that help tell the<br>story of how well a school is preparing its students for<br>success in college, careers and life.<br>The system moves beyond

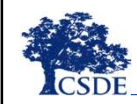

**More information: <u>EdSight</u> →** Overview → Next Generation<br>Accountability → Related Links (page bottom) → Using Accountability<br>Results to Guide Improvement connecticut state DEPARTMENT OF EDUCATION Accountability  $\rightarrow$  Related Links (page bottom)  $\rightarrow$  Using Accountability

TCS data is used to calculate three of the Next Generation Accountability Indicators:

- Indicator 5: Postsecondary Preparation
- 
- Indicator 12: Arts Access

The Using Accountability Results to Guide Improvement publication provides detailed information and resources related to every indicator in Connecticut's Next Generation accountability system. Each indicator includes the rationale for its inclusion and the methodology used.

The guide can be accessed via EdSight  $\rightarrow$  Overview  $\rightarrow$  Next Generation Accountability  $\rightarrow$ Related Links (page bottom)  $\rightarrow$  Using Accountability Results to Guide Improvement

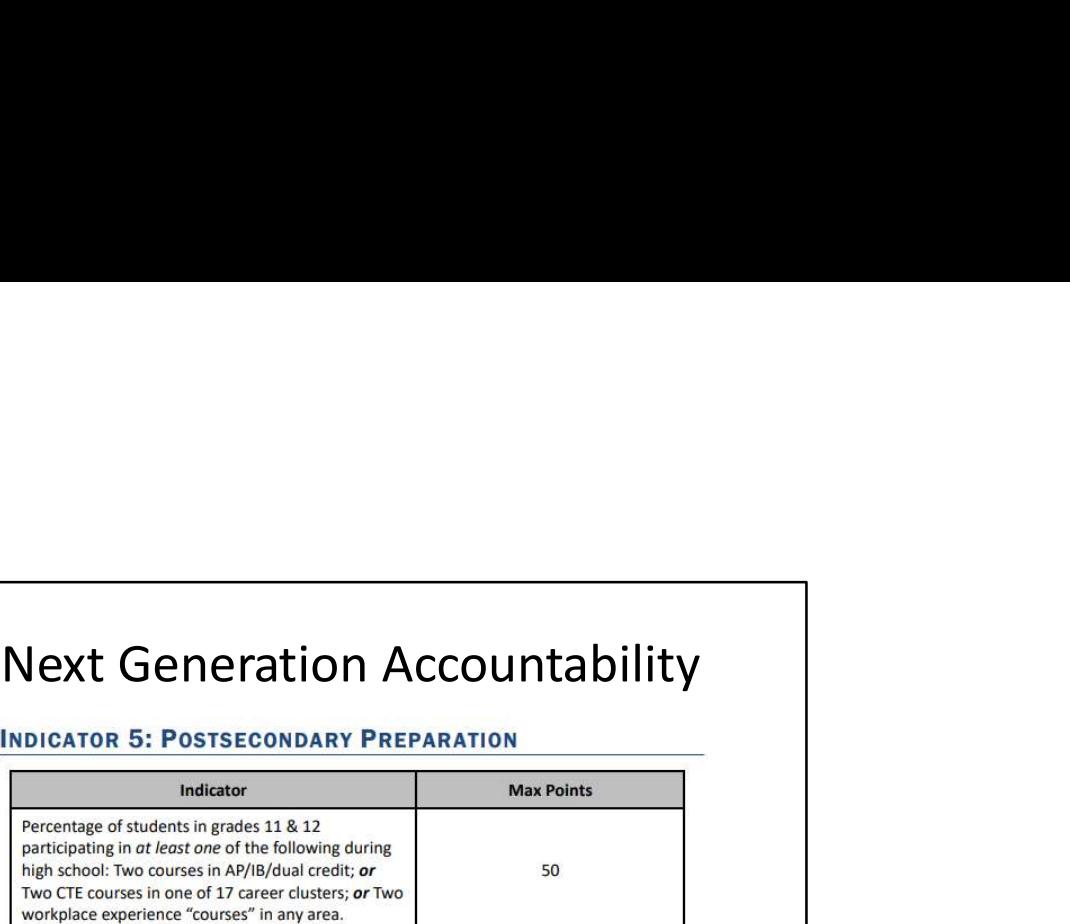

Description (What): This is an access metric. It evaluates whether students in grades 11 and 12 have participated in coursework during high school that prepares them for success in college and/or careers. In recognition of the diverse pathways of our students, credit is awarded if students pursue traditional college-preparatory courses (e.g., Advanced Placement, International Baccalaureate), career-technical education courses, or workplace experience/internship opportunities. Students in Grade 12 include students with disabilities, ages 18 through 21, who are receiving transition-only services. These students are engaged in workplace experience and will contribute positively to a school's Indicator 5 calculation.

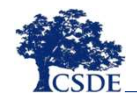

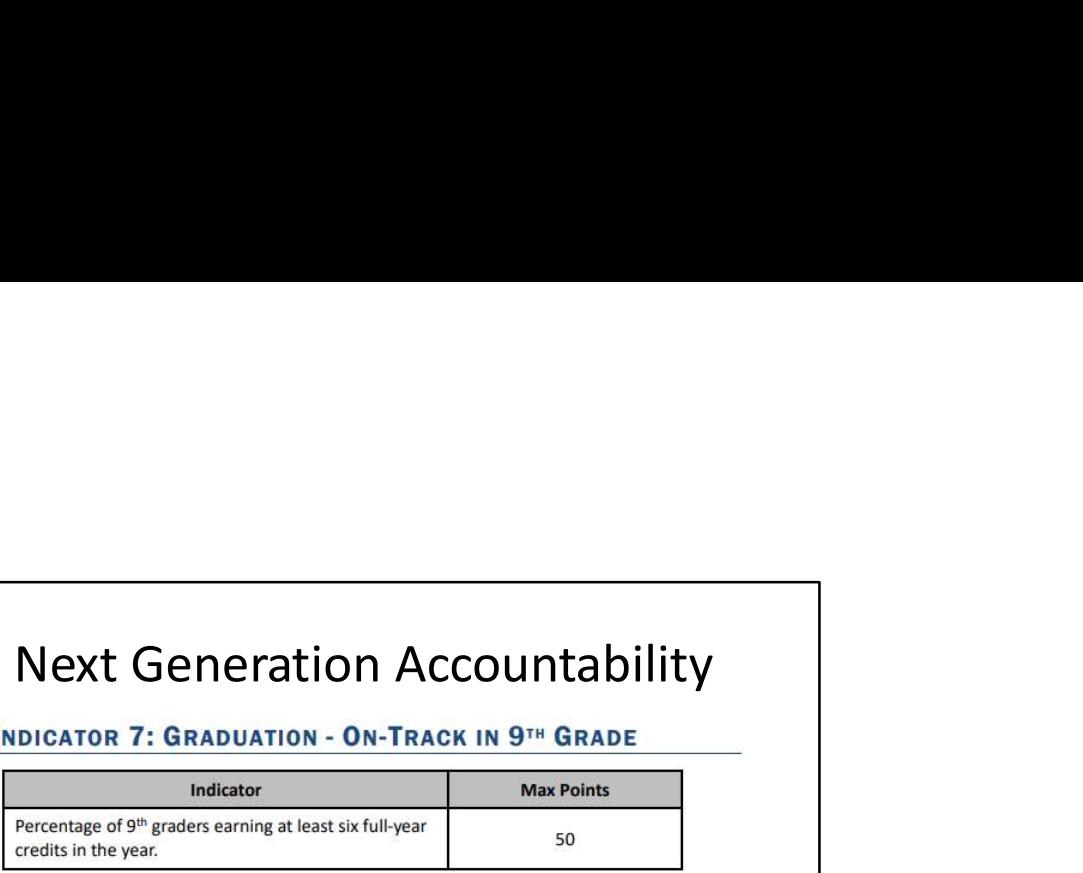

Description (What): From initial implementation in 2014-15 through 2018-19, this indicator measured the percentage of 9<sup>th</sup> graders earning at least five full-year credits in the year.<br>Effective 2021-22, a student will be considered "on-track" for this indicator if they earn at least 6 credits by the end of Grade 9. This update from the original requirement of 5 credits better aligns with Connecticut General Statutes 10-221a, which requires that students starting with the graduating class of 2023 and after must earn a minimum of 25 credits to graduate.

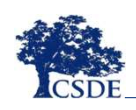

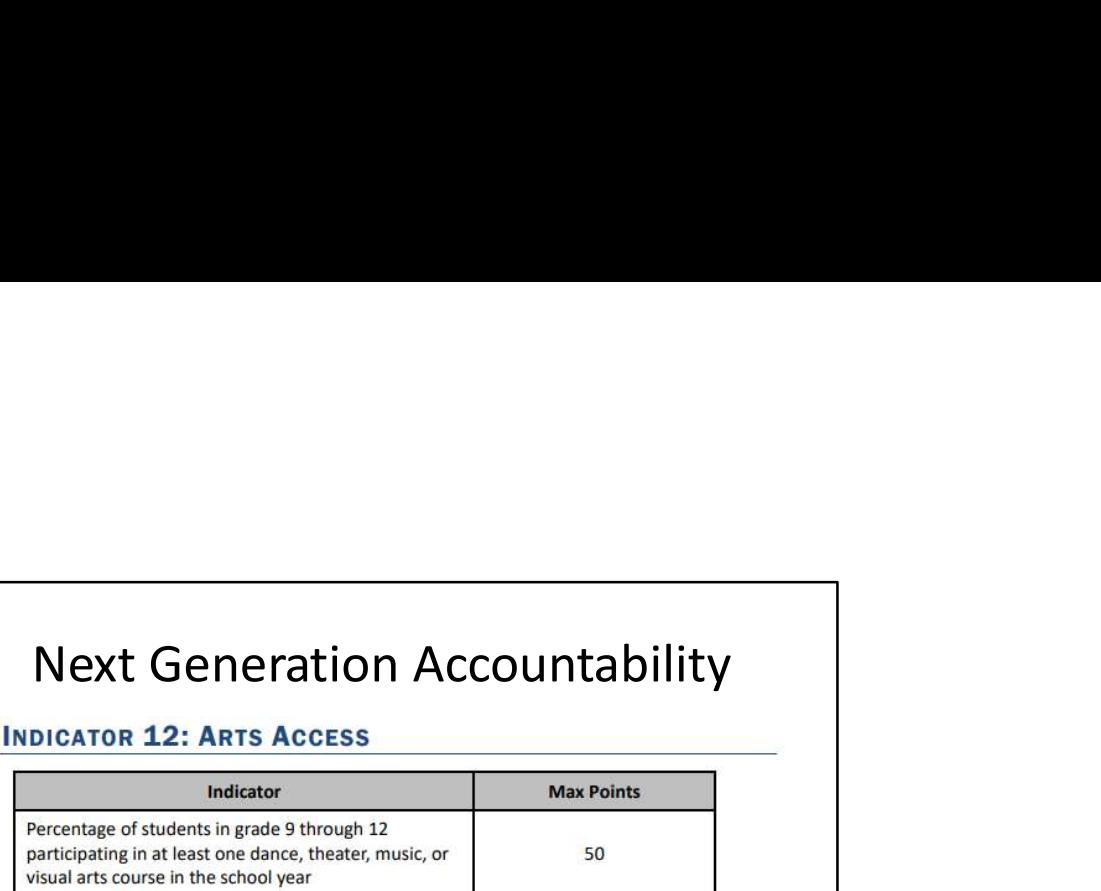

Description (What): This is an "access" metric that evaluates the extent to which students in high school participate in at least one arts course in the school year in dance, theatre, music, or the visual arts.

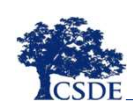

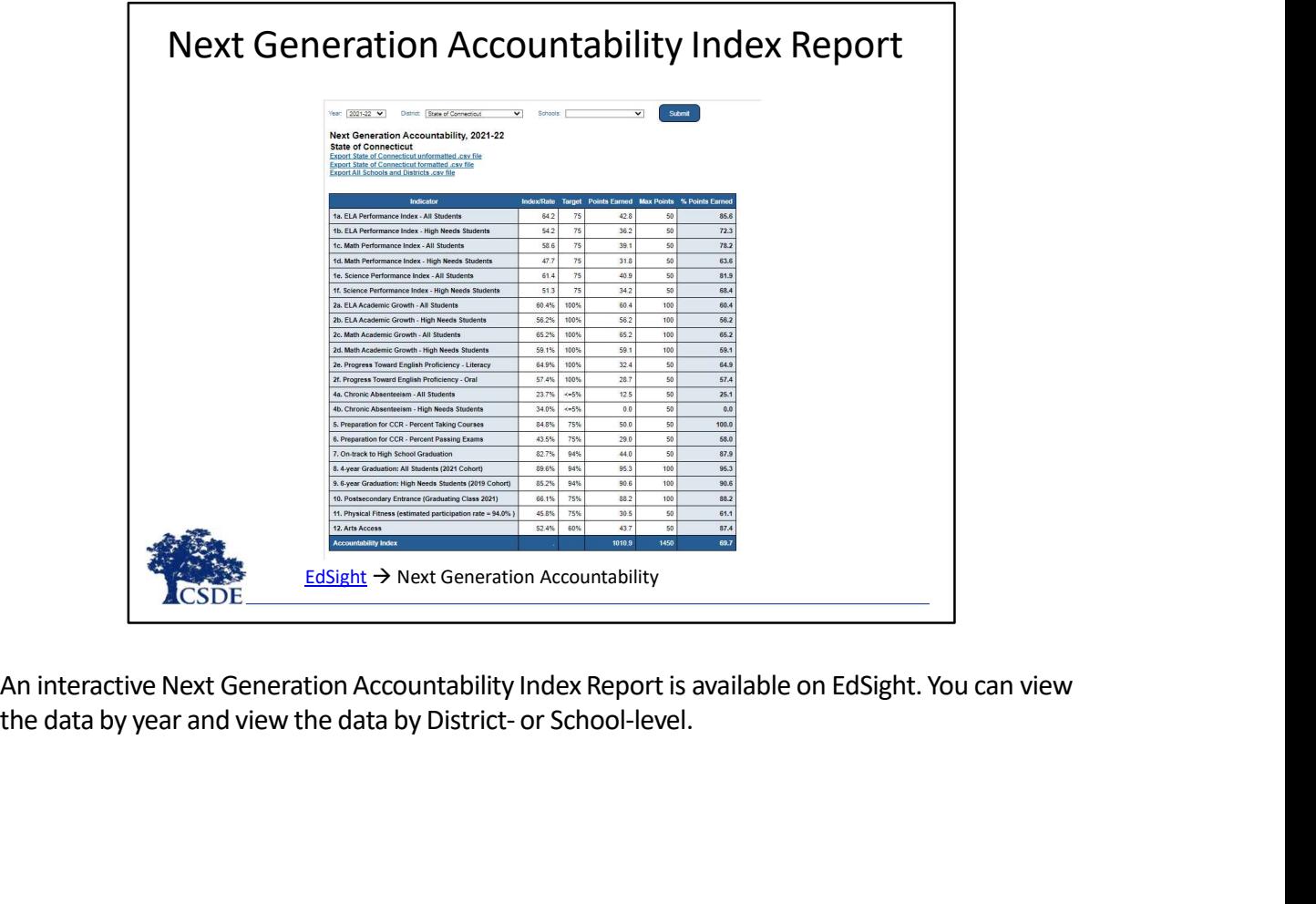

An interactive Next Generation Accountability Index Report is available on EdSight. You can view<br>the data by year and view the data by District- or School-level.

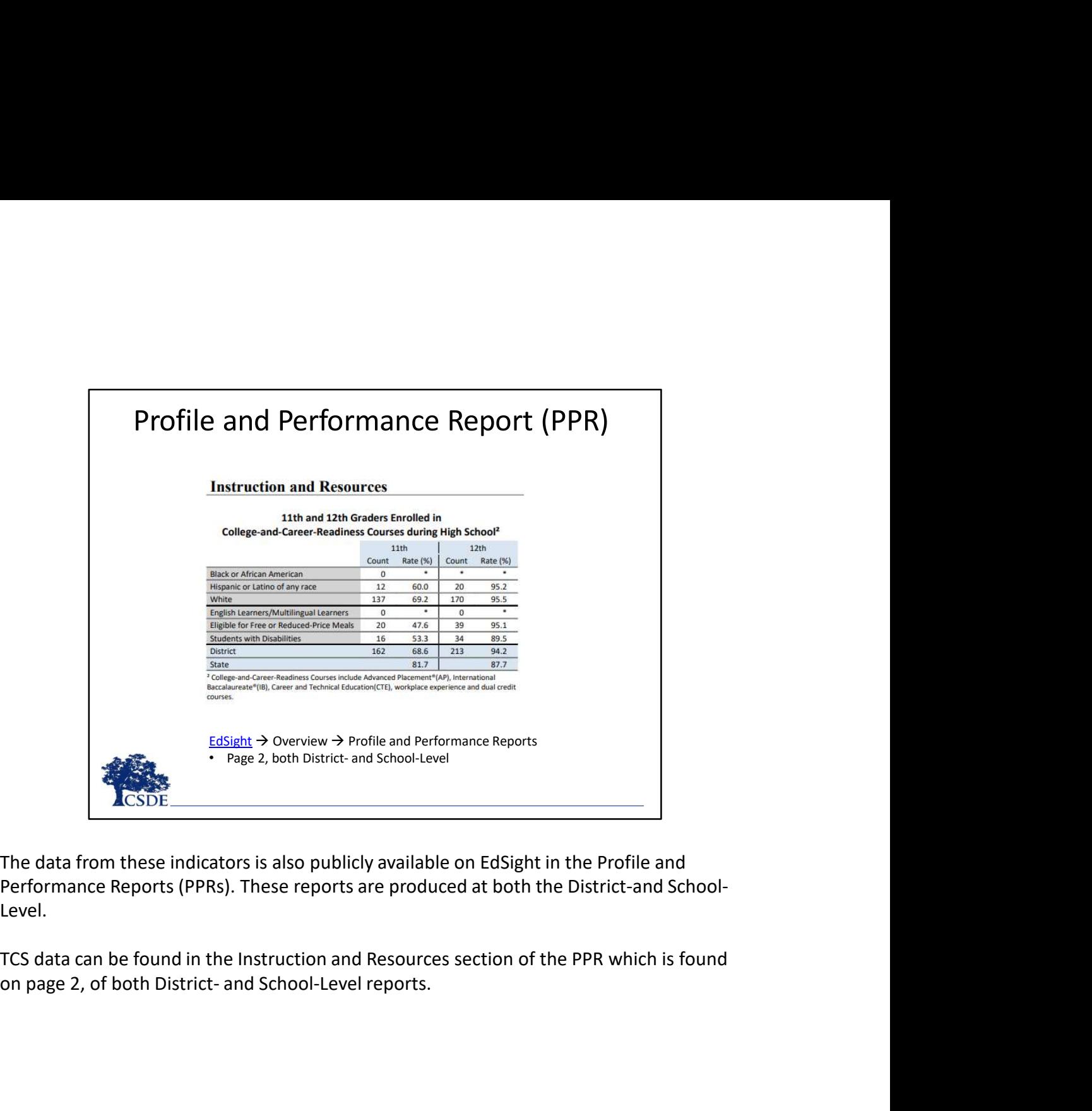

The data from these indicators is also publicly available on EdSight in the Profile and Performance Reports (PPRs). These reports are produced at both the District-and School-Level.

TCS data can be found in the Instruction and Resources section of the PPR which is found

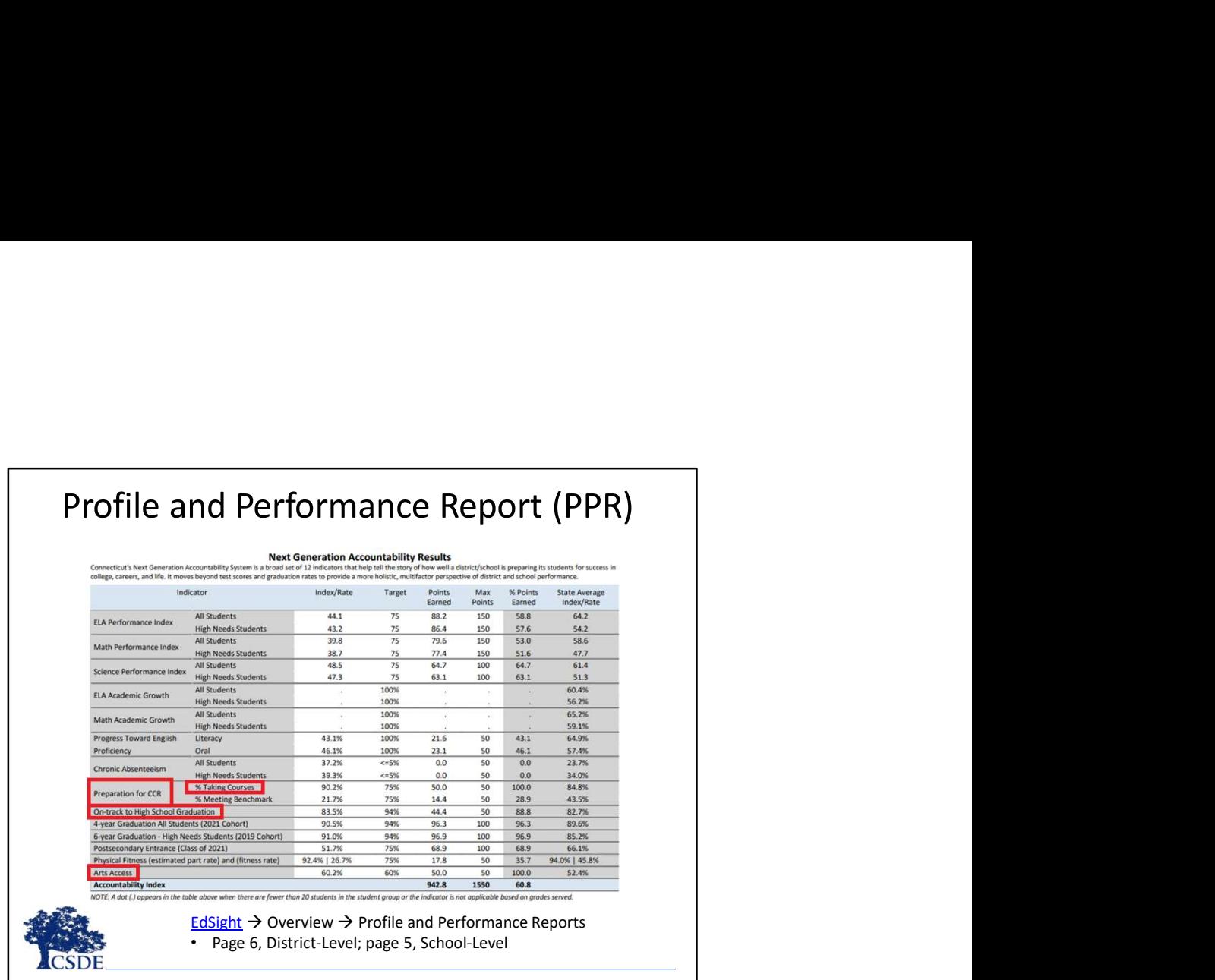

TCS data is also in the Next Generation Accountability Results section of the PPR which is found on page 6, of the District-Level report and page 5, of the School-Level report.

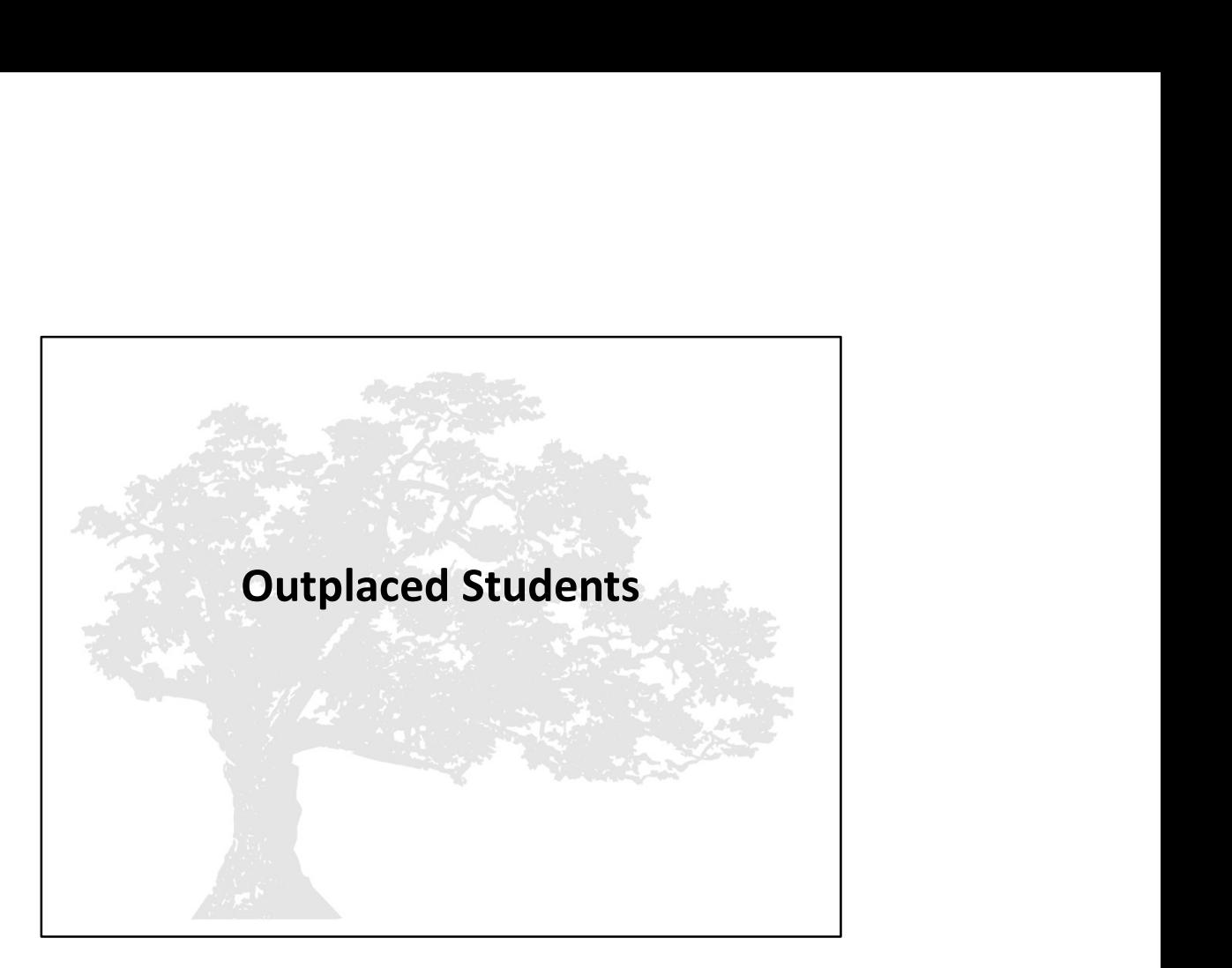

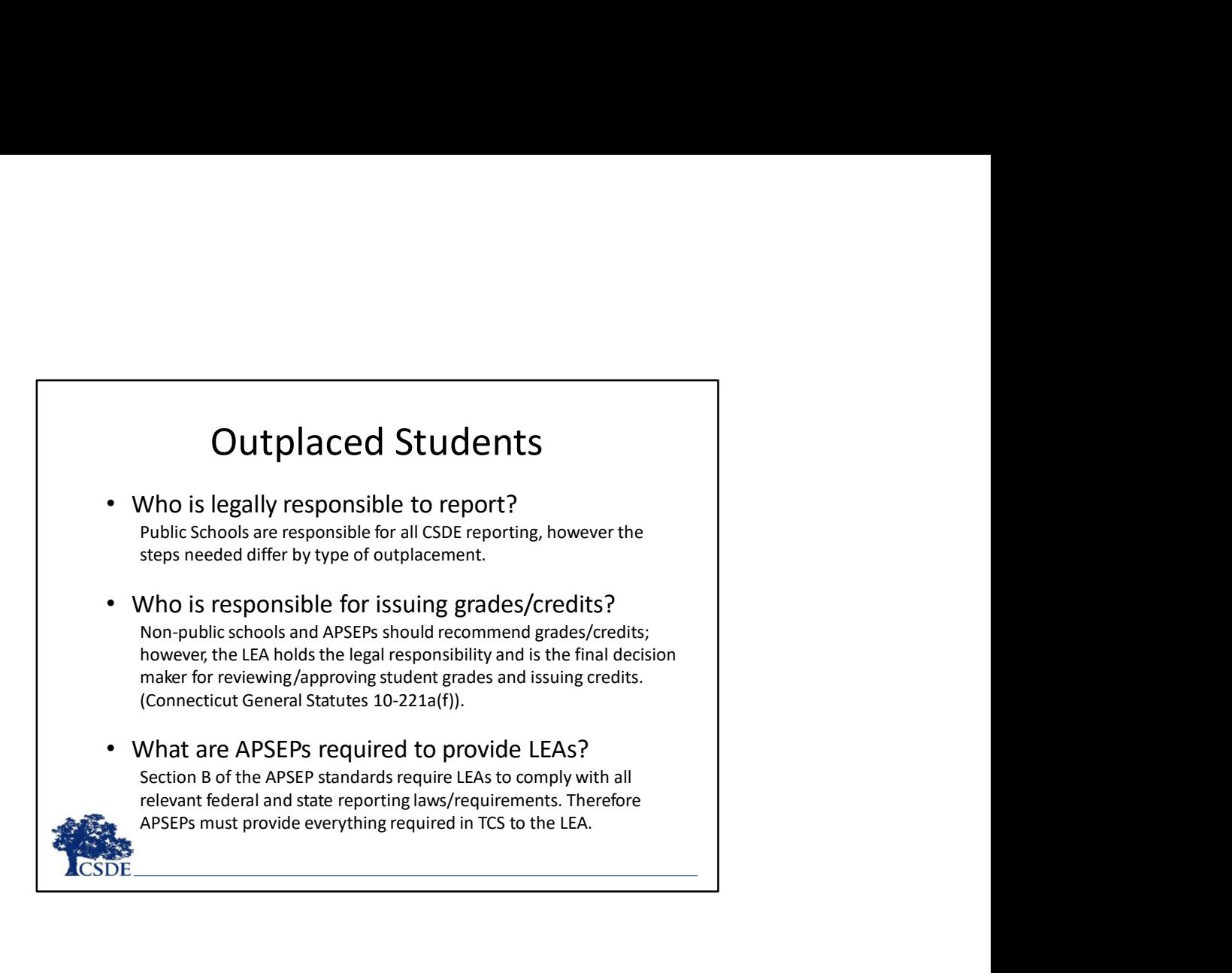

# Outplaced Students

- publics/APSEPs.
- **COUTPIACED STUDENTS**<br>• Educational services for public school students in non-public<br>schools are contractual arrangements between LEAs and non-<br>publics/APSEPs.<br>• LEAs should consider including information regarding data n **Cutplaced Students**<br>
Educational services for public school students in non-public<br>
schools are contractual arrangements between LEAs and non-<br>
publics/APSEPs.<br>
LEAs should consider including information regarding data ne **Cutplaced Students**<br>• Educational services for public school students in non-public<br>schools are contractual arrangements between LEAs and non-<br>publics/APSEPs.<br>• LEAs should consider including information regarding data ne **COUTTRES**<br>For the state reportion of the state reportion of the state reports are contracted arrangements between LEAs and non-<br>publics/APSEPs.<br>LEAS should consider including information regarding data needed<br>for their TC **Cultry Control Students**<br>
Educational services for public school students in non-public<br>
schools are contractual arrangements between LEAs and non-<br>
publics/APSEPs.<br>
EAS should consider including information regarding dat **Cutplaced Students**<br> **Educational services for public school students in non-public**<br>
schools are contractual arrangements between LEAs and non-<br>
publics/APSEPs.<br> **EAS should consider including information regarding data COUT COUT COUTE COUTE CONTERV**<br>Educational services for public school students in non-public<br>schools are contractual arrangements between LEAs and non-<br>publics/APSEPs.<br>TEAS should consider including information regarding **COUT COUT COUTS**<br>
Educational services for public school students in non-public<br>
schools are contractual arrangements between LEAs and non-<br>
publics/APSEPs.<br>
LEAs should consider including information regarding data neede
- 

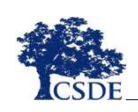

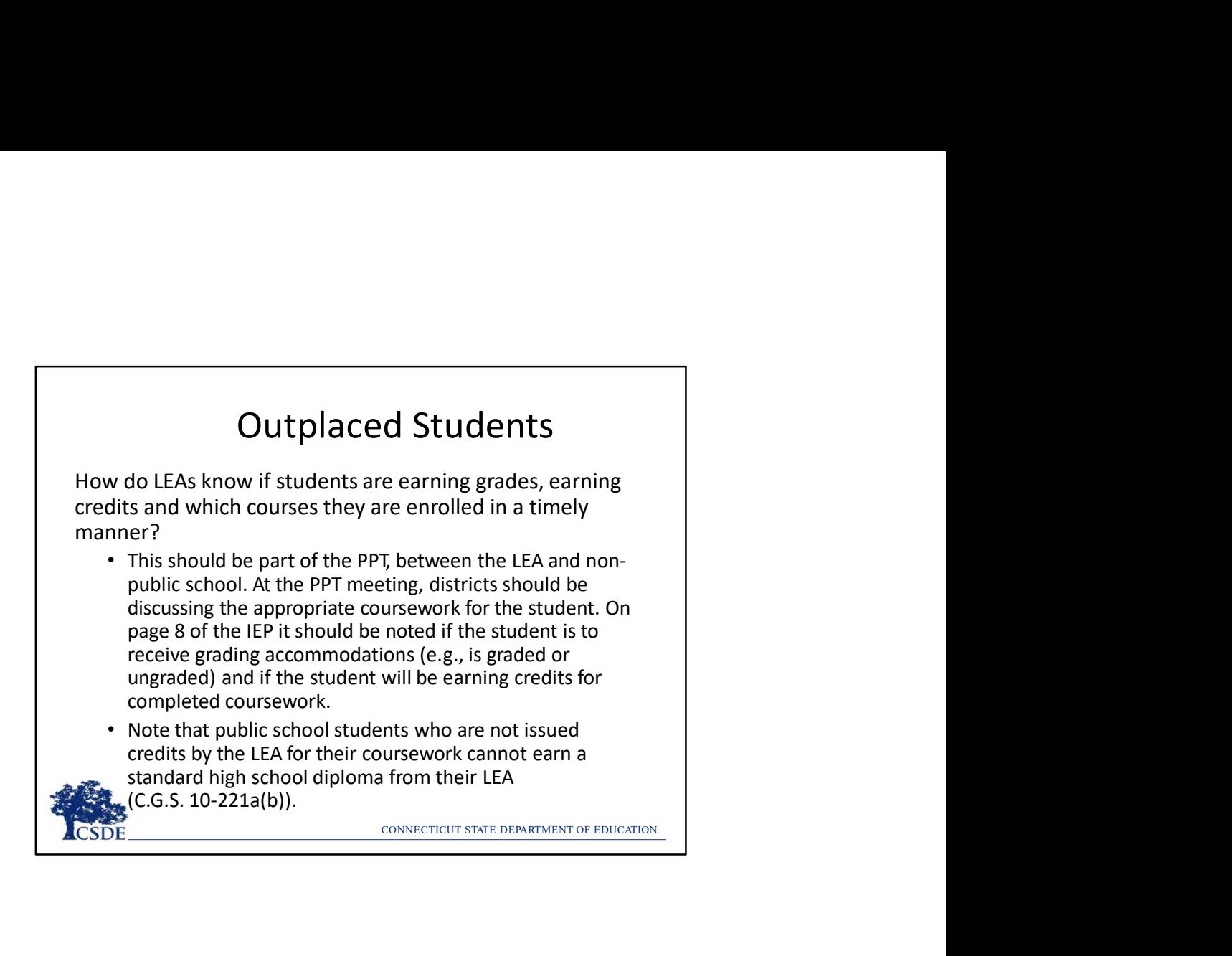

## APSEP Reporting Process

- 
- 
- 
- The Process<br>
Contains and process the file<br>
SID Report to<br>
SID Report to<br>
SEPs until all<br>
SEPs until all<br>
CONNECTICUT SINE DEPARTMENT OF EDUCATION **APSEP Reporting Process<br>• APSEPs upload files directly into TCS<br>• File is disseminated to applicable LEAs<br>• LEAs must review, edit and process the file<br>• APSEPs have Missing SASID Report to<br>determine which students should APSEP Reporting Process<br>• APSEPs upload files directly into TCS<br>• File is disseminated to applicable LEAs<br>• LEAs must review, edit and process the file<br>• APSEPs have Missing SASID Report to<br>determine which students should APSEP Reporting Process<br>• APSEPs upload files directly into TCS<br>• File is disseminated to applicable LEAs<br>• LEAs must review, edit and process the file<br>• APSEPs have Missing SASID Report to<br>• ceported<br>• CSDE works with th APSEP Reporting Process**<br>
• APSEPs upload files directly into TCS<br>
• File is disseminated to applicable LEAs<br>
• LEAs must review, edit and process the file<br>
• APSEPs have Missing SASID Report to<br>
• CSDE works with the APS determine which students should be reported
- CSDE works with the APSEPs until all records are reported

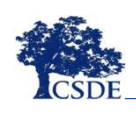
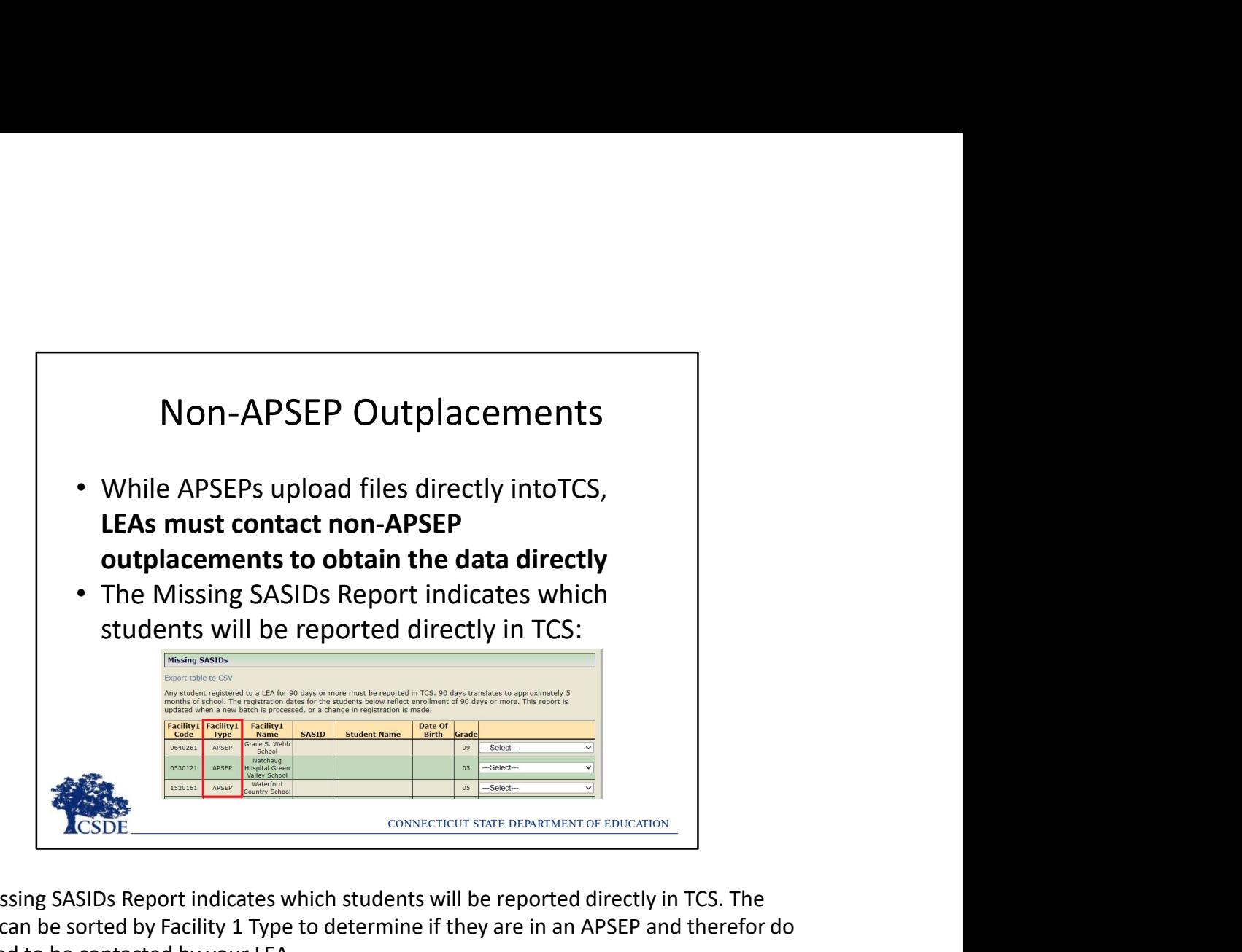

The Missing SASIDs Report indicates which students will be reported directly in TCS. The report can be sorted by Facility 1 Type to determine if they are in an APSEP and therefor do not need to be contacted by your LEA.

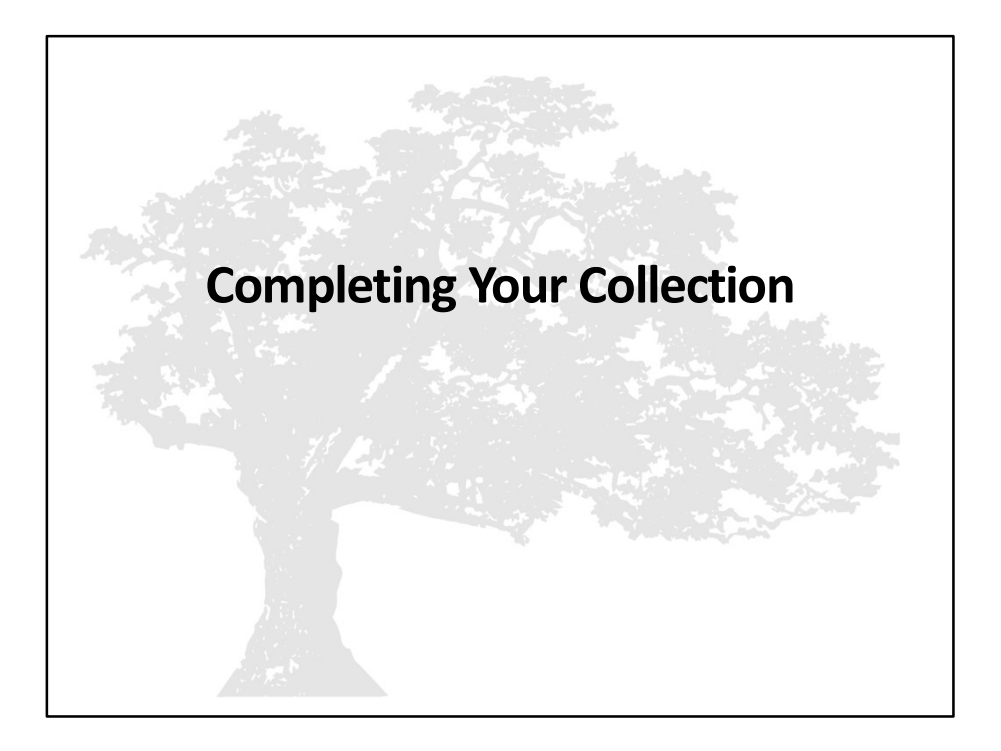

## **Certification**

- -
- Certification<br>
August 25, 2023<br>
 TCS Certifier role only<br>
 Must be an administrator holding an 092 or 093<br>
Complete the Certification check list<br>
 Emailed and posted on the Help Site Certification<br>
August 25, 2023<br>
– TCS Certifier role only<br>
– Must be an administrator holding an 092 or 093<br>
Complete the Certification check list<br>
– Emailed and posted on the Help Site<br>
– Be sure all Data Cleaning Reports
- Certification<br>
 August 25, 2023<br>
 TCS Certifier role only<br>
 Must be an administrator holding an 092 or 093<br>
 Complete the Certification check list • Complete the Certification check list
	- Emailed and posted on the Help Site
	-
- Certification<br>
Nugust 25, 2023<br>
 TCS Certifier role only<br>
 Must be an administrator holding an 092 or 093<br>
Complete the Certification check list<br>
 Emailed and posted on the Help Site<br>
 Be sure all Data Cleaning Reports **Certification**<br>
• August 25, 2023<br>
– TCS Certifier role only<br>
– Must be an administrator holding an 092 or 093<br>
• **Complete the Certification check list**<br>
– **Emailed and posted on the Help Site<br>
– Be sure all Data Cleanin** situations

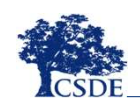

CONNECTICUT STATE DEPARTMENT OF EDUCATION

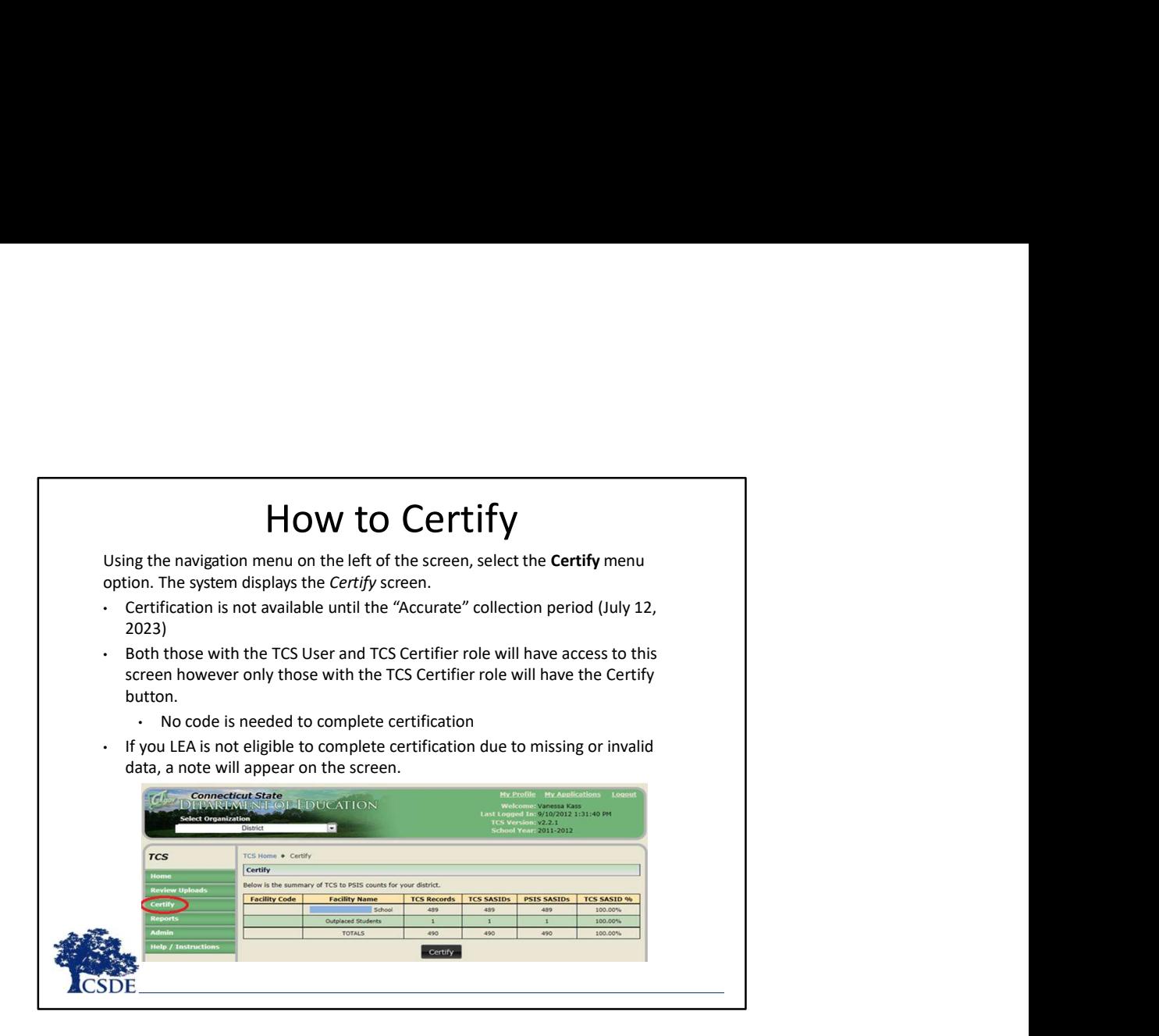

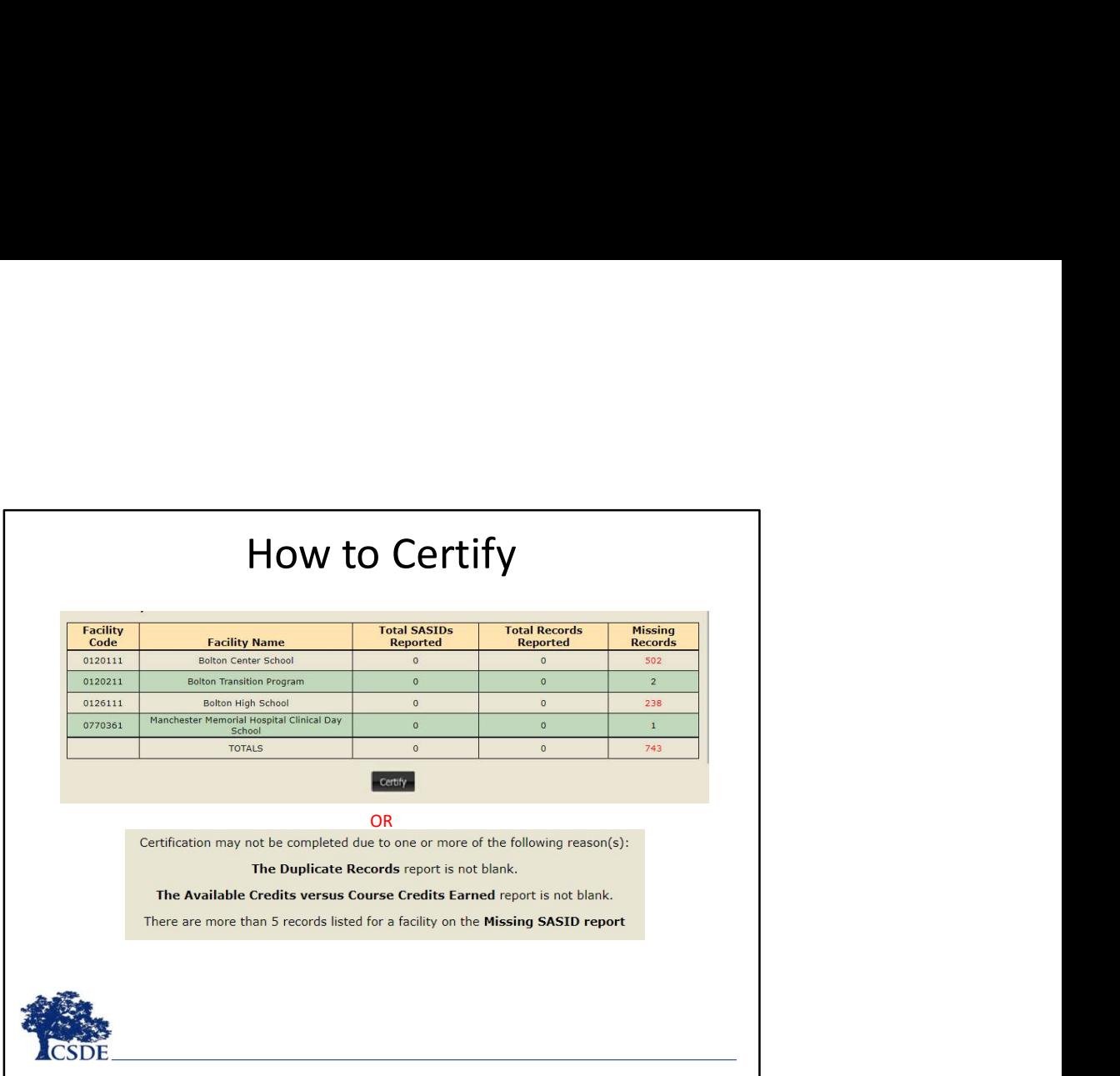

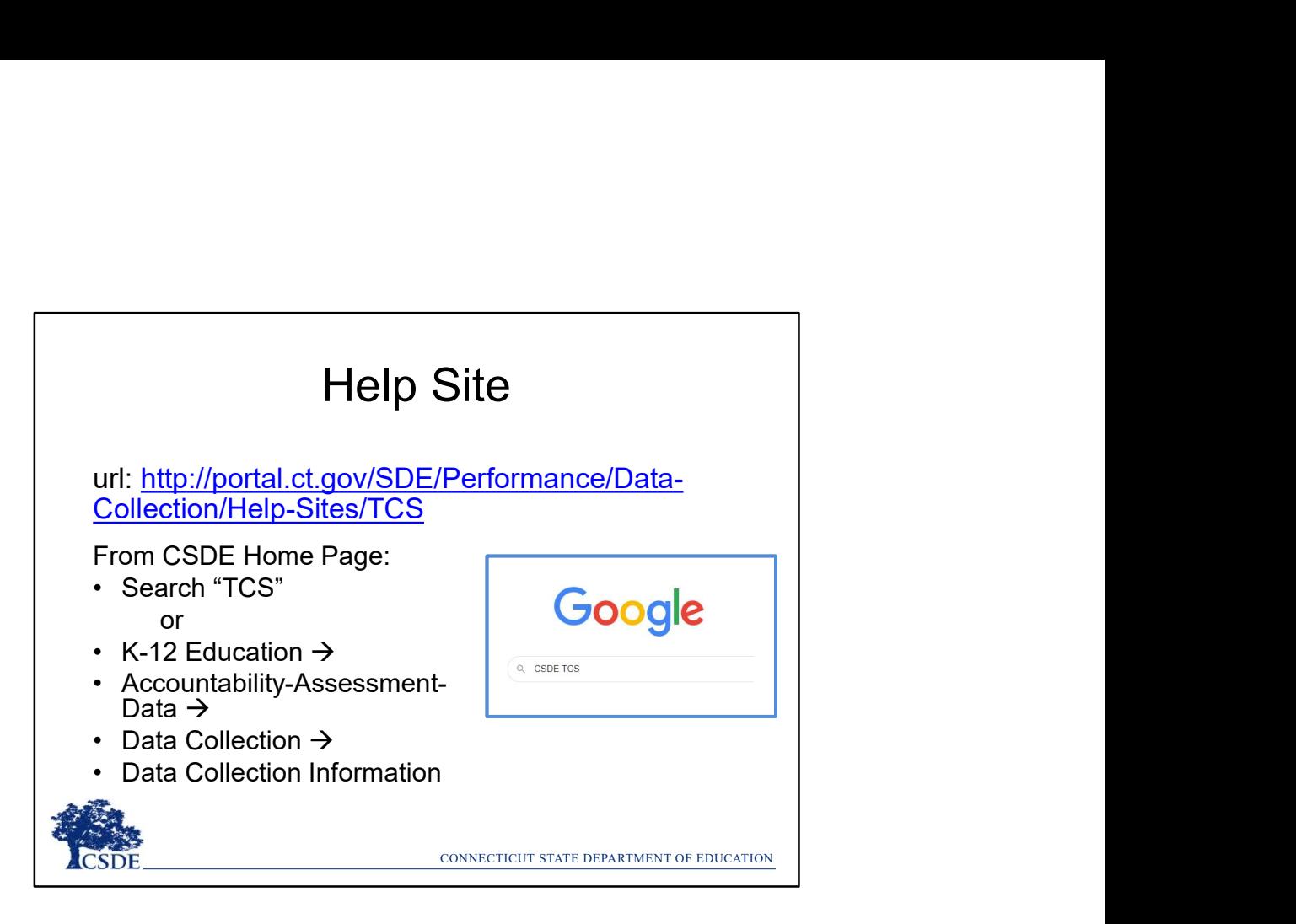

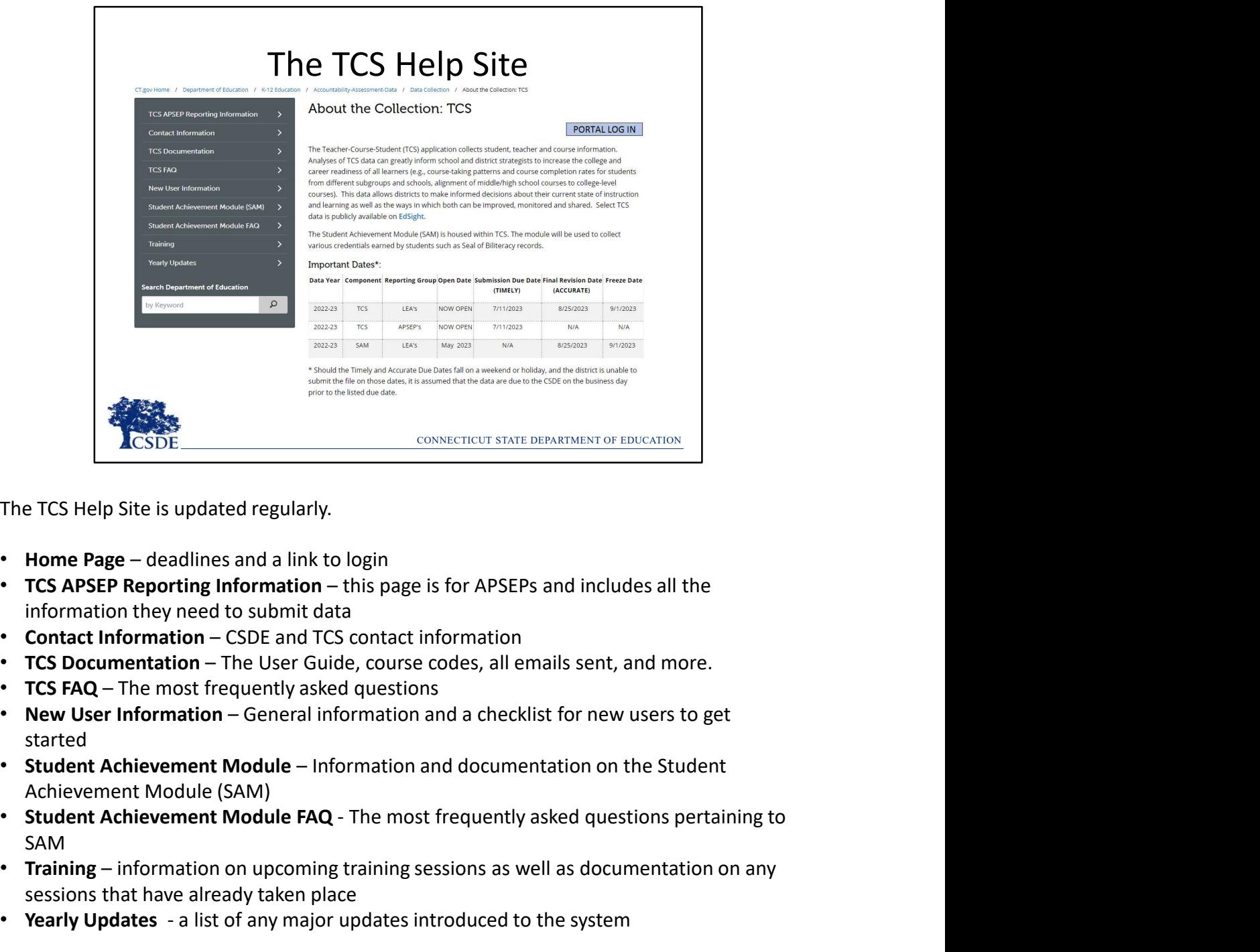

The TCS Help Site is updated regularly.

- 
- information they need to submit data
- 
- 
- 
- started
- Achievement Module (SAM)
- SAM **SAM EXECT:**<br>
• The TCS Help Site is updated regularly.<br>
• Home Page – deadlines and a link to login<br>
• TCS APSEP Reporting Information – this page is for APSEPs and includes all the<br>
information they need to submit data<br>
• Co The TCS Help Site is updated regularly.<br>
• Home Page – deadlines and a link to login<br>
• TCS APSEP Reporting Information – this page is for APSEPs and includes all the<br>
• TCS Documentation – CSDE and TCS contact information
- sessions that have already taken place
- 

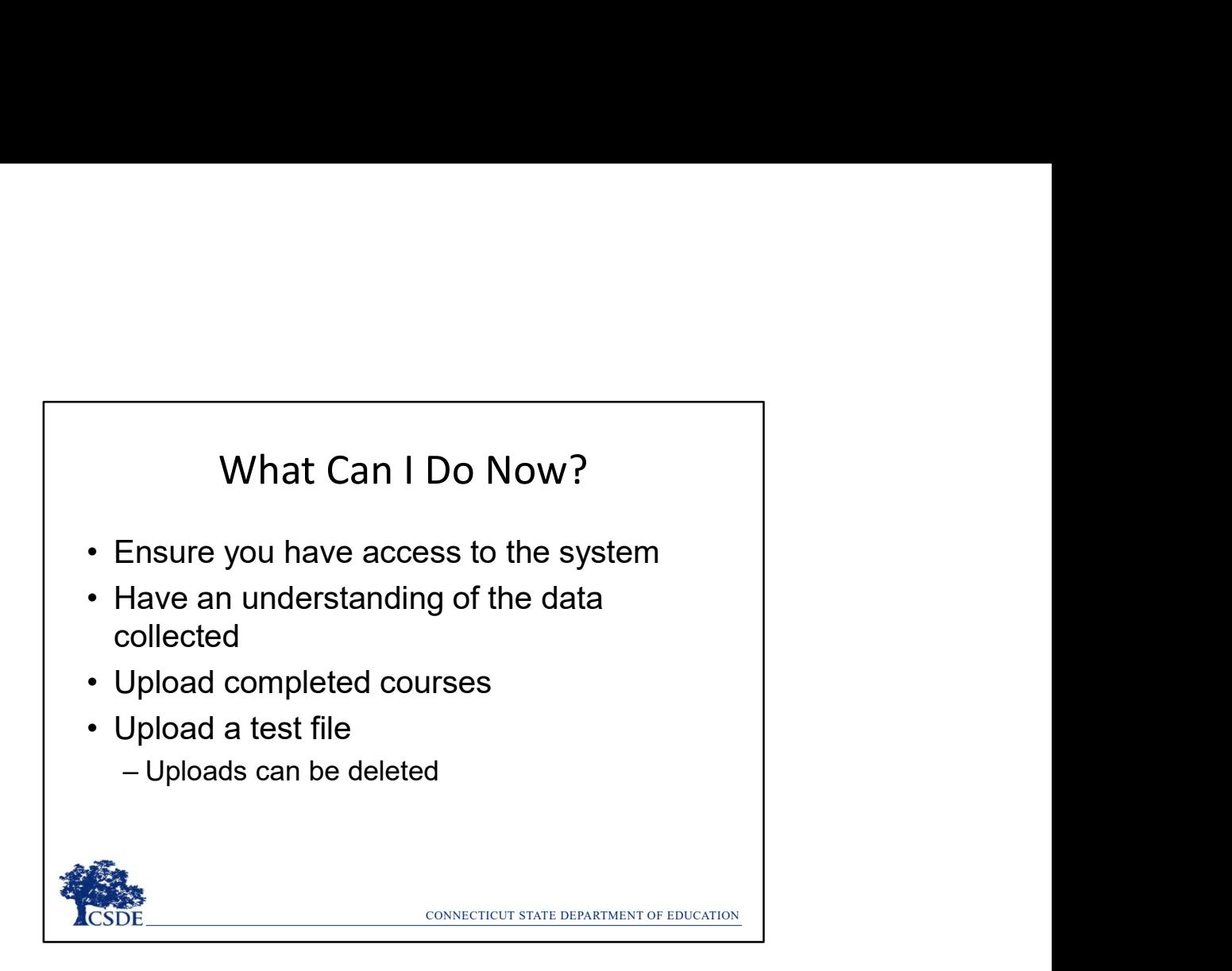

We have time to work together now.

## THE MOST IMPORTANT SLIDE

## **THE MOST IMPORTANT SLID**<br>
Help Site (Record Layout, FAQs, Instructions):<br>
Attps://portal.ct.gov/SDE/Performance/Data-Collection-Help-Sites/TCS-Help<br>
at records must be reported to<br>
ERIENTED BORRELLED CONDINERS<br>
IN SURVER Updated<br>
Updated<br>
Cord Layout, FAQs, Instructions):<br>
Cord Layout, FAQs, Instructions):<br>
Cord Layout, FAQs, Instructions):<br>
Examinders:<br>
Examinders:<br>
Examinders:<br>
The Course Start/End<br>
Data must be interesting in the FATS R **HE MOST IMPORTANT SLIDE**<br>
Help Site (Record Layout, FAQs, Instructions):<br>
2023<br>
SITE ACTES (FOS-Help-Site Sites Trues Start/Fed<br>
Engines and the Unit LEAST (TCS-Help-Site Course Start/Fed<br>
The Course Start/Fed<br>
The Cour 1612 **TRAVICE CONTENT CONTROLL AND THE CONTROLL THE CONTROLL THE CONTROLL TO A CONTROLL THE CONTROLL THE CONTROLL THE CONTROLL THE CONTROLL THE CONTROLL THE CONTROLL THE CONTROLL THE CONTROLL THE CONTROLL THE CONTROLL THE** 22997: Help Site (Record Layout, FAQs, Instructions):<br>
22997: The Course Start/End<br>
229981: The Course Start/End<br>
229981: The Course Start/End<br>
229982: This Course Start/End<br>
229982: This Course Start/End<br>
229982: This Co Help Site (Record Layout, FAQs, Instructions): https://portal.ct.gov/SDE/Performance/Data-Collection-Help-Sites/TCS-Help-Site What records must be reported to Reminders: Deadlines: **CSDE? CSDE? CSDE CSDE CSDE CSDE CSDE CSDE CSDE CSDE CSDE CSDE CSDE CSDE CSDE CSDE CSDE** Timely: July 11, 2023 • The Course Start/End Dates must fall on or -All LEAs All students registered to your LEA within the Entry/Exit for 90 days of more from July 1, -APSEPs Dates the student was -The bulk of your data must be includes students who may have in the PSIS Registration input and error free exited or entered your LEA Module. Accurate: August 25, 2023 partially through the school year. The same contract magaze by business partially through Be sure the TCS User and TCS Certifier free, and certified information in The Course Code for African American, FREEZE DATE: SEPTEMBER 1 Directory Manager is Black, Latino, and Puerto Rican Course of Studies is 04901 ABSOLUTELY NO CHANGES CAN BE MADE up to date AFTER THIS DATE How should Capstone Courses be reported? If the capstone course is topic focused, we suggest using either the "Independent Study" code or the "Workplace Experience" code for the subject that best fits the material, otherwise use the miscellaneous code. EXAMPLES: CONNECTICUT STATE DEPARTMENT OF EDUCATION **CSDE**

This slide highlights the biggest takeaways and most frequently asked questions. This slide is available as a separate document on the Help Site if you would like to print just this one slide.

As always feel free to email me with questions.